# **CONSORT**

MANUAL

HANDLEIDING

MODE D'EMPLOI

ANLEITUNG

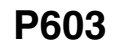

January 1997

# Table of contents

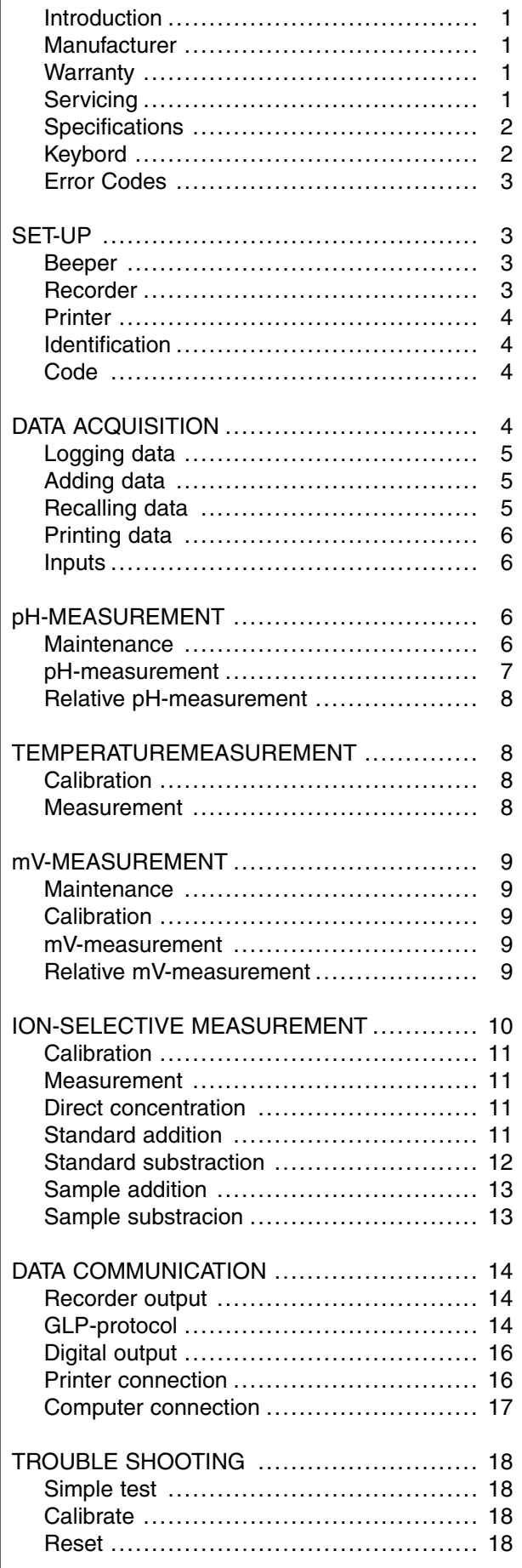

# Inhoudsopgave

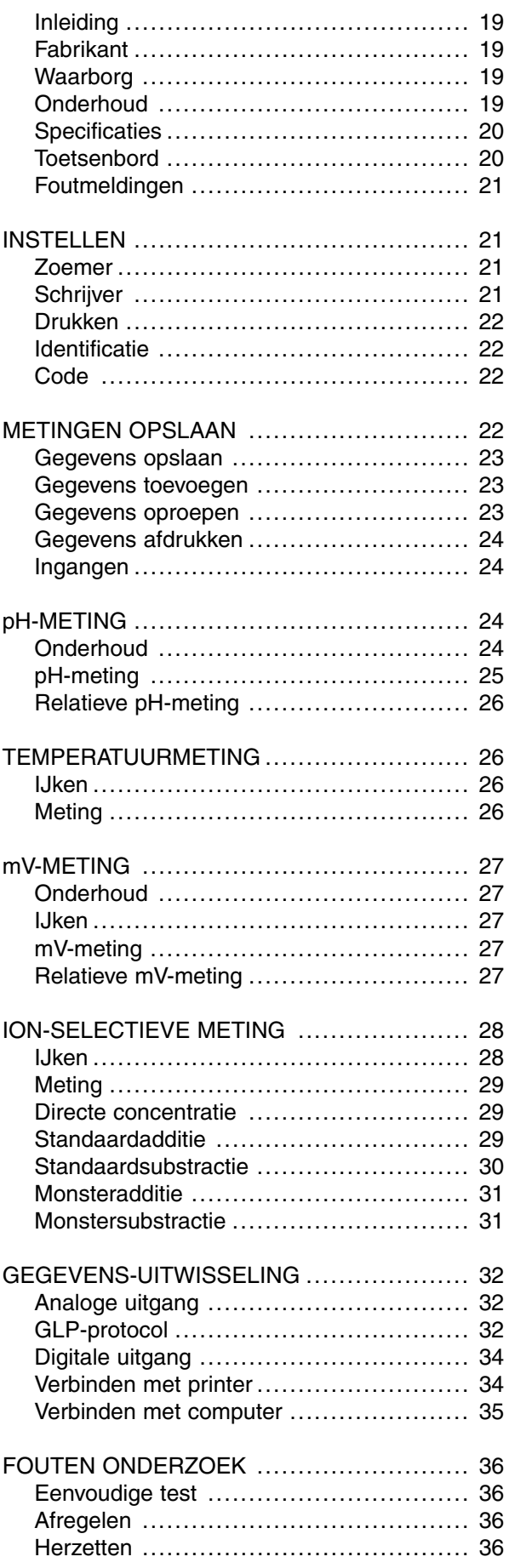

# **Table de matières**

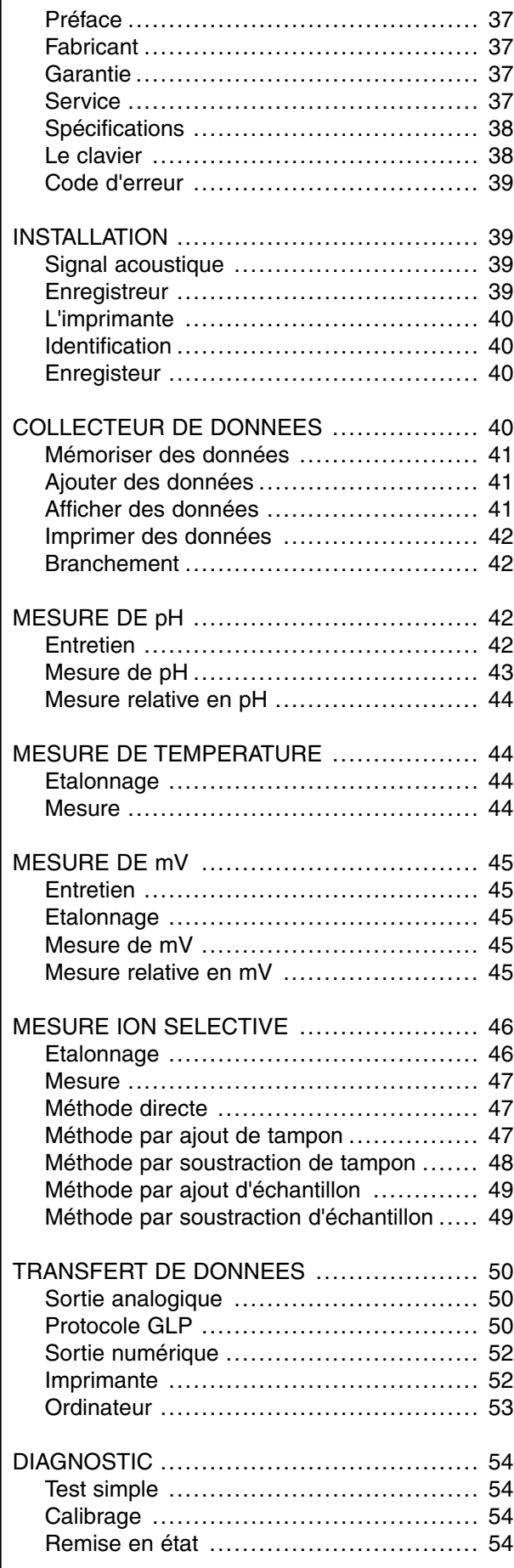

# **Inhaltsverzeichnis**

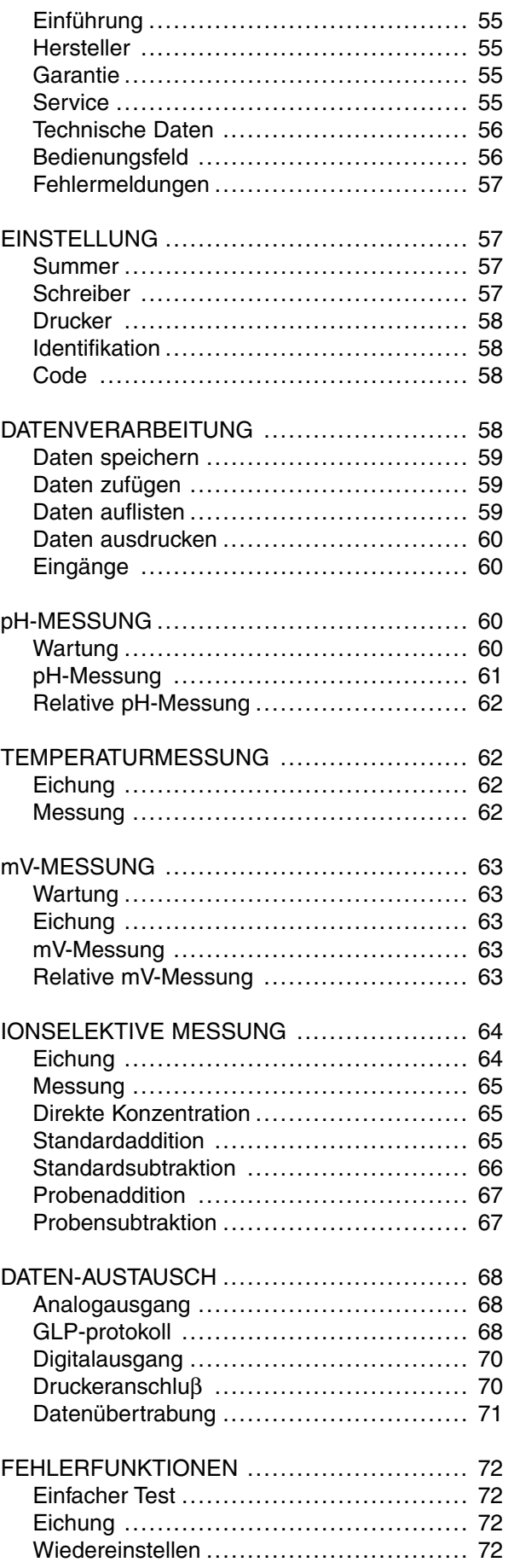

This instrument is manufactured with the latest technology and needs no **Introduction** particular maintenance. **CONSORT** certifies that this instrument was thoroughly inspected and tested at the factory prior to shipment and found to meet all requirements defined by contract under which it is furnished. However, dimensions and other physical characteristics may differ.

The normal operating temperature should be between 4° and 40°C. Never store the instrument in a room with high humidity or at very low temperatures (condensation water!).

If it is equipped with rechargeable batteries, the instrument should be connected permanently to the mains in order to keep the batteries in good condition. Do not store the instrument for longer than 1 month without recharging the batteries. The batteries can be replaced by opening the bottom compartment of the cabinet.

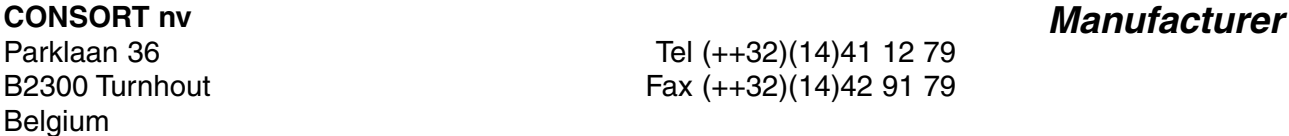

This instrument (excluding all accessories) is warranted against defective **Warranty**<br>material and workmanship for a period of thirty-six (36) months from the date of shipment ex factory. **CONSORT** will repair all defective equipment returned to it during the warranty period without charge, provided the equipment has been used under normal laboratory conditions and in accordance with the operating limitations and maintenance procedures in this instruction manual and when not having been subject to accident, alteration, misuse or abuse. A return authorisation must be obtained from **CONSORT** before returning any product for warranty repair on a freight prepaid basis!

**CONSORT** is not liable for consequential damages arising out of the use or handling of its products.

In the event of this instrument being returned for servicing, the owner is **Servicing** requested to remove the power supply lead and **NOT** to send the following items unless they are suspect:

Manual Cables **Accessories** 

If serious malfunctioning occurs, stop using the unit immediately and consult your local **CONSORT** dealer.

**1**

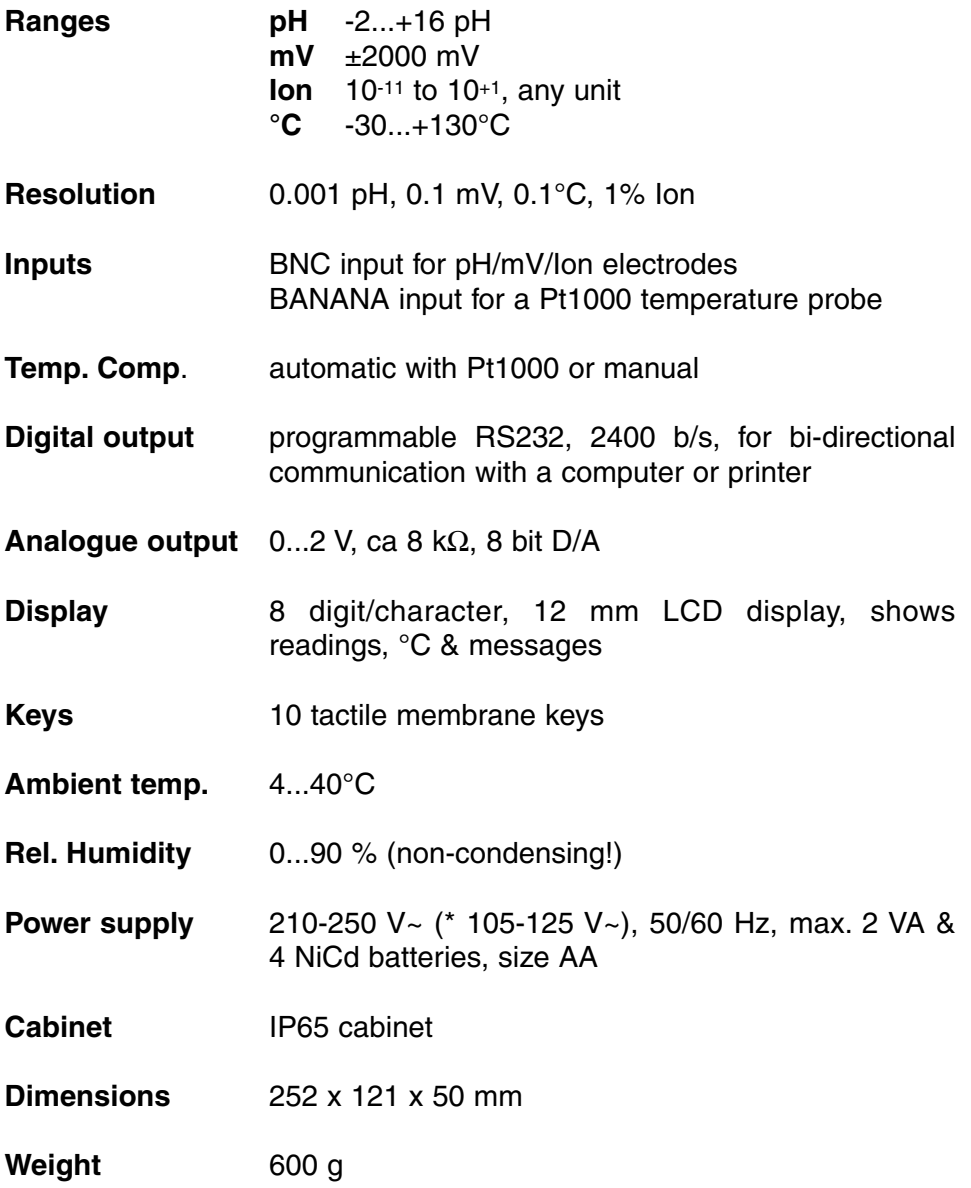

Each time the instrument is switched on, it will check briefly its internal calibrations while showing all functions of the display and the softwareversion. An error message appears when sonething is wrong.

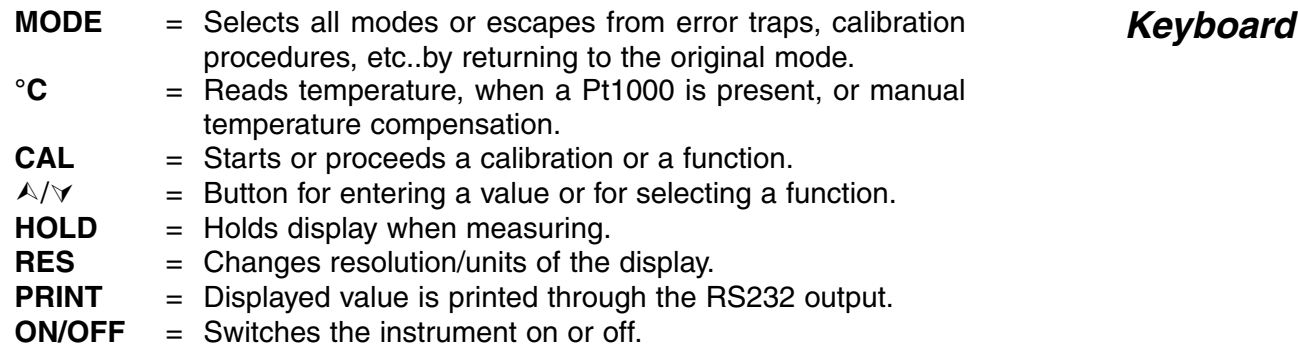

 $S$ *pecifications* 

**3**

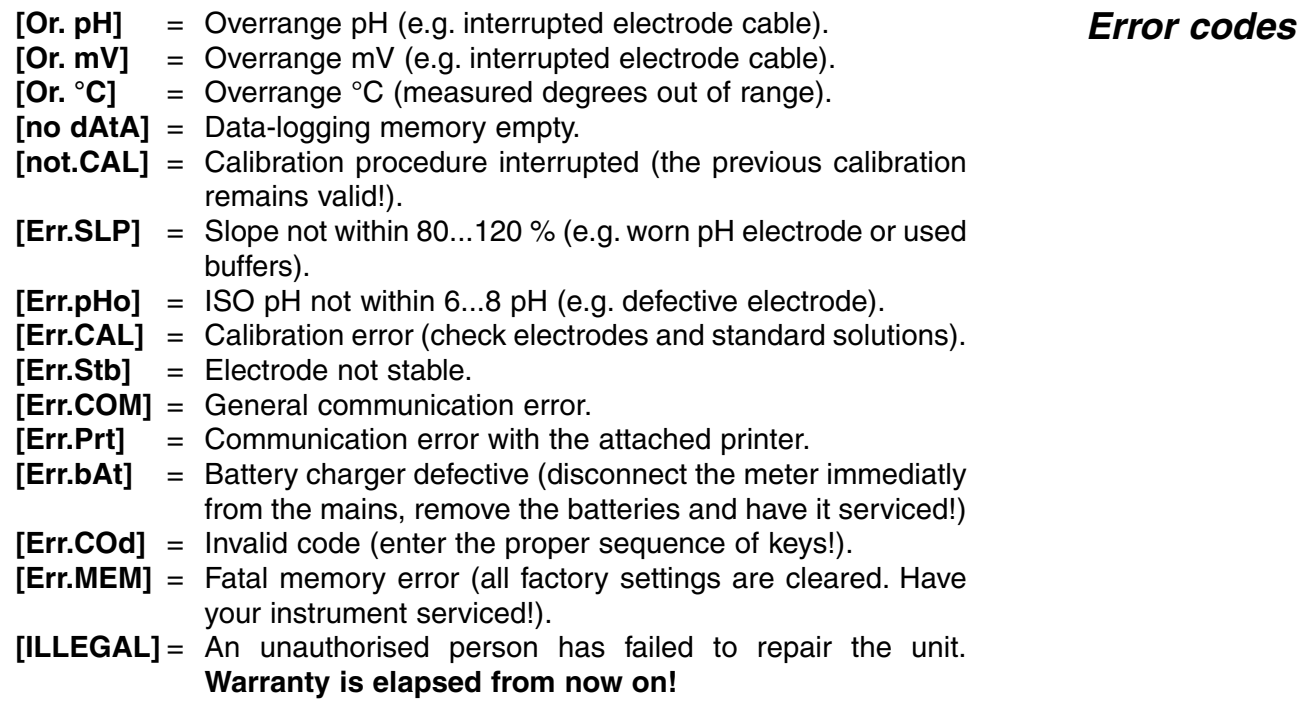

# **SET-UP**

The built-in beeper can be programmed to sound each time a key-path is pressed.

- **1.** Select the set-up procedure by pressing **MODE.**<br>**2.** Press **CAL** until you can choose with A or  $\vee$  be
- Press **CAL** until you can choose with  $\land$  or  $\lor$  between [bEEP on] or [bEEP OFF]. Decide whether or not the beeper should sound each time the keyboard is touched.
- **3**. Press **CAL** to continue or press **MODE** to cancel.

Before concentrations can be recorded properly, it is necessary to define the min./max. values corresponding to the left and right corners of the semi-logarithmic paper. A maximum of 4 decades is allowed.

- **1.** Select the set-up procedure by pressing **MODE.**
- **2.** Press **CAL** until the display shows e.g. [rEc.L=1.-5]. Choose the lowest concentration corresponding to a 0 V recorder output with  $\land$ or  $\forall$  and press **CAL**.
- **3.** The display shows e.g. [rEc.H=1.-2]. Choose the highest concentration corresponding to a 2 V recorder output with  $\wedge$  or  $\vee$ .
- **4.** Press **CAL** to continue or press **MODE** to cancel.

**Beeper**

**Recorder**

The measured values can be printed automatically at timed intervals or manually on operator command.

- **1.** Select the set-up procedure by pressing **MODE.**
- **2.** Press **CAL** until the display shows e.g. [Pt=120]. Select the desired time interval (0...9999 s) between the transmitted data to a printer, with  $\land$  or  $\lor$ . Pre-set to zero if no automatic printing is required.
- **3.** Press **CAL** to continue or press **MODE** to cancel.

The instrument can be identified by e.g. a computer when a specific number is allocated to it.

- **1.** Select the set-up procedure by pressing **MODE.**
- **2.** Press **CAL** until the display shows e.g. [Id.no=5]. Select the desired identification number (0...999) for your meter with  $\land$  or  $\lor$ . Pre-set to zero if this number should not be mentioned while printing.
- **3.** Press **CAL** to continue or press **MODE** to cancel.

A private code can be programmed to avoid undesired access to the **Secret code** instrument.

- **1.** Select the set-up procedure by pressing **MODE**.
- **2.** Press **CAL** until the display shows [Code on], [Code OFF], or [Code CAL]. Decide, with  $\land$  or  $\lor$ , whether the access to all future calibrations should be by entering a code (on) or not (off). Press **CAL** to continue or press **MODE** to cancel. Select [Code CAL] to enter your personal code.
- **3.** The display shows [E=-----] while [=] is blinking. Enter your secret sequence of 5 keys to proceed. Press **CAL** to continue or press **MODE** to cancel.

# **DATA-ACQUISITION**

Up to 100 values can be stored in the non-volatile memory of the instrument.

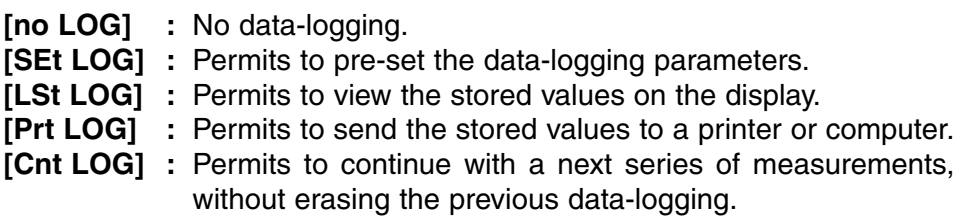

**Identification number**

**Printer**

### **Set log: Procedure to pre-set the data-logging parameters.**

- **1.** Select the set-up procedure by pressing **MODE** and press **CAL.**
- **2.** Choose [SEt LOG] with  $\land$  or  $\lor$ . Select [no LOG] if no data-logging is required and press **MODE** to return to the original mode.
- **3.** Press CAL untill you can choose with  $\land$  or  $\lor$  between [LOG PH] or [LOG MV]. Select the desired mode and press **CAL**.
- **4.** The display shows e.g. [dt=100]. Select the desired time interval (0...9999 s) between the data-logging, with  $\land$  or  $\lor$  and press **CAL**. Pre-set to zero for manual data-logging, each time **PRINT** is pressed (the next points 5 to 7 are skipped and press **CAL**).
- **5.** The display shows e.g. [n=40]. Select the desired number of values  $(1...100)$  to be data-logged with  $\wedge$  or  $\vee$  and press **CAL**.
- **6.** The display shows e.g. [d=31.12.91] while the year is blinking. Program the desired starting date with  $\land$  or  $\lor$  and press **CAL**. Program similarly the month and the day.
- **7.** The display shows e.g. [t=23.59] while the minutes are blinking. Program the desired starting time with  $\land$  or  $\lor$  and press **CAL**. Program similarly the hours.
- **8.** The display shows [StArt ?]. Press **CAL** to start the data-logging according the previous settings (a blinking [L] appears) or press **MODE** to cancel. After the last value has been catalogued the display will show [End LOG]. When manual data-logging has been selected, press **PRINT** to put a next measurement into memory. In the meantime the display shows the logging-number e.g. [LOG 7]. Press **MODE** to cancel.

#### **[Cnt LOG]: Permits to continue with a next series of measurements, without erasing the previous data-logging**

- **1.** Select the set-up procedure by pressing **MODE** and press **CAL**.
- **2.** Select ICnt LOGI with  $\land$  or  $\lor$  to continue with a next series of measurements, without erasing the previous data-logging, provided the memory has enough capacity left and press **CAL**.

### **[Lst LOG]: permits to view the stored values on the display.**

- **1.** Select the set-up procedure by pressing **MODE** and press **CAL.**
- **2.** Select [Lst LOG] with  $\land$  or  $\lor$  and press **CAL**
- **3.** The display shows the first data-logged value in memory (a blinking [n] appears). Press  $\wedge$  or  $\vee$  to view all other values.
- **4.** While pressing **HOLD** the corresponding date is shown (not relevant when a manual or continued data-logging has been performed).
- **5.** While pressing **RES** the corresponding time shown (or: series + lognumber, e.g. [2-017], when a continued data-logging has been performed).
- **6.** While pressing **°C** the corresponding temperature is shown.
- **7.** Press **PRINT** to send the recalled data to a printer.
- **8.** Press **MODE** to return to cancel.

## **Recalling data**

**Adding data** 

### **[Prt LOG]: Permits to send the stored values to a printer or computer.**

- **1.** Select the set-up procedure by pressing **MODE** and press **CAL.**
- **2.** Choose [Prt LOG] with  $\land$  or  $\lor$  and press **CAL**
- **3.** The display shows [PrintinG] while all data-logged values, including corresponding dates and times, are sent to the RS232 output in the following format, compatible with EXCEL™, LOTUS 123™,... The columns are separated by a TAB character.

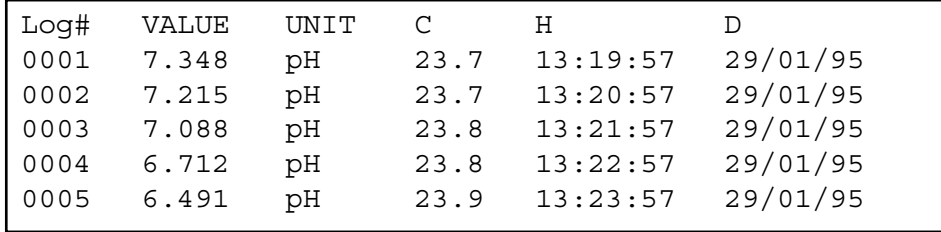

The measuring electrode should be connected to the coaxial INPUT **Inputs** connector. If separate electrodes are used, connect the reference electrode to the REF. terminal. Automatic temperature compensation and temperature measurements are possible by plugging a Pt1000 thermocompensator into the °C terminals.You can also use a combination pH electrode with built in Pt1000. Its banana plug should be inserted in the upper °C terminal. Without compensator, the manual temperature compensation is automatically switched on.

# **pH-MEASUREMENT**

**A pH electrode is active and stable only after wetting!** For this purpose **Maintenance** it must be immersed for **at least ten hours** in a 3...4 M KCl solution. During short interruptions (e.g. storage) the electrode should be immersed in a 3...4 M KCl solution. In doing this it is always kept ready for use. When the interruption is longer than a month, refill the closing cap with 3...4 M KCl and plug it on the electrode tip in order to protect the glass bulb. Before use, ensure that the reference part of the electrode is topped up with a 3.14 M KCl solution.

**Avoid a low pressure inside the electrode!** Therefore always remove the closure from the refilling aperture during the measurements as well as during the standardisation. This allows the saltbridge solution to flow through the ceramic liquid junction and prevents contamination of the electrolyte. For the same reason, the inside level should always be higher than the outside level of the measuring solution. Close the refilling aperture again when storing the electrode.

A polluted electrode may be cleaned with a soft detergent or 0.1 M HCl. Greasy substances may be removed with acetone or alcohol **(never do this with plastic electrodes!)**.

If the electrode is polluted by proteinaceous materials (such as blood), it should stand in a pepsin solution overnight and then be cleaned before use. The pH electrode wears away by being used. If the electrode tends to respond slower and calibration becomes difficult, even after cleaning, it should be replaced by a new one.

**Printing data**

#### **A pH measurement is always relative which makes it necessary to calibrate regularly.**

#### **Zero point:**

Each electrode has its own specific pH value, corresponding to the zero potential point (ISO pH). This specific pH value can differ from its theoretical zero point (e.g. 7 pH) by a few tenths of a pH.

#### **Slope:**

A good electrode follows the Nernst equation within 90 to 100 %. If the slope lies outside these limits, the electrode becomes slow and may not be optimal for most applications.

#### **Temperature correction**:

The pH of each solution varies with the temperature. Therefore it is impossible to accurately compare pH readings unless they are corrected to a reference temperature. This model features a unique microprocessor controlled system, which helps you completely to overcome the problem of non linear temperature correction curves for the species to be measured. There is no need to keep sample temperatures close to each other, since a special temperature curve for any type of sample can be plotted in the non-volatile memory. Temperature corrected pH readings should not be confused with **the normal temperature compensation!**

- **1.** Select the pH range by pressing **MODE**. The display will immediately show the measured pH according to the previous standardisation. Should you want to restandardise, press **CAL**.
- **2.** Choose with  $\land$  or  $\lor$  between [Cor OFF], [Cor on] or [Cor CAL]. Decide whether or not (OFF) temperature corrected readings should be displayed (on), press **CAL** and proceed with point 4 (page 8). Select [Cor CAL] to plot the temperature curve of your sample in the memory of the instrument and press **CAL**.
- **3.** The display shows e.g. [rEF=25°C] while [=] is blinking. Select the temperature to which all future measurements will be referred to with  $\land$  or  $\lor$  and press **CAL** to start the automatic plotting procedure or press **MODE** to cancel.

Prepare the sample solution to be measured in a thermostatic bath with magnetic stirrer and immerse the electrodes in it. Its temperature should be about 5°C lower than the lowest value you may possibly need during future measurements. The display shows e.g. [7.87cPH][18.9] which means that the sample has 7.87 pH at 18.9°C. A blinking [c], indicating that plotting has started, appears. Wait a while to enable the electrodes to adapt themselves to the new temperature.

Press **HOLD**, when readings are stable, to store the values in memory. Increase the temperature with at least 5°C and repeat the same procedure for as many temperatures as necessary. When the temperature has reached about 5°C more than the highest value you need for future measurements, press **CAL** to stop the temperature tracing. The display shows briefly [WAIt] while the curve is being computed.

**8**

- **4**. Rinse the electrodes with distilled water and immerse them in the first buffer solution.
- **5.** The display shows one of the 9 buffers in memory (b1) or the manual input (M1) of user specified buffers, e.g. [b1=4.01] while [b1] or [M1] is blinking. Select the proper buffer with  $\land$  or  $\lor$  and press **CAL**. If you wish to change the manual buffer, first press **RES** to reset to the proper value with  $\land$  or  $\lor$  and then press **CAL**.
- **6.** The instrument shows the measured buffer and will standardise automatically when readings are stable ([=] stops blinking). If the buffer has a different temperature, compensate the indicated value manually with  $\land$  or  $\lor$  (not necessary when using a Pt1000).
- **7.** Go on in the same way with all the next buffers and always press **CAL**. Press **MODE** to start the measurements.
- **8.** After rinsing the electrodes with distilled water, immerse them in the samples and read the pH-value from the display.
- **9.** Rinse the electrodes always with distilled water after use and store them in a 3...4 M KCl solution.
- **1.** While in the pH range, press A. At that moment the instrument stores the actual pH and automatically subtracts it from all next measurements. You can repeat this as many times as required. A blinking [r] in the display appears.
- **2.** To cancel relative pH readings, press **MODE** and you will be in the normal measuring mode again.
- ∗ See page 73 for the buffers in memory.
- ∗ A blinking decimal point warns you for unstable measurements. Wait to read the display!
- ∗ Stirring the solution during the measurements promotes the homogeneity and is therefore always recommended.
- ∗ The instrument will refuse automatic standardisation when the electrode is unstable. Insufficient stirring or a worn electrode may be the cause. Select a lower resolution for a more rapid standardisation or replace the electrode!
- ∗ Press **RES** to change the resolution from 0.1 to 0.001 pH.

**TEMPERATURE MEASUREMENT**

- **1.** Read temperature by pressing **°C**.
- **2.** Without Pt1000, adjust the manual temperature compensation with  $\land$ or  $\forall$  and proceed by pressing **MODE**.
- **1.** Press CAL to calibrate the °C scale with any reference. Immerse the **Calibration** electrode in a solution of known temperature.
- **2.** The display shows e.g. [°C=22.3]. Calibrate to the proper value with  $\land$  or  $\lor$  and press **CAL** again or press **RES** to reset the absolute readings.

**Relative pH measurement**

### **Temperature measurement**

# **mV-MEASUREMENT**

**Metal electrodes (Pt, Ag, Au):** Metal electrodes are always ready for use. During short interruptions they are immersed in distilled water. **They should be cleaned regularly:** ∗ Silver electrodes are immersed in a concentrated ammonia solution during one hour. ∗ Platinum or gold electrodes are immersed in concentrated nitric acid during one hour. **Maintenance 1.** Select the mV range by pressing **MODE**. **Calibration 2**. Press **CAL** to shift the mV scale with any reference. Immerse the electrodes in a standard solution of known potential . **3.** The display shows e.g. [MV=476.3]. Calibrate to the proper value with ¿ or À and press **CAL** again or press **RES** to reset the absolute readings. **mV measurement 1.** Select the mV range by pressing **MODE**. **2.** After rinsing the electrodes with distilled water, immerse them in the solution to be measured and read the display. **3.** Rinse the electrodes always with distilled water after use and store them in a 3...4 M KCl solution. **1.** While in the mV range, press  $\land$ . At that moment the instrument stores the actual mV and automatically subtracts it from all next measurements. You can repeat this as many times as required. A blinking [r] in the display appears. **2.** To cancel relative mV readings, press **MODE** and you will be in the normal measuring mode again. **Relative mV measurement**

Press **RES** to change the resolution from 0.1 to 1 mV.

# **ION-SELECTIVE MEASUREMENT**

This instrument features a unique system requiring no conventional slope determination. It is performed in two phases, from which only one should be repeated regularly.

**Calibration**

- ∗ First of all, the relation between the electrode potential and a series of standards (up to 19 values) is plotted into the non volatile memory, after which a complex calibration curve is computed for recall later. At lower concentration levels ion selective electrodes tend to have a slow response making this procedure rather time consuming. However, because the curve remains in memory, this phase must not be repeated unless the electrode has been used for a longer period.
- ∗ When using the direct concentration method, it is possible to calibrate on 2 points only, without changing the curve in memory. This quick procedure adapts the curve temporary to the actual measurements keeping the same curvature.

Always calibrate the electrode in the same conditions as future determinations will require and make sure temperature remains constant. The instrument only accepts the following standard values, in scientific notation: 1.10 -9 /3.10 -9 /1.10 8 /3.10 8 /1.10 7 /3.10 7 /1.10 6 / 3.10 -6 /1.10-5 /3.10-5 /1.10-4 /3.10-4 /1.10-3 /3.10-3 /1.10-2 /3.10-2 /1.10-1  $/3.10$  1  $/1.10<sup>0</sup>$ , any unit. Therefore, e.g. 1 mg/l is shown on the display as  $[1.3] (= 1.10<sup>-3</sup>).$ 

- **1.** Prepare 2 or more (up to 19) standards, covering your future measuring range. Each of them should be 3 to 10 times stronger than the previous one.
- **2.** Press **MODE** until the display will show e.g. [EL03 PrG] or [EL03 CLr] depending on electrode 03 being programmed previously or being cleared. By pressing  $\land$  or  $\lor$  [EL01] through [EL10] can be recalled. Press **CAL** to start the automatic plotting procedure.
- **3.** After rinsing the electrodes with distilled water, immerse them in the first standard solution. The display will show e.g. [3.-7 263.8] (=  $3.10^{-7}$  / 263.8 mV). Select with  $\land$  or  $\lor$  the first calibration value and press **CAL** when readings are stable.
- **4.** After rinsing the electrodes with distilled water, immerse them in the second standard solution. The display will show e.g. [1.-6 206.5]  $(=1.10<sup>-6</sup> / 206.5$  mV). Select your next standard with  $\land$  or  $\lor$  and press **CAL** when readings are stable.
- **5.** Go on in the same way with all the next standard solutions. After the last one has been entered, press **MODE** to stop the calibration procedure. The instrument will now compute all values to a curve. In the mean time the display shows briefly [WAIt].
- **6.** After the display shows e.g. [EL03 PrG], which means that ion selective electrode no.03 is in the non volatile memory, select any mode to proceed.

Pressing **RES** during the measuring phase, permits you to choose **Measurement** between readings in scientific notation or in ng/l,  $\mu$ g/l, mg/l or g/l.

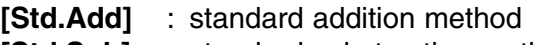

**[Std.Sub]** : standard substraction method

**[AnL Add]** : sample addition method

**[AnL Sub]** : sample substraction method

- **1.** Press **MODE** until the display will show e.g. [EL04 PrG] or [EL04 CLr] depending on electrode 04 being programmed previously or being cleared. By pressing  $\land$  or  $\lor$  successively [EL01] through [EL10] can be recalled.
- **2.** Select the desired ion selective electrode and verify if the display shows [PrG].
- **3.** Press **CAL** and the display will immediately show the measured concentration according to the previous calibration.
- **4.** Press **CAL** if a 2 point calibration is needed. This procedure adapts the memorised curve temporary to the actual measurements keeping the same curvature. The display will show e.g. [b1=10nG] or [b1=1.-8]. Press  $\land$  or  $\lor$  to recall the desired standard, then press **CAL** to proceed.
- **5.** After rinsing the electrodes with distilled water, immerse them in the first standard solution. The display will show e.g. [E1=176.3]. When readings are stable press **CAL**.
- **6.** The display will show e.g.  $[b2=100nG]$  or  $[b2=1.-7]$ . Press A or  $\forall$  to recall the desired standard, then press **CAL** to proceed.
- **7.** After rinsing the electrodes with distilled water, immerse them in the second standard solution. The display will show e.g. [E2=211.7]. When readings are stable press **CAL**.
- **8.** Rinse the electrodes with distilled water, immerse them in the samples, and read the concentration on the display

**a** the standard addition method is used when the samples can be kept at **the standard behavior of the same temperature**<br>The same temperature and a standard of 5 to 100 times the expected the same temperature and a standard of 5 to 100 times the expected sample concentration is available. The most suitable increment can be found from: increment percentage  $> 100$  x expected sample value / standard value.

- **1.** Press **MODE** until the display will show e.g. [EL04 PrG] or [EL04 CLr] depending on electrode 04 being programmed previously or being cleared. By pressing  $\land$  or  $\lor$  successively [EL01] through [EL10] can be recalled.
- **2.** Select the desired ion selective electrode and verify if the display shows [PrG].
- **3.** Press **MODE** and recall the desired method by pressing  $\land$  or  $\lor$  until the display shows [Std.Add]. Press **MODE** to proceed.
- **4.** The display shows one of the possible increments (1, 2, 5, 10, or 20 %), e.g. [10% Incrl. Select the desired value with  $\land$  or  $\lor$  and press **CAL**.

### **Direct concentration**

# **Standard**

- **5.** Prepare a standard solution of the measured species. Its value should be 5 to 100 times higher than the expected sample concentration. The display shows one of the possible standards e.g. [Std 1.-3]. Select the desired value with  $\land$  or  $\lor$  and press **CAL**.
- **6.** After rinsing the electrodes with distilled water, immerse them in e.g. 100 ml sample solution. The display will show the electrode potential e.g. [E=307.6]. When readings are stable press **CAL**.
- **7.** Add a small increment corresponding to the chosen mode (e.g. 10 ml). The display will show the difference in electrode potential e.g. [dE=48.1]. When readings are stable press **CAL**. The instrument calculates the result and shows the concentration of the sample in the same unit as the standard used for the addition.
- **8.** For a next measurement press **CAL** and the same procedure starts again from point 6). Press **MODE** to abort.

The standard subtraction method is used to measure species for which stable standards or ion selective electrodes do not exist. The procedure is similar to the standard addition method. The most suitable increment can be found from: increment percentage  $> 100$  x expected sample value / standard value.

- **1.** Calculate the stoichiometric ratio (n) of the reaction:  $xS + yR > SxRy$  $n=x/y$  (S = sample, R = reagent).
- **2.** Press **MODE** until the display will show e.g. [EL04 PrG] or [EL04 CLr] depending on electrode 04 being programmed previously or being cleared. By pressing  $\land$  or  $\lor$  successively [EL01] through [EL10] can be recalled.
- **3.** Select the desired ion selective electrode and verify if the display shows [PrG].
- **4.** Press **MODE** and recall the desired method by pressing  $\land$  or  $\lor$  until the display shows [Std.Sub]. Press **MODE** to proceed.
- **5.** The display shows one of the possible increments (1, 2, 5, 10, or 20 %), e.g. [10% Incr]. Select the desired value with  $\land$  or  $\lor$  and press **CAL**.
- **6.** Prepare a standard solution of the measured species. Its value should be 5 to 100 times higher than the expected sample concentration. The display shows one of the possible standards e.g. [Std 1.-5]. Select the desired value with  $\land$  or  $\lor$  and press **CAL**.
- **7.** After rinsing the electrodes with distilled water, immerse them in e.g. 100 ml sample solution. The display will show the electrode potential e.g. [E=178.2]. When readings are stable press **CAL**.
- **8.** Add a small increment corresponding to the chosen mode (e.g. 5 ml). The display will show the difference in electrode potential e.g.  $[dE=$ 34.4]. When readings are stable press **CAL**. The instrument calculates the result and shows the concentration of the sample in the same unit as the standard used for the addition.
- **9.** Calculate the real concentration by multiplying the result with the stoichiometric ratio (n). For a next measurement press **CAL** and the same procedure starts again from point 7). Press **MODE** to abort.

### **Standard subtraction**

The analate addition method is used when the samples vary widely in **Sample addition** temperature or have a 5 to 100 times higher concentration than the available standard. The most suitable increment can be found from: increment percentage < 100 x standard value / expected sample value.

- **1.** Press **MODE** until the display will show e.g. [EL04 PrG] or [EL04 CLr] depending on electrode 04 being programmed previously or being cleared. By pressing  $\land$  or  $\lor$  successively [EL01] through [EL10] can be recalled.
- **2.** Select the desired ion selective electrode and verify if the display shows [PrG].
- **3.** Press **MODE** and recall the desired method by pressing  $\land$  or  $\lor$  until the display shows [Anl.Add]. Press **MODE** to proceed.
- **4.** The display shows one of the possible increments (1, 2, 5, 10, or 20 %), e.g. [10% Incr]. Select the desired value with  $\land$  or  $\lor$  and press **CAL**.
- **5.** Prepare a standard solution of the measured species. Its value should be 5 to 100 times lower than the expected sample concentration. The display shows one of the possible standards e.g. [Std 3.-6]. Select the desired value with  $\land$  or  $\lor$  and press **CAL**.
- **6.** After rinsing the electrodes with distilled water, immerse them in e.g. 100 ml standard solution. The display will show the electrode potential e.g. [E= 281.5]. When readings are stable press **CAL**.
- **7.** Add a small increment corresponding to the chosen mode (e.g. 20 ml). The display will show the difference in electrode potential e.g. [dE=23.9]. When readings are stable press **CAL**. The instrument calculates the result and shows the concentration of the sample in the same unit as the standard used for the addition.
- **8.** For a next measurement press **CAL** and the same procedure starts again from point 6). Press **MODE** to abort.

The analate subtraction method is used to measure species for which stable standards or ion selective electrodes do not exist. The procedure is similar to the analate addition method. The most suitable increment can be found from: increment percentage < 100 x standard value / expected sample value.

**Sample subtraction** 

- **1.** Calculate the stoichiometric ratio (n) of the reaction:  $xS + yR > SxRy$  $n=x/y$  (S = sample, R = reagent).
- **2.** Press **MODE** until the display will show e.g. [EL04 PrG] or [EL04 CLr] depending on electrode 04 being programmed previously or being cleared. By pressing  $\land$  or  $\lor$  successively [EL01] through [EL10] can be recalled.
- **3.** Select the desired ion selective electrode and verify if the display shows [PrG].
- **4.** Press **MODE** and recall the desired method by pressing  $\land$  or  $\lor$  until the display shows [Anl.Sub]. Press **MODE** to proceed.
- **5.** The display shows one of the possible increments (1, 2, 5, 10, or 20 %), e.g. [10% Incr]. Select the desired value with  $\land$  or  $\lor$  and press **CAL**.
- **6.** Prepare a standard solution of the measured species. Its value should be 5 to 100 times lower than the expected sample concentration. The display shows one of the possible standards e.g. [Std 1.-6]. Select the desired value with  $\land$  or  $\lor$  and press **CAL.**
- **7.** After rinsing the electrodes with distilled water, immerse them in e.g. 100 ml standard solution. The display will show the electrode potential e.g. [E= 129.3]. When readings are stable press **CAL**.
- **8.** Add a small increment corresponding to the chosen mode (e.g. 1 ml). The display will show the difference in electrode potential e.g.  $[dE=$ 41.7]. When readings are stable press **CAL**. The instrument calculates the result and shows the concentration of the sample in the same unit as the standard used for the addition.
- **9.** Calculate the real concentration by multiplying the result with the stoichiometric ratio (n). For a next measurement press **CAL** and the same procedure starts again from point 7). Press **MODE** to abort.

# **DATA COMMUNICATION**

A recorder can be connected to the (+) and (-) terminals. The 0 to 2 V output range corresponds with -2 to +16 pH in the pH mode, -2000 to +2000 mV in the mV mode or can be programmed for 1 to 4 decades in the concentration mode (run the set-up procedure 'Recorder' page 3). Use only laboratory recorders with a high input impedance! **Recorder output**

- **1.** Select the pH range by pressing MODE. **GLP-protocol**
- **2.** Check the ISO pH and SLOPE of the electrode by pressing  $\forall$ sequentially: e.g. [100.0 %] & [7.00 PHo].
- **3.** Press **PRINT** to print a complete calibration report, e.g.:

CONSORT Ion Analyser P603 ------------------------- SETTINGS -------- Identification No : 004 Software Version : 3.0 User Code : off Relative pH : off pH Correction : off ATC (Pt1000) : no Manual Temp. (C) : 23.5 Batt.Capacity (%) : 87 CALIBRATION ----------- Buffer-1 (pH) : 6.87 Temperature (C) : 19.4 Response Time (s) : 9 Buffer-2 (pH) : 4.01 Temperature (C) : 19.5 Response Time (s) : 13 Zero Point (pH) : 6.91 Slope (%) : 97.8 Average Resp. (s) : 12 STATISTICS ---------- Zero Point (pH) : -0.09 Slope (%) : +2.8 Average Resp. (s) : +1

A standard RS232 output terminal (DP9) is provided for interfacing the instrument with a printer or computer. Data is sent in the ASCII code at a BAUD rate of 2400 b/s (8 bit, no parity, 1 start and 2 stopbits, automatic line feed ON, data transfer protocol Xon/Xoff).

### **Serial port pinout specifications:**

- pin 1 : RLSD, received line signal detector
- pin 2 : TxD, transmit data
- pin 3 : RxD, receive data
- pin 4 : not connected
- pin 5 : Gnd, signal ground
- pin 6 : DSR, data set ready
- pin 7 : not connected
- pin 8 : CTS, clear to send
- pin 9 : not connected

### **Interfacing with a printer:**

Press **PRINT** each time you want to print the measured values. The columns are separated by a TAB character. Run the set-up procedure for automatic printing at timed intervals, (see 'Printer' page 4), while you are measuring. The **PRINT** keypath does not function in this case. It is also disabled during an automatic data-logging., e.g.:

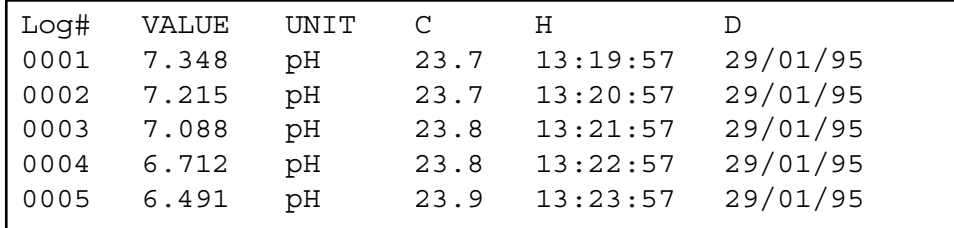

### **Printer connection**

### **Digital output**

#### **Using WINDOWS™ to collect data:**

### **Computer connection**

- **1.** Connect the computer with the RS232 terminal, using the optional AK2310 cable (eventually with adapter AB3190 for connection with a 25 pole RS232 terminal).
- **2.** Start **WINDOWS™** and select Terminal in the Accessories Group.
- **3.** Choose Receive Text File in the Transfer Menu and create a file name (TXT format) for the data to receive.
- **4.** Select the Settings Menu and make sure the following parameters are programmed:

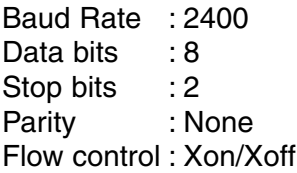

- **5.** Start the instrument in the desired measuring mode for manual or automatic data collection (see 'Printer' page 4 for more details).
- **6.** When finished, open the created file with a standard spreadsheet (e.g. **EXCEL™**) or wordprocessor (e.g. **WORD™**) for further processing.

### **Interfacing with a computer:**

Send a single character to the instrument and it will execute the corresponding command as follows:

- 1 = press **MODE**.
- 2 = press **CAL**.
- $3 = \text{press } A$ .
- $4 = \text{press } \forall.$
- $5 = \text{press SET}$ .
- 6 = press **HOLD**.
- $7 = \text{press}$  **RES**.
- 8 = press **PRINT**.
- ? = send display to computer.
- $+$  = keyboard on (manual operation remains possible).
- = keyboard off (manual operation disabled).
- $V =$  start the input of a value (only valid in certain routines).

Follow exactly the same measuring or calibration procedures, as described in this manual, to include any desired command in your computer data-acquisition program.

This example continuously prints the measured values (pH and temperature) on the computer screen:

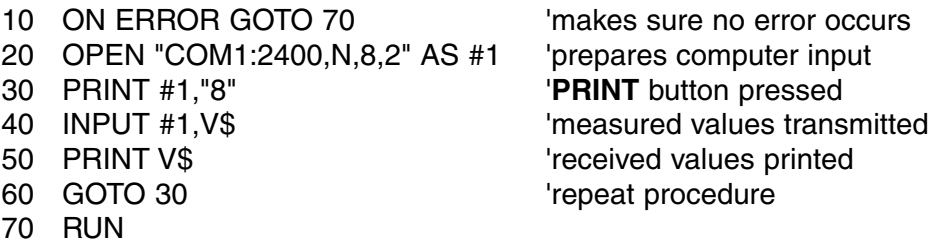

# **TROUBLE SHOOTING**

Try this procedure if you suspect the electronic performance of the instrument.

- **1.** Short-circuit all pH/mV inputs. Leave all other inputs open.
- **2.** Switch the instrument ON.
- **3.** Select the mV ranges by pressing **MODE**. The display should show [0 MV] ± 1 mV. Run the **Calibrate** procedure if erroneous values are read.
- **4.** Connect a fresh standard alkaline battery of 1.5 V to pH/mV input.
- **5.** The display should now read approximately [1500 MV]. Run the **Reset** procedure if erroneous values are read.
- **6.** Reverse the battery of 1.5 V and connect it to pH/mV input.
- **7.** The display should now read approximately [-1500 MV]. Run the **Reset** procedure if erroneous values are read.

This procedure permits to calibrate automatically all amplifiers of the **Calibrate** instrument.

- **1.** Short-circuit all pH/mV inputs. Leave all other inputs open.
- **2.** Switch the instrument ON while holding **CAL** pressed.
- **3.** The display shows [SELFCAL] for a while and returns to the measurements.

This procedure resets the instrument to the original factory settings. All **Reset** personal memorised data (including access code) will be erased!

- **1.** Switch the instrument ON while holding **MODE** pressed.
- **2.** The display shows [rESEt] for a while and returns to the measurements.

**Simple test**

Dit toestel is gebouwd volgens de modernste technologie en hoeft niet speciaal te worden onderhouden. **CONSORT** bevestigt dat dit toestel grondig werd nagekeken en getest alvorens te worden verstuurd, en beantwoordt aan alle vereisten van het aankoopkontrakt. Er kunnen echter wel afwijkingen optreden in de afmetingen en andere fysische eigenschappen.

De normale werktemperatuur moet tussen 4° en 40°C liggen. Bewaar het toestel nooit in een ruimte met hoge vochtigheidsgraad of bij lage temperaturen (condenswater!).

Indien dit toestel uitgerust is met oplaadbare batterijen, moet het permanent op het net worden aangesloten om de batterijen steeds optimaal te houden. Leg het toestel nooit voor langer dan een maand weg zonder eerst de batterijen te hebben opgeladen. De batterijen kunnen worden vervangen na het deksel in de bodem van de kast te hebben geopend.

**CONSORT nv** België

Parklaan 36 Tel (++32)(14)41 12 79 B2300 Turnhout Fax (++32)(14)42 91 79

Dit toestel (uitgezonderd alle toebehoren) is gewaarborgd tegen defect materiaal of constructiefouten voor een periode van zesendertig (36) maanden vanaf de verzenddatum af fabriek. **CONSORT** zal elk toestel gratis herstellen, binnen de waarborgperiode, voor zover het werd gebruikt onder normale laboratorium omstandigheden volgens de werkvoorschriften en onderhoudsprocedures uit deze gebruiksaanwijzing en wanneer de oorzaak van het defect niet een ongeluk, een aanpassing, verkeerd gebruik of misbruik is. Er moet eerst een toelating van **CONSORT** verkregen worden vooraleer eender welk toestel franco terug te sturen voor herstelling onder waarborg!

**CONSORT** kan niet aansprakelijk worden gesteld voor eventuele schadelijke gevolgen van het gebruik of behandeling van zijn produkten.

Mocht dit toestel worden teruggestuurd voor onderhoud, gelieve het netsnoer af te koppelen en volgende toebehoren **NIET** mee te sturen, tenzij ze verdacht zijn:

Handleiding Kabels Toebehoren

In geval van ernstige storing, stop onmiddellijk het gebruik van het toestel en raadpleeg uw plaatselijke **CONSORT** verdeler.

**Inleiding**

**Fabrikant**

**Waarborg**

**Onderhoud**

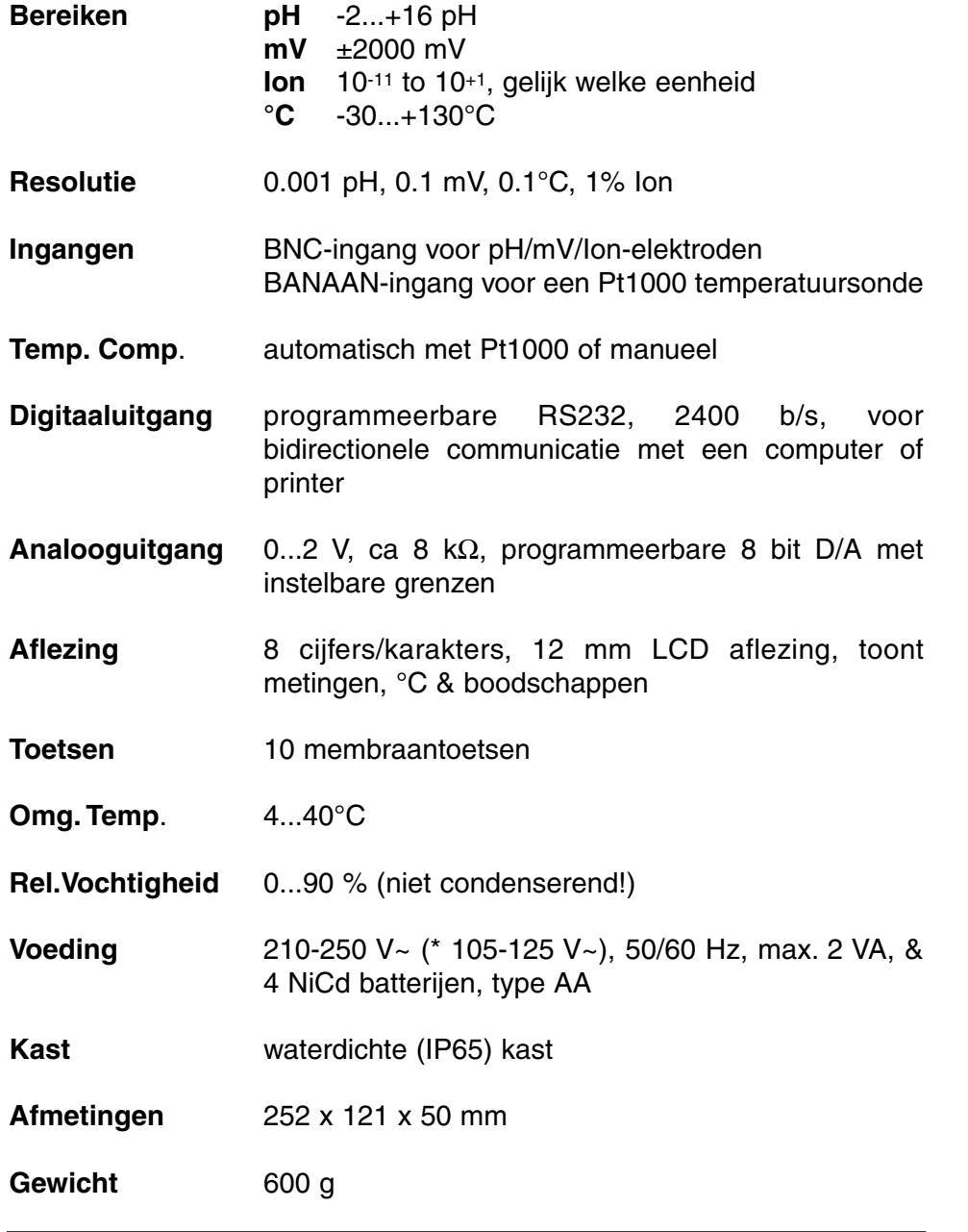

Bij het inschakelen van het toestel worden de inwendige ijkingen even nagegaan, terwijl alle uitleesmogelijkheden en de programmaversie in het afleesvenster worden getoond. Er verschijnt een foutmelding wanneer iets niet in orde is.

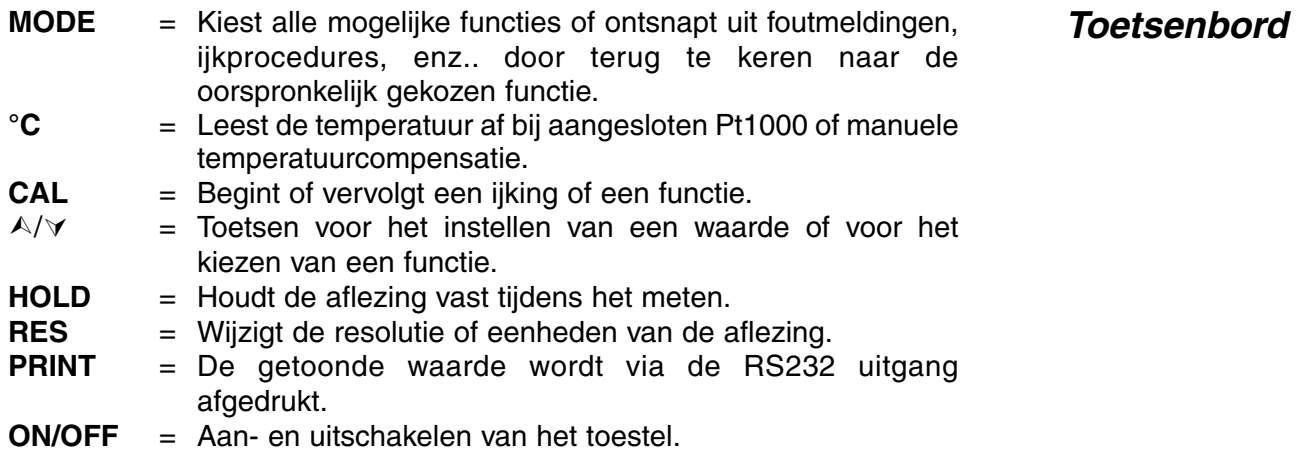

**Specificaties**

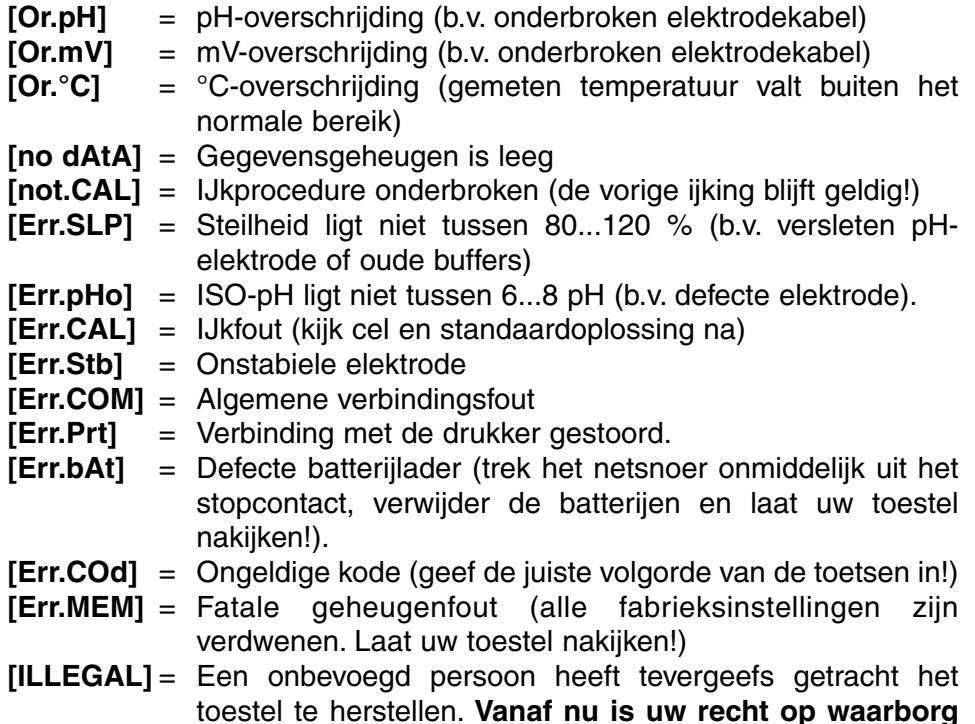

# **INSTELLEN**

**vervallen!**

De ingebouwde zoemer kan ingesteld worden om een toon te geven telkens als er op een toets wordt gedrukt.

- **1.** Druk op de **MODE**-toets tot [SEtuP] op het scherm verschijnt.
- **2.** Druk vervolgens op **CAL** tot er met  $\land$  of  $\lor$  kan gekozen worden tussen [bEEP ON] of [bEEP OFF]. Hierdoor wordt beslist of de zoemer respectievelijk wel of niet moet werken bij indrukken van het toetsenbord.
- **3.** Druk op **CAL** om verder te gaan of op **MODE** om te eindigen.

Bij het optekenen van concentratie-metingen moeten eerst de linker- en rechterkant van het semi-logaritmisch papier worden gedefinieerd. Maximum 4 decaden zijn toegelaten.

- **1.** Druk op de **MODE**-toets tot [SEtuP] op het scherm verschijnt.
- **2.** Druk op **CAL** tot op de aflezing b.v. [rEc.L=1.-5] verschijnt. Kies de laagste concentratie voor 0 V op de schrijveruitgang met  $\land$  of  $\lor$  en druk op **CAL**.
- **3.** Op de aflezing verschijnt b.v. [rEc.H=1.-2]. Kies de hoogste concentratie voor 2 V op de schrijveruitgang (max. 4 decaden) met  $\wedge$ of  $\vee$ .
- **4.** Druk op **CAL** om verder te gaan of op **MODE** om te eindigen.

**Zoemer**

**Schrijver**

**Foutmeldingen**

De metingen kunnen zowel manueel als automatisch, met elk gewenst tijdinterval, worden gedrukt.

- **1.** Druk op de **MODE**-toets tot [SEtuP] op het scherm verschijnt.
- **2.** Druk vervolgens op **CAL** tot op de aflezing b.v. [Pt=120] verschijnt. Kies met  $\land$  of  $\lor$  het gewenste tijdinterval (0...9999 s) tussen de naar de printer gestuurde gegevens. Stel in op nul indien er geen automatisch drukken gewenst is.
- **3.** Druk op **CAL** om verder te gaan of op **MODE** om te eindigen.

**Afdrukken**

Het toestel kan een specifiek nummer worden toegekend om identificatie door b.v. een computer mogelijk te maken.

- **1.** Druk op de **MODE**-toets tot [SEtuP] op het scherm verschijnt. **Identificatie**
- **2.** Druk op **CAL** tot op de aflezing b.v.  $\text{Id} \cdot \text{Ind} = 5 \text{]}$  verschijnt. Kies met A of  $\forall$  het gewenste identificatie (0...999) nummer voor uw toestel. Stel in op nul indien dit nummer niet vermeld dient te worden bij het drukken.
- **3.** Druk op **CAL** om verder te gaan of op **MODE** om te eindigen.

Om ongewenste toegang tot het toestel te vrijwaren, kan een persoonlijke kode worden geprogrammeerd.

**Kode**

- **1.** Druk op de **MODE**-toets tot [SEtuP] op het scherm verschijnt.
- **2.** Druk op **CAL** tot de aflezing [Code on], [Code OFF], of [Code CAL] aangeeft. Beslis met  $\land$  of  $\lor$  of de toegang tot alle verdere ijkingen moet gebeuren door een kode in te voeren ja [Code on] dan nee [Code OFF] en druk vervolgens op **CAL** om verder te gaan of op **MODE** om te eindigen.
- **3.** Kies [Code CAL] om uw persoonlijke kode in te geven.
- **4.** Op de aflezing verschijnt [E=-----] terwijl [=] knippert. Geef uw geheime volgorde van 5 toetsen in om verder te gaan. Druk op **CAL** om verder te gaan of op **MODE** om te eindigen.

# **METINGEN OPSLAAN**

Er kunnen tot 100 waarden in het geheugen van het toestel worden verwerkt.

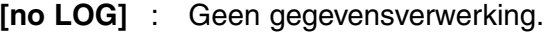

- **[SEt LOG**] : Instellen van de gegevensverwerking.
- **[LSt LOG]** : Toont de verwerkte gegevens in het uitleesvenster.
- **[Prt LOG]** : Zendt de verwerkte gegevens naar een printer of computer.
- **[Cnt LOG]** : Verwerkt een volgende reeks gegevens zonder de voorgaande te wissen.

### **[Set log]: Procedure om de gegevensverwerking in te stellen.**

- **1.** Kies de instellingsprocedure [SEtuP] met **MODE** en druk op **CAL**.
- **2.** Kies met  $\land$  of  $\lor$  tot [SEt LoG] op het scherm verschijnt. Kies [no LOG] indien er geen gegevensverwerking nodig is en druk op **MODE** om te eindigen en terug te keren naar de oorspronkelijke functie.
- **3.** Druk. vervolgens op **CAL**.en kies met A of  $\forall$  tussen [LOG PH] of [LOG MV] en druk op **CAL**.
- **4.** Op de aflezing verschijnt b.v. [dt=100]. Kies het gewenste tijd- interval  $(0...9999 s)$  tussen elke opslag van gegevens mett  $\wedge$  of  $\vee$ . Stel deze waarde op nul in, om manueel gegevens op te slaan. De gegevens kunnen nu opgeslagen worden door telkens op **PRINT** te drukken tijdens de meting. (De volgende punten 5-7 worden hierdoor overgeslagen en druk op **CAL**).
- **5.** Druk vervolgens op **CAL**. Op de aflezing verschijnt b.v. [n=40]. Kies het aantal op te slagen metingen (1..100) met  $\land$  of  $\lor$ . Druk op **CAL**.
- **6.** Op de aflezing verschijnt b.v. [d=31.12.91] terwijl het jaar knippert. Programmeer de gewenste begindatum met  $\wedge$  of  $\vee$  en druk op **CAL**. Programmeer op gelijkaardige wijze maand en dag.
- **7.** Op de aflezing verschijnt b.v. [t=23.59] terwijl de minuten knipperen. Programmeer de gewenste begintijd met  $\land$  of  $\lor$  en druk op **CAL**. Programmeer op gelijkaardige wijze de uren.
- **8.** Op de aflezing verschijnt [StArt ?]. Druk op **CAL** om het opslaan te beginnen volgens de voorafgaande instellingen (er verschijnt, samen met de af te lezen waarde, een knipperende [L]) of druk op **MODE** om te eindigen. Op het scherm verschijnt [StoP?], drukken op **CAL** zet het toestel terug in de oorspronkelijk gekozen functies. Wanneer de laatste waarde is opgeslagen, verschijnt op de aflezing [End LOG]. Bij manuele gegevensverwerking drukt men telkens op **PRINT** om een volgende meting in het geheugen op te slaan. Ondertussen verschijnt op de aflezing het opslagnummer b.v. [LOG 7]. Druk op **MODE** om te eindigen.

#### **[Cnt LOG]: Verwerkt een volgende reeks metingen zonder de voorgaande te wissen.**

- **1.** Kies de instellingsprocedure [SEtuP] met **MODE** en druk op **CAL**.
- **2.** Kies met  $\land$  of  $\lor$  tot [Cnt LOG] op het scherm verschijnt, op voorwaarde dat er voldoende geheugencapaciteit overgebleven is, en druk vervolgens op **CAL**.

### **[Lst loG]: Toont de verwerkte gegevens in het uitleesvenster.**

- **1.** Kies de instellingsprocedure [SEtuP] met **MODE** en druk op **CAL**.
- **2.** Kies met  $\land$  of  $\lor$  tot [LstLoG] op het scherm verschijnt en druk. vervolgens op **CAL**.
- **3.** De eerst opgeslagen waarde wordt getoond (er verschijnt een knipperende [n]). Druk  $\wedge$  of  $\vee$  om alle andere waarden te zien.
- **4.** Houd de **HOLD** toets ingedrukt om de datum af te lezen. (niet relevant bij manuele verwerking of verwerking in reeksen).
- **5.** Houd de **RES** toets ingedrukt om de tijd af te lezen (of: reeks + volgnummer, b.v. [2-017], bij een verwerking in reeksen).
- **6.** Houd de **°C** toets ingedrukt om de temperatuur af te lezen.
- **7.** Druk op **PRINT** om de opgeroepen gegevens naar een printer te sturen.
- **8.** Druk op **MODE** om te eindigen.

# **toevoegen**

**Gegevens**

### **Gegevens oproepen**

### **[Prtlog]: Zendt de verwerkte gegevens naar een printer of computer.**

- **1.** Kies de instellingsprocedure [SEtuP] met **MODE** en druk op **CAL**.
- **2.** Kies met  $\land$  of  $\lor$  tot [PrtLoG] op het scherm verschijnt en druk. vervolgens op **CAL**.
- **3.** Op de aflezing verschijnt [PrintinG] terwijl alle opgeslagen waarden, inclusief overeenkomstige datum en tijd, naar de RS232 uitgang worden gestuurd in een formaat compatibel met EXCEL™, LOTUS 123™ bijvoorbeeld. De kolommen zijn gescheiden door een TABteken.

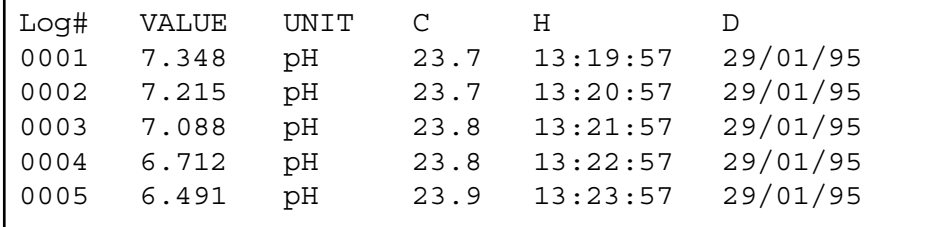

De meetelektrode moet met de coaxiale ingang (INPUT) worden **Ingangen**<br>
verbonden. Indien afzonderlijke elektroden worden gebruikt, sluit dan de<br>
referentie elektrode aan op de REF.-klem. Automatische referentie elektrode aan op de REF.-klem. Automatische temperatuurcompensatie en -meting zijn mogelijk wanneer een Pt1000 thermocompensator aan de °C-klemmen wordt aangesloten. Gecombineerde pH-elektroden met ingebouwde Pt1000 kunnen eveneens worden gebruikt. Verbind dan de bananenstekker met de bovenste °C-klem. Zonder Pt1000 is de manuele temperatuur compensatie automatisch ingeschakeld.

# **pH-METING**

**Een pH-elektrode wordt slechts werkzaam en stabiel na Onderhoud bevochtiging!** Hiertoe moet ze **minstens een tiental uren** worden gedompeld in een 3...4 M KCl oplossing. Tijdens korte onderbrekingen (b.v. bewaren) wordt de elektrode best gedompeld in een 3...4 M KCl oplossing. Hierdoor blijft ze gereed voor gebruik. Voor onderbrekingen langer dan een maand, vul het afdekkapje met 3...4 M KCl en schuif het over de elektrode ter bescherming van het glazen bolletje. Bij ingebruikname moet men nagaan of de elektrode wel volledig is gevuld met 3...4 M KCl.

**Vermijd een mogelijke onderdruk in de elektrode!** Verwijder hiertoe **steeds** de rubber afdekking van de vulopening tijdens de metingen evenals tijdens de ijkingen. Hierdoor kan de brugvloeistof langzaam door het diafragma stromen en wordt verontreiniging van het elektrolyt vermeden. Om dezelfde reden moet het vloeistofpeil in de elektrode steeds hoger zijn dan dat van de meetoplossing. Plaats de rubberafdekking terug over de vulopening bij het opbergen van de elektrode.

Een bevuilde elektrode kan worden gereinigd met een licht detergent of 0,1 M HCl. Vettige substanties kunnen best met aceton of alcohol worden verwijderd **(doe dit echter nooit met kunststof elektroden!)**.

Indien de elektrode in proteïne houdende stoffen (zoals bloed) wordt gebruikt, moet ze overnachten in een pepsine oplossing en vervolgens worden gereinigd voor gebruik. Door het gebruik verslijt de pH-elektrode. Indien ze trager reageert en de ijking is, ook na reiniging, niet meer juist in te stellen, dan moet ze vervangen worden door een nieuwe.

**Gegevens afdrukken**

# **Een pH-meting is altijd relatief waardoor het nodig is om regelmatig pH-meting te ijken.**

### **Nulpunt:**

Elke elektrode heeft een specifieke pH-waarde die met het nul-potentiaal (ISO-pH) overeenkomt. Deze waarde kan verschillende tienden van een pH afwijken van het theoretische nulpunt (b.v. 7 pH).

#### **Steilheid:**

Een goede elektrode volgt de wet van Nernst voor 90 tot 100 %. Indien de steilheid buiten deze grenzen ligt, wordt de elektrode traag en werkt niet meer optimaal voor de meeste toepassingen

### **Temperatuurcorrectie:**

De pH van elke oplossing verandert met de temperatuur. Het is daarom onmogelijk om pH-metingen nauwkeurig met elkaar te vergelijken tenzij ze gecorrigeerd werden naar een referentietemperatuur. Dit model heeft een uniek microprocessor-gestuurd systeem dat het probleem van nietlineaire temperatuurcorrectiecurven volledig oplost. De meetoplossingen hoeven niet meer op gelijke temperatuur te worden gehouden omdat voor elk type oplossing een speciale temperatuurcurve kan worden opgeslagen in het geheugen. Temperatuur gecorrigeerde pH-metingen mogen niet verward worden met de **normale temperatuurcompensatie!**

- **1.** Kies het pH-bereik met **MODE**. Op de aflezing wordt de gemeten pH onmiddellijk aangeduid volgens de voorgaande standaardisatie. Druk op **CAL** om opnieuw te ijken.
- **2.** Kies met A of ∀ tussen [Cor OFF], [Cor on] of [Cor CAL]. Indien voor een temperatuur gecorrigeerde pH-metingen wordt gekozen respectievelijk [Cor on] of [Cor OFF], ga dan verder met punt 4 (pag. 33). Kies [Cor CAL] om de temperatuurcurve van de meetoplossing in het geheugen van het instrument op te slaan en druk op **CAL**.
- **3.** Op de aflezing verschijnt b.v. [rEF=25°C] terwijl [=] knippert. Kies die temperatuur waarnaar alle volgende metingen gerefereerd zullen worden met  $\land$  of  $\lor$  en druk op **CAL** om het automatisch opslaan op te starten of op **MODE** om te eindigen.

Bereid de meetoplossing voor in een thermostatisch bad met een magneetroerder en dompel de elektroden er vervolgens in. De begintemperatuur moet ca. 5°C lager liggen dan de laagste waarde nodig voor toekomstige metingen. Op de aflezing verschijnt b.v. [7.87cPH][18.9] wat wil zeggen dat de pH-waarde van de oplossing gelijk is aan 7.87 pH bij 18.9°C. Op de aflezing verschijnt een knipperende [c] om aan te duiden dat met het opslaan is begonnen. Wacht even tot de elektroden zich hebben aangepast aan de nieuwe temperatuur.

Druk op **HOLD** wanneer de metingen stabiel zijn om de waarden in het geheugen op te slaan. Verhoog de temperatuur met min. 5°C en herhaal deze handeling zo vaak als nodig is. Wanneer de temperatuur ca. 5°C meer bedraagt dan de hoogste waarde die volgende metingen kunnen aannemen, druk dan op **CAL** om het automatisch bepalen van de temperatuurkurve te stoppen. Op de aflezing verschijnt even [WAit] terwijl de curve wordt berekend.

**Meting**

**26**

- **4.** Reinig de elektroden met gedistilleerd water, dompel ze in de eerste bufferoplossing en druk vervolgens op **CAL**.
- **5.** De aflezing toont één van de 9 opgeslagen buffers (b1) of de manuele (M1) bufferingave, b.v. [b1=4.01] terwijl [b1] of [M1] knippert. Kies de gewenste buffer met  $\land$  of  $\lor$  en druk op **CAL**. Indien u de manuele bufferingave wenst te veranderen, druk dan eerst op **RES** om de juiste waarde terug in te stellen met  $\wedge$  of  $\vee$  en druk op **CAL**.
- **6.** Het instrument toont de gemeten buffer en standaardiseert automatisch wanneer de metingen stabiel zijn ([=] stopt met knipperen). Indien de buffer een andere temperatuur heeft, compenseer de aangegeven waarde manueel met  $\wedge$  of  $\vee$  (niet nodig wanneer een Pt1000 wordt gebruikt).
- **7.** Ga zo voort met alle volgende buffers door telkens op **CAL** te drukken of druk op **MODE** om met de metingen te beginnen.
- **8.** Reinig de elektroden met gedistilleerd water, dompel ze in de meetoplossing. Het toestel toont nu de pH van de meetoplossing.
- **9.** Na gebruik de elektroden steeds met gedistilleerd water reinigen en vervolgens in een 3...4 M KCl oplossing bewaren.
- **1.** Druk op A tijdens een pH-meting. Het toestel onthoudt dan de aanwezige pH en trekt ze automatisch af van alle volgende metingen. Dit wordt aangegeven door een knipperende [r] in de aflezing en men kan het zo dikwijls herhalen als men wil.
- **2**. Druk op **MODE** om weer de normale pH af te lezen.
- ∗ Zie pag. 73 voor de buffertabellen in het geheugen.
- ∗ Een knipperende komma waarschuwt voor onstabiele metingen. Wacht nog even met aflezen!
- ∗ Tijdens het meten is het aangeraden de oplossing te roeren om de homogeniteit te bevorderen.
- ∗ Het apparaat weigert automatisch te standaardiseren wanneer de elektrode onstabiel is. Onvoldoende roeren of een versleten elektrode kan hier de oorzaak van zijn. Kies een lagere resolutie om sneller te standaardiseren of vervang de elektrode!
- ∗ Druk op **RES** om de resolutie te veranderen tussen 0,1 en 0,001 pH.

# **TEMPERATUURMETING**

- **1.** Druk op **CAL** om de °C-schaal te verschuiven t.o.v. een referentietemperatuur. Dompel de Pt1000 in een oplossing van gekende temperatuur.
- **2.** Op de aflezing verschijnt b.v. [ $^{\circ}$ C = 22.3]. IJk met  $\wedge$  of  $\vee$  de juiste waarde en druk terug op **CAL** of druk op **RES** om naar absolute aflezingen terug te keren.
- **1.** Lees de temperatuur af door op **°C** te drukken.
- **2.** Zonder Pt1000, stel de manuele temperatuurcompensatie in met A of  $\forall$  en druk op **MODE** om verder te gaan.

**Relatieve pH-meting**

**IJken**

# **mV-METING**

**1.** Kies het mV-meetbereik met **MODE**. **IJken 2.** Druk op **CAL** om de mV-schaal te verschuiven t.o.v. een referentiepotentiaal. Dompel de elektroden in een ijkoplossing van gekende potentiaal. **3.** Op de aflezing verschijnt b.v. [MV=476.3]. IJk met  $\land$  of  $\lor$  de juiste waarde en druk terug op **CAL** of druk op **RES** om naar absolute potentialen terug te keren. **1.** Kies het mV-meetbereik met MODE.<br>2. Reinig de elektroden met gedistilleerd water, dompel ze in de **mV-meting 2.** Reinig de elektroden met gedistilleerd water, dompel ze in de meetoplossing en lees het potentiaal op de meter af. **3.** Na gebruik de elektroden steeds met gedistilleerd water reinigen en vervolgens in een 3...4 M KCl oplossing bewaren. **Relatieve mV-meting 1.** Druk op  $\land$  tijdens een mV-meting. Het toestel onthoudt dan het aanwezige potentiaal en trekt het automatisch af van alle volgende metingen. Dit wordt aangegeven door een knipperende [r] in de aflezing en men kan het zo dikwijls herhalen als men wil. **2.** Druk op **MODE** om de absolute potentialen weer af te lezen. **Metaalelektroden (Pt, Ag, Au):** Metaalelektroden zijn steeds gebruiksklaar. Tijdens korte onderbrekingen worden ze gedompeld in gedistilleerd water. **Metaalelektroden moeten regelmatig worden gereinigd:** ∗ Zilver elektroden plaatst men gedurende een uur in een geconcentreerde ammoniakoplossing. ∗ Platina of goudelektroden worden gedurende een uur in geconcentreerd salpeterzuur geplaatst. **Onderhoud**

Druk op **RES** om de resolutie te veranderen tussen 0,1 en 1 mV.

# **ION-SELECTIEVE METING**

Dit toestel heeft een uniek ijksysteem dat geen conventionele bepaling van de steilheid meer vereist. Het bestaat uit twee fasen, waarvan er slechts één regelmatig moet worden herhaald.

- ∗ Eerst wordt het verband tussen het elektrodepotentiaal en een reeks standaardoplossingen (max. 19 waarden) in het permanent geheugen opgeslagen, waarna een complexe ijkcurve wordt berekend voor later gebruik. Bij lage concentraties zijn ion selectieve elektroden eerder traag zodat deze ijking tijdrovend kan zijn. Omdat de ijkcurve in het permanent geheugen opgeslagen blijft moet deze fase echter zelden worden herhaald (b.v. na langdurig gebruik van de elektrode).
- ∗ Tijdens de metingen met de directe concentratie methode is het mogelijk een snelle 2 puntsijking uit te voeren. De eerder bepaalde ijkcurve uit het geheugen blijft dan ongewijzigd en wordt enkel voor de actuele metingen tijdelijk aangepast met behoud van dezelfde vorm.

IJk de elektrode steeds onder dezelfde omstandigheden als van de toekomstige bepalingen en zorg er voor dat de temperatuur constant blijft. Het toestel aanvaardt enkel de volgende standaard waarden, in wetenschappelijke notatie: 1.10  $\frac{9}{3}$ .10  $\frac{9}{1.10}$   $\frac{8}{3.10}$   $\frac{8}{1.10}$   $\frac{7}{3.10}$   $\frac{7}{7}$ /1.10 -6 /3.10 -6 /1.10 -5 /3.10 -5 /1.10 -4 /3.10 -4 /1.10 -3 /3.10 -3 /1.10 -2 /3.10 -2 /1.10 -1 /3.10 -1 /1.10 -0,voor elke eenheid. Daarom is b.v. 1 mg/l op de aflezing:  $[1.3] (= 1.10-3)$ .

- **1.** Neem 2 of meer (max.19) standaardoplossingen, die het bereik van uw toekomstige metingen bestrijken. Elke moet 3 tot 10 maal sterker zijn dan de voorgaande.
- **2.** Druk op **MODE** tot op de aflezing b.v. [EL03 PrG] of [EL03 CLr] verschijnt, naargelang elektrode 03 reeds geijkt was of niet. Met  $\land$  of À kan [EL01] tot [EL10] worden opgeroepen. Druk op **CAL** om de automatische ijkprocedure te starten.
- **3.** Reinig de elektroden met gedistilleerd water en dompel ze in een eerste standaardoplossing. Er verschijnt b.v. [3.-7 263.8] (=3.10-7 / 263.8 mV). Kies de eerste ijkwaarde met A of  $\forall$  en druk op **CAL** wanneer de aflezing stabiel is.
- **4.** Reinig de elektroden met gedistilleerd water en dompel ze in een tweede standaardoplossing. De aflezing toont b.v. [1.-6 206.5]  $(=1.10^{-6} / 206.5 \text{ mV})$ . Kies uw volgende ijkwaarde met  $\wedge$  of  $\vee$  en druk op **CAL**, wanneer de aflezing stabiel is.
- **5.** Ga zo voort met alle volgende standaardoplossingen. Na de laatste te hebben ingegeven, druk op **MODE** om de procedure te stoppen. Het toestel rekent nu alle waarden om tot een curve. Ondertussen verschijnt op de aflezing even [WAIt].
- **6.** Nadat de aflezing b.v. [EL03 PrG] aangeeft, hetgeen betekent dat ion selectieve elektrode nr.03 in het permanente geheugen is, kies gelijk welk meetbereik om verder te gaan.

**IJken**

Door tijdens de metingen op **RES** te drukken kan gekozen worden **Meting** tussen wetenschappelijke notatie of ng/l, ug/l, mg/l of g/l.

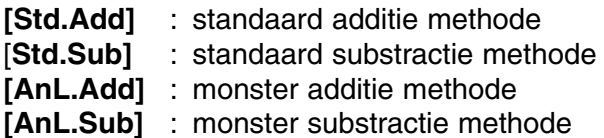

- **1.** Druk op **MODE** tot op de aflezing b.v. [EL04 PrG] of [EL04 CLr] verschijnt naargelang elektrode 04 reeds geijkt was of niet. Met  $\land$  of  $\forall$  kan [EL01] tot [EL10] worden opgeroepen.
- **2.** Indien U enkel een bepaalde elektrode wenst te kiezen, kijk of de aflezing [PrG] aangeeft.
- **3.** Druk op **CAL**. Op de aflezing wordt de gemeten concentratie onmiddellijk aangeduid volgens de voorgaande ijking.
- **4.** Druk op **CAL**, indien een 2 puntsijking gewenst is. De eerder bepaalde ijkcurve uit het geheugen blijft dan ongewijzigd en wordt enkel voor de actuele metingen tijdelijk aangepast met behoud van dezelfde vorm. Op de aflezing verschijnt b.v. [b1=10nG] of [b1=1.-8]. Met  $\wedge$  of  $\vee$  kunnen de mogelijke ijkwaarden worden gekozen. Druk op **CAL** om verder te gaan.
- **5.** Reinig de elektroden met gedistilleerd water en dompel ze in de eerste standaardoplossing. Er verschijnt b.v. [E1=176.3]. Druk op **CAL**, wanneer de aflezing stabiel is.
- **6.** Op de aflezing verschijnt b.v. [b2=100nG] of [b2=1.-7]. Kies de gewenste ijkwaarde met A of  $\forall$  en druk dan op **CAL**.
- **7.** Reinig de elektroden met gedistilleerd water en dompel ze in de tweede standaardoplossing. Er verschijnt b.v. [E2=211.7]. Druk op **CAL**, wanneer de aflezing stabiel is.
- **8.** Reinig de elektroden, dompel ze in de meetoplossing en lees de meter af.

Deze methode wordt gebruikt indien de meetoplossingen op constante temperatuur kunnen worden gehouden en een standaard van 5 tot 100 maal de te verwachten concentratie beschikbaar is. De beste toevoeging volgt uit: percent toevoeging > 100 x te verwachten waarde / standaardwaarde.

- **1.** Druk op **MODE** tot op de aflezing b.v. [EL04 PrG] of [EL04 CLr] verschijnt naargelang elektrode 04 reeds geijkt was of niet. Met  $\land$  of  $\forall$  kan [EL01] tot [EL10] worden opgeroepen.
- **2.** Indien U enkel een bepaalde elektrode wenst te kiezen, kijk of de aflezing [PrG] aangeeft.
- **3.** Druk op MODE en kies [Std.Add] met  $\land$  of  $\lor$ . Druk op MODE om verder te gaan.
- **4.** De aflezing toont één van de mogelijke toevoegingen (1, 2, 5, 10, of 20 %), b.v. [10% Incr]. Kies de gewenste waarde met  $\land$  of  $\lor$ . Druk op **CAL**.

**Standaard additie**

**Directe concentratie**

- **5.** Neem een standaardoplossing van de te meten stof. Ze moet 5 tot 100 maal sterker zijn dan de verwachte concentratie van de meetoplossingen. Een van de mogelijke ijkwaarden verschijnt, b.v. [Std 1.-3]. Kies de gewenste waarde met  $\land$  of  $\lor$  en druk op **CAL**.
- **6.** Reinig de elektroden met gedistilleerd water en dompel ze in b.v. 100 ml meetoplossing. De aflezing toont het elektrodepotentiaal b.v. [E=307.6]. Druk op **CAL**, wanneer de aflezing stabiel is.
- **7.** Voeg een kleine hoeveelheid standaard toe naargelang de gekozen waarde (b.v. 10 ml). De aflezing toont het potentiaalverschil b.v. [dE=48.1]. Druk op **CAL**, wanneer de aflezing stabiel is. Het toestel berekent nu het resultaat en geeft de concentratie van het monster in dezelfde eenheden als van de standaard.
- **8.** Druk op **CAL** voor een volgende bepaling en dezelfde procedure begint opnieuw vanaf punt 6). Druk op **MODE** te eindigen.

Deze methode wordt gebruikt om stoffen te meten waarvoor geen stabiele standaarden of ionselectieve elektroden bestaan. Het beste toevoegingspercentage volgt uit: percent toevoeging  $> 100$  x te verwachten waarde / standaardwaarde.

- **1.** Bereken de stoichiometrische verhouding (n) van de reactie:  $xS + yR$  $>$  SxRv n=x/v (S = monster, R = reagens).
- **2.** Druk op **MODE** tot op de aflezing b.v. [EL04 PrG] of [EL04 CLr] verschijnt naargelang elektrode 04 reeds geijkt was of niet. Met  $\land$  of  $\forall$  kan [EL01] tot [EL10] worden opgeroepen.
- **3.** Indien U enkel een bepaalde elektrode wenst te kiezen, kijk of de aflezing [PrG] aangeeft.
- **4.** Druk op MODE en kies [Std.Sub] met  $\land$  of  $\lor$ . Druk op MODE om verder te gaan.
- **5.** De aflezing toont één van de mogelijke toevoegingen (1, 2, 5, 10, of 20 %), b.v. [10% Incr.]. Kies de gewenste waarde met  $\land$  of  $\lor$  en druk op **CAL**.
- **6.** Neem een standaardoplossing van de te meten stof. Ze moet 5 tot 100 maal sterker zijn dan de verwachte concentratie van de meetoplossingen. Een van de mogelijke ijkwaarden verschijnt, b.v. [Std 1.-5]. Kies de gewenste waarde met  $\land$  of  $\lor$  en druk op **CAL**.
- **7.** Reinig de elektroden met gedistilleerd water en dompel ze in b.v. 100 ml meetoplossing. De aflezing toont het elektrodepotentiaal b.v. [E=178.2]. Druk op **CAL** wanneer de aflezing stabiel is.
- **8.** Voeg een kleine hoeveelheid standaard toe naargelang de gekozen waarde (b.v. 5 ml). De aflezing toont het potentiaalverschil b.v. [dE= 34.4]. Druk op **CAL**, wanneer de aflezing stabiel is. Het toestel berekent nu het resultaat en geeft de concentratie van het monster in dezelfde eenheden als van de standaard.
- **9.** Bereken de werkelijke concentratie door het resultaat te vermenigvuldigen met de stoichiometrische verhouding (n). Druk op **CAL** voor een volgende bepaling en dezelfde procedure begint opnieuw vanaf punt 7). Druk op **MODE** om te eindigen.

### **Standaard substractie**

### **Monsteradditie**

Deze methode wordt gebruikt indien de meetoplossingen sterk in temperatuur kunnen verschillen of een verwachte concentratie van 5 tot 100 maal sterker dan de standaard hebben. De beste toevoeging volgt uit: percent toevoeging < 100 x standaardwaarde / te verwachten waarde.

- **1.** Druk op **MODE** tot op de aflezing b.v. [EL04 PrG] of [EL04 CLr] verschijnt naargelang elektrode 04 reeds geijkt was of niet. Met  $\land$  of  $\forall$  kan [EL01] tot [EL10] worden opgeroepen.
- **2.** Indien U enkel een bepaalde elektrode wenst te kiezen, kijk of de aflezing [PrG] aangeeft.
- **3.** Druk op **MODE** en kies [Anl.Add] met  $\land$  of  $\lor$ . Druk op **MODE** om verder te gaan.
- **4.** De aflezing toont één van de mogelijke toevoegingen (1, 2, 5, 10, of 20 %), b.v. [10% Incr]. Kies de gewenste waarde met  $\wedge$  of  $\vee$  en druk op **CAL**.
- **5.** Neem een standaardoplossing van de te meten stof. Ze moet 5 tot 100 maal minder sterk zijn dan de verwachte concentratie van de meetoplossingen. Een van de mogelijke ijkwaarden verschijnt, b.v. [Std 3.-6]. Kies de gewenste waarde met  $\land$  of  $\lor$  en druk op **CAL**.
- **6.** Reinig de elektroden met gedistilleerd water en dompel ze in b.v. 100 ml standaardoplossing. De aflezing toont het elektrodepotentiaal b.v. [E= 281.5]. Druk op **CAL** wanneer de aflezing stabiel is.
- **7.** Voeg een kleine hoeveelheid monster toe naargelang de gekozen waarde (b.v. 20 ml). De aflezing toont het potentiaalverschil b.v. [dE=23.9]. Druk op **CAL**, wanneer de aflezing stabiel is. Het toestel berekent nu het resultaat en geeft de concentratie van het monster in dezelfde eenheden als van de standaard.
- **8.** Druk op **CAL** voor een volgende bepaling en dezelfde procedure begint opnieuw vanaf punt 6). Druk op **MODE** om te eindigen.

Deze methode wordt gebruikt om stoffen te meten waarvoor geen stabiele standaarden of ion selectieve elektroden bestaan. Het beste toevoegingspercentage volgt uit: percent toevoeging < 100 x standaardwaarde / te verwachten waarde.

**Monster substractie**

- **1.** Druk op **MODE** tot op de aflezing b.v. [EL04 PrG] of [EL04 CLr] verschijnt naargelang elektrode 04 reeds geijkt was of niet. Met  $\land$  of  $\forall$  kan [EL01] tot [EL10] worden opgeroepen.
- **2.** Indien U enkel een bepaalde elektrode wenst te kiezen, kijk of de aflezing [PrG] aangeeft.
- **3.** Bereken de stoichiometrische verhouding (n) van de reactie: xS + yR  $>$  SxRy n=x/y (S = monster, R = reagens).
- **4.** Druk op MODE en kies [Anl.Sub] met  $\land$  of  $\lor$ . Druk op MODE om verder te gaan.
- **5.** De aflezing toont één van de mogelijke toevoegingen (1, 2, 5, 10, of 20 %), b.v. [10% Incr]. Kies de gewenste waarde met  $\wedge$  of  $\vee$  en druk op **CAL**.
- **6.** Neem een standaardoplossing van de te meten stof. Ze moet 5 tot 100 maal minder sterk zijn dan de verwachte concentratie van de meetoplossingen. Een van de mogelijke ijkwaarden verschijnt, b.v. [Std 1.-6]. Kies de gewenste waarde met  $\wedge$  of  $\vee$  en druk op **CAL**.
- **7.** Reinig de elektroden met gedistilleerd water en dompel ze in b.v. 100 ml standaardoplossing. De aflezing toont het elektrodepotentiaal b.v. [E= 129.3]. Druk op **CAL** wanneer de aflezing stabiel is.
- **8.** Voeg een kleine hoeveelheid monster toe naargelang de gekozen waarde (b.v. 1 ml). De aflezing toont het potentiaalverschil b.v. [dE= 41.7]. Druk op **CAL**, wanneer de aflezing stabiel is. Het toestel berekent nu het resultaat en geeft de concentratie van het monster in dezelfde eenheden als van de standaard.
- **9.** Bereken de werkelijke concentratie door het resultaat te vermenigvuldigen met de stoichiometrische verhouding (n). Druk op **CAL** voor een volgende bepaling en dezelfde procedure begint opnieuw vanaf punt 7). Druk op **MODE** om te eindigen.

# **GEGEVENS-UITWISSELING**

Aan de (+) en (-) klemmen kan een schrijver gekoppeld worden. De uitgangsspanning van 0 tot 2 V komt overeen met -2 tot +16 pH in het pHbereik, met -2000 tot +2000 mV in het mV-bereik of met 1 tot 4 decaden (zie 'schrijver' pag. 21) in het concentratiebereik. Gebruik enkel laboratorium schrijvers met een hoge ingangsimpedantie!

**Analoge uitgang**

- 
- **1.** Kies het pH-bereik met MODE.<br>**2.** Controleer de ISO-pH en de STEILHEID van de elektrode door **GLP-protocol 2.** Controleer de ISO-pH en de STEILHEID van de elektrode door achtereenvolgens  $\forall$  te drukken: b.v. [100.0 %] & [7.00 PHo].
- **3.** Druk op **PRINT** om een volledig calibratierapport af te drukken, b.v.:

CONSORT Ion Analyser P603 ------------------------- SETTINGS -------- Identification No : 004 Software Version : 3.0 User Code : off Relative pH : OIL pH Correction : off ATC (Pt1000) : no Manual Temp. (C) : 23.5 Batt.Capacity (%) : 87 CALIBRATION ----------- Buffer-1 (pH) : 6.87 Temperature (C) : 19.4 Response Time (s) : 9 Buffer-2 (pH) : 4.01 Temperature (C) : 19.5 Response Time (s) : 13 Zero Point (pH) : 6.91 Slope (%) : 97.8 Average Resp. (s) : 12 STATISTICS ---------- Zero Point (pH) : -0.09 Slope (%) : +2.8 Average Resp. (s) : +1
Dit model heeft een RS232-uitgang waardoor het met een printer of computer kan worden verbonden. De gegevens worden doorgestuurd volgens de ASCII kode met een snelheid (BAUD) van 2400 b/s (8 bit, no parity, 1 start & 2 stopbits, automatic line feed ON, data transfer protocol Xon/Xoff).

### **Digitale uitgang**

#### **Specificaties van de seriële poort:**

- pin 1 : RLSD, received line signal detector
- pin 2 : TxD, transmit data
- pin 3 : RxD, receive data
- pin 4 : not connected
- pin 5 : Gnd, signal ground
- pin 6 : DSR, data set ready
- pin 7 : not connected
- pin 8 : CTS, clear to send
- pin 9 : not connected

#### **Verbinden met een printer:**

Druk telkens op **PRINT** om de gemeten waarden af te drukken. De kolommen zijn gescheiden door een TAB-teken. Zie de instellingsprocedure 'Drukken' pag. 22 om het automatisch printen met tijdsinterval in te stellen. De **PRINT** functie werkt in dit geval niet., b.v.:

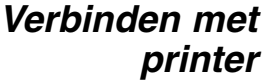

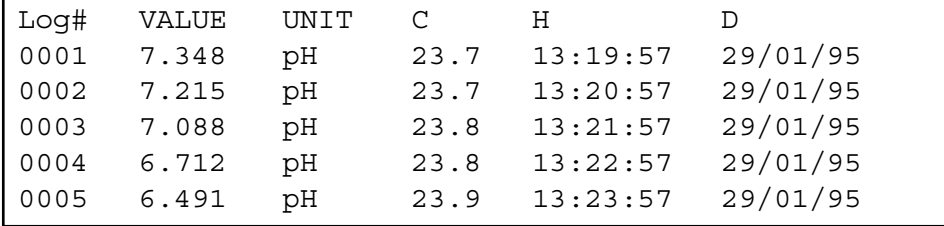

#### **Gegevens opslaan door middel van WINDOWS™:**

### **Verbinden met computer**

- **1.** Verbind de computer aan de RS232 poort van het toestel met de optionele kabel AK2310 (gebruik eventueel de adapter AB3190 om een verbinding te maken met een 25-polige RS232 poort).
- **2.** Start **WINDOWS™** en kies Terminal in de Accessories Group.
- **3.** Kies Receive Text File in het Transfer Menu en maak een bestand aan (TXT formaat) om de gegevens naar weg te schrijven.
- **4.** Kies het Settings Menu en zorg er voor dat volgende parameters worden ingesteld:

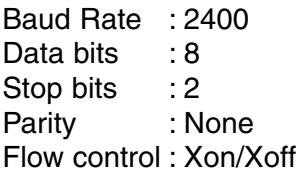

- **5.** Start de pH-meter in het gewenste meetbereik om gegevens manueel of automatisch op te slaan (zie 'Drukken' pag. 22).
- **6.** Na afloop, kan het bestand worden geopend met een standaard rekenblad (b.v. **EXCEL™**) of tekstverwerker (b.v. **WORD™**) voor verdere bewerking.

#### **Verbinden met een computer:**

Stuur een enkelvoudig teken naar het toestel om het overeenkomstig bevel als volgt uit te voeren:

- $1 =$  druk op **MODE**
- 2 = druk op **CAL**
- $3 =$  druk op  $\land$
- $4 =$  druk op  $\sqrt{ }$
- $5 =$  druk op **SET**
- 6 = druk op **HOLD**
- $7 =$  druk op **RES**
- 8 = druk op **PRINT**
- ? = stuur wat op de aflezing staat naar de computer
- $+$  = toetsen ingeschakeld (manuele bediening mogelijk)
- = toetsen uitgeschakeld (geen manuele bediening mogelijk)
- $V =$  geef een waarde in (enkel geldig in sommige routines)

Hierdoor kan elk gewenst bevel in een computerprogramma worden ingeschakeld om met het toestel gegevens uit te wisselen. Volg hiertoe nauwkeurig dezelfde meet- of ijkprocedures zoals in deze handleiding beschreven.

Volgend voorbeeld toont de pH en temperatuurwaarden:

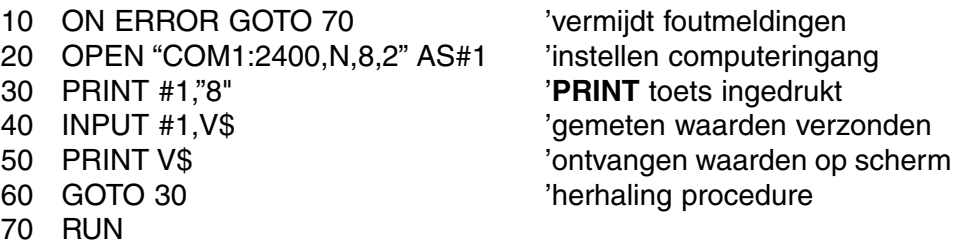

# **FOUTENONDERZOEK**

Probeer deze procedure, indien u twijfelt aan de goede werking van de elektronica van het toestel.

- **1.** Sluit alle pH/mV-ingangen kort. Laat alle andere ingangen open.
- **2.** Zet het toestel AAN.
- **3.** Kies de mV-bereiken met **MODE**. Op de aflezing moet  $[0 \text{ MV}] \pm 1 \text{ mV}$ verschijnen. Voer de procedure **Afregelen** uit, indien afwijkende waarden worden afgelezen.
- **4.** Verbind een ongebruikte alkaline batterij van 1,5 V met de pH-ingang.
- **5.** Op de aflezing moet ongeveer [1500 MV] verschijnen. Voer de procedure **Herzetten** uit, indien sterk afwijkende waarden worden afgelezen.
- **6.** Keer de polariteit van de 1,5 V batterij om en verbind ze met de pHingang.
- **7.** Op de aflezing moet nu ongeveer [-1500 MV] verschijnen. Voer de procedure **Herzetten** uit, indien sterk afwijkende waarden worden afgelezen.

Met deze procedure worden alle versterkers van het toestel automatisch afgeregeld.

- **1.** Sluit alle pH/mV-ingangen kort. Laat alle andere ingangen open.
- **2.** Schakel het toestel AAN terwijl **CAL** ingedrukt blijft.
- **3.** De aflezing toont even [SELFCAL] en keert dan terug naar de metingen.

Deze procedure herzet het toestel in zijn originele fabrieksinstelling. Alle persoonlijke opgeslagen gegevens (inclusief toegangskode) worden vernietigd!

- **1.** Schakel het toestel AAN terwijl **MODE** ingedrukt blijft.
- **2.** De aflezing toont even [rESEt] en keert dan terug naar de metingen.

### **Afregelen**

**Eenvoudige test**

**Herzetten**

Cet appareil est construit selon les dernières technologies et ne nécessite aucun entretien particulier. **CONSORT** certifie que cet appareil a été contrôlé et vérifié sévèrement à l'usine avant livraison afin de convenir aux exigences définies par le contrat d'achat. Néanmoins, il peut y avoir des différences dans les dimensions ou autres caractéristiques physiques.

La température d'utilisation normale doit être entre 4° et 40°C. Ne jamais conserver l'appareil dans un lieu humide ou à une température trop basse (condensation d'eau!).

Si cet appareil est équipé avec des batteries rechargeables, le brancher en permanence sur le secteur, afin de maintenir les batteries en bonne condition. Ne pas stocker l'appareil pendant plus d'un mois sans avoir rechargé les batteries. Les batteries peuvent être remplacées en ouvrant le couvercle dans le fond du boîtier.

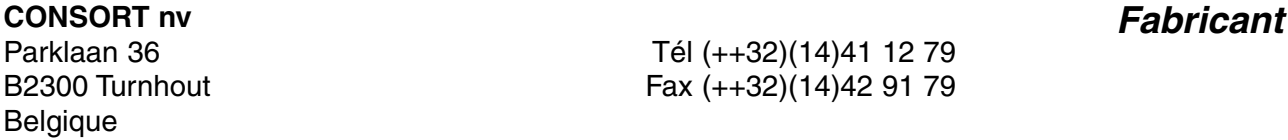

Cet appareil (sauf tous les accessoires) est garanti pendant trente-six (36) **Garantie** mois, à partir de la date d'expédition départ usine, contre toute faute du matériel et main d'oeuvre. **CONSORT** réparera gratuitement chaque appareil défectueux, qui lui est retourné, à condition que l'appareil a été utilisé dans des conditions normales de laboratoire selon les limitations opérationnelles et les procédés d'entretien de ce mode d'emploi et que le défaut n'est pas dû à un accident, une adaptation, un maltraitement ou un abus. Avant de retourner, aux frais de l'utilisateur, tout appareil pour réparation sous garantie, il faut d'abord obtenir l'approbation de **CONSORT**!

**CONSORT** décline toute responsabilité pour des dommages éventuels causés par l'usage ou la manipulation de ses produits.

En cas de retour de cet appareil pour service après vente, débrancher le cordon secteur et **NE PAS** renvoyer les accessoires suivants, sauf s'ils sont suspects: **Service**

Mode d'emploi Câbles **Accessoires** 

En cas de mauvais fonctionnement sérieux, arrêter d'utiliser l'appareil immédiatement et consulter votre agent **CONSORT** local.

**Préface**

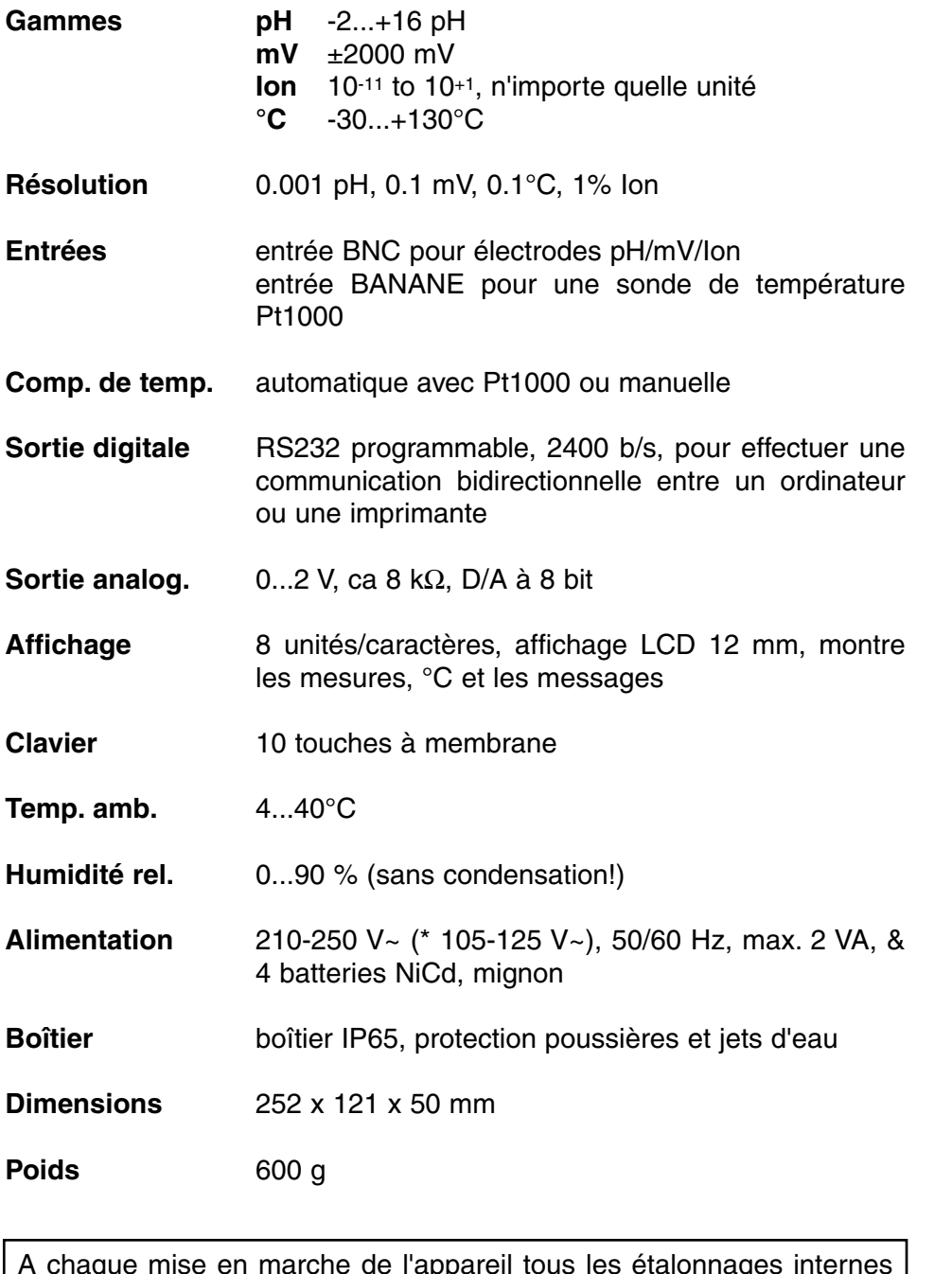

A chaque mise en marche de l'appareil tous les étalonnages internes sont contrôlés brièvement pendant que l'affichage montre toutes les possibilités de lecture ainsi que la version du programme.

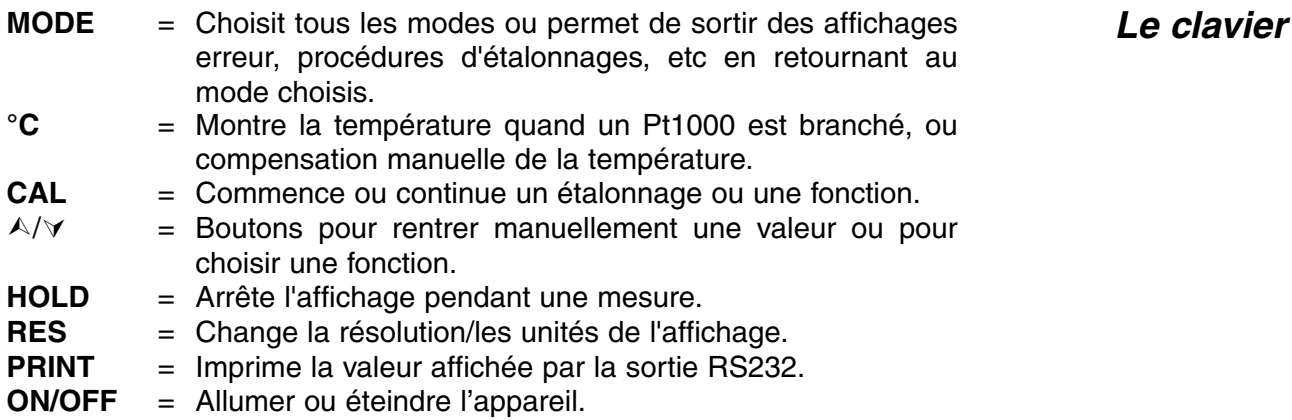

**Spécifications**

**39**

**[Or.pH]** = Dépassement d'échelle pH (p.e. câble interrompu). **[Or.mV]** = Dépassement d'échelle mV (p.e. câble interrompu). **[Or.°C]** = Dépassement d'échelle °C (p.e. degrés mesurés en dehors les limites). **[no dAtA]** = Mémoire du collecteur de données est vide. **[not.CAL]** = Procédure d'étalonnage interrompue (l'étalonnage précédent reste valable!) **[Err.SLP]** = La pente n'est pas entre 80...120 % (p.e. électrode souillée ou tampons usés). **[Err.pHo]** = L'ISO-pH n'est pas entre 6...8 pH (p.e. électrode défectueuse). **[Err.Stb]** = Electrode instable. **[Err.CAL]** = Faute d'étalonnage (contrôler les électrodes et les solutions standard). **[Err.COM]** = Faute générale de communication. **[Err.Prt]** = Faute de communication avec l'imprimante. **[Err.bAt]** = Chargeur de batteries défectueux (débrancher le cordon immédiatement du secteur, écarter les batteries et faire contrôler l'appareil!). **[Err.COd]** = Code non-valable (entrer la bonne séquence de touches!). **[Err.MEM]** = Faute de mémoire fatale (tous les étalonnages, faits par l'usine, ont disparu. Faire contrôler l'appareil!). **[ILLEGAL]** = Une personne non autorisée a essayé de réparer l'instrument. **Dès maintenant, la garantie est annulée!**

# **INSTALLATION**

On peut faire retentir un signal sonore chaque fois qu'une touche du<br>clavier est appuvée. clavier est appuyée.

- **1.** Appuyer sur **MODE** pour sélectionner la procédure d'installation [SEtup].
- **2.** Appuyer successivement sur **CAL** pour pouvoir choisir entre [bEEP on] ou [bEEP OFF] avec  $\land$  ou  $\lor$ . Décider si un signal acoustique doit retentir avec le clavier.
- **2.** Appuyer sur **CAL** pour continuer ou sur **MODE** pour finir.

Afin de pouvoir enregistrer les mesures de concentration, il faut d'abord définir les valeurs min./max. qui doivent correspondre avec les cotés gauches et droits du papier sémilogarithmique. Maximum 4 décades sont permises.

- **1.** Appuyer sur **MODE** pour sélectionner la procédure d'installation [SEtup].
- **2.** Appuyer successivement sur **CAL** pour trouver p.e. [rEc.L=1.5]. Choisir la concentration, correspondante à la sortie minimale de 0 V, avec ∧ ou  $\forall$  et appuyer sur **CAL**.
- **3.** L'affichage indique p.e. [rEc.H=1.-2]. Choisir la concentration, correspondante à la sortie maximale de 2 V, avec  $\land$  ou  $\lor$ .
- **4.** Appuyer sur **CAL** pour continuer ou sur **MODE** pour finir.

# **Signal**

**Enregistreur**

### **Code d'erreur**

Les valeurs mesurées peuvent être imprimées automatiquement, avec **Imprimante** un intervalle de temps fixe, ou manuellement par le clavier.

- **1.** Appuyer sur **MODE** pour sélectionner la procédure d'installation [SEtup].
- **2.** Appuyer successivement sur **CAL** pour trouver p.e. [Pt=120]. Choisir avec  $\land$  ou  $\lor$  l'intervalle de temps désiré (0...9999 s) entre les données qui sont envoyées à l'imprimante. Programmer cette valeur à zéro si vous désirez de ne pas imprimer automatiquement.
- **3.** Appuyer sur **CAL** pour continuer ou sur **MODE** pour annuler.

En accordant un numéro spécifique à l'appareil, il peut être facilement identifié par p.e. un ordinateur.

- **1.** Appuyer sur **MODE** pour sélectionner la procédure d'installation [SEtup].
- **2.** Appuyer successivement sur **CAL** pour trouver p.e. [Id.no=5]. Choisir avec  $\land$  ou  $\lor$  votre numéro d'identification (0...999) pour l'appareil. Programmer cette valeur à zéro si vous désirez de ne pas l'imprimer avec les valeurs.
- **3.** Appuyer sur **CAL** pour continuer ou sur **MODE** pour annuler.

**Code personnel** Afin de protéger l'accès à l'appareil, un code personnel peut être programmé.

- **1.** Appuyer sur **MODE** pour sélectionner la procédure d'installation [SEtup].
- **2.** Appuyer sur **CAL** jusqu'à ce que l'affichage montre [Code on], [Code OFF], ou [Code CAL]. Décider si l'accès à toutes calibrations futures doit s'effectuer en entrant d'abord un code oui (on) ou non (off). Appuyer sur **CAL** pour continuer ou sur **MODE** pour annuler. Choisir [Code CAL] pour entrer votre code personnel.
- **3.** L'affichage indique [E-----] pendant que [E] clignote. Entrer votre séquence secrète de 5 touches pour continuer.

# **COLLECTEUR DE DONNEES**

L'appareil permet de sauvegarder jusqu'à 100 mesures en mémoire non volatile.

- **[no LOG]** : Ne pas mémoriser des données . **[SEt LOG]** : Programmation des paramètres du collecteur de données.
- **[LSt LOG]** : Afficher les données du collecteur.
- **[Prt LOG]** : Restituer les données sur imprimante ou sur ordinateur.
- **[Cnt LOG]** : Mémoriser une nouvelle série de mesures, sans effacer la précédente.

### **Numéro d'identification**

#### **[SEt LOG]: Programmation des paramètres du collecteur de données.**

- **1.** Appuyer sur **MODE** pour sélectionner la procédure d'installation [SEtup].et appuyer successivement sur **CAL.**
- **2.** Choisir [SEt LOG] avec A ou  $\forall$ . Sélectionner [no LOG] pour ne pas mémoriser des données et appuyer sur **MODE** pour finir.
- **3.** Puis, appuyer sur **CAL**.Choisir [LOG PH] ou [LOG MV] avec A ou  $\forall$ et appuyer sur **CAL**.
- **4.** L'affichage indique p.e. [dt=100]. Choisir l'intervalle de temps désiré (0...9999 s) entre les collections de données avec  $\wedge$  ou  $\vee$  et appuyer sur **CAL**. Programmer cette valeur à zéro pour collecter des mesures manuellement en appuyant chaque fois sur **PRINT** (poursuivre avec le point 8).
- **5.** L'affichage indique p.e. [n=40]. Choisir le nombre de mesures (1...100) à mémoriser avec  $\land$  ou  $\lor$  et appuyer sur **CAL**.
- **6.** L'affichage indique p.e. [d=31.12.91] pendant que l'année clignote. Programmer la date du démarrage avec  $\land$  ou  $\lor$  et appuyer sur **CAL.** Programmer le mois et le jours de façon identique.
- **7.** L'affichage indique p.e. [t=23.59] pendant que les minutes clignotent. Programmer le temps du démarrage avec  $\land$  ou  $\lor$  et appuyer sur **CAL**. Programmer les heures de façon identique.
- **8.** L'affichage indique [StArt ?]. Appuyer sur **CAL** pour commencer la collection de données selon les installations précédentes (un [L] clignotant apparaît) ou appuyer sur **MODE** pour finir. Après la mémorisation de la dernière valeur l'affichage indique [End LOG]. En cas de collection manuelle, appuyer chaque fois sur **PRINT** pour mémoriser une mesure suivante. L'affichage montre alors le numéro d'ordre, p.e [LOG 7]. Appuyer sur **MODE** pour finir.

#### **[Cnt LOG]: Mémoriser une nouvelle série de mesures, sans effacer la précédente.**

- **1.** Appuyer sur **MODE** pour sélectionner la procédure d'installation [SEtup].et appuyer successivement sur **CAL.**
- **2.** Sélectionner [Cnt LOG] avec ∧ ou  $\forall$  pour mémoriser une nouvelle série de mesures, sans effacer la précédente à condition que la mémoire le permet encore.

### **[LSt LOG]: Afficher les données du collecteur.**

- **1.** Appuyer sur **MODE** pour sélectionner la procédure d'installation [SEtup].et appuyer successivement sur **CAL.**
- **2.** Sélectionner [LSt LOG] avec ∧ ou  $\forall$  et appuyer sur **CAL.**
- **3.** L'affichage indique la première valeur en mémoire (un [n] clignotant apparaît). Appuyer sur  $\land$  ou  $\lor$  pour voir toutes les autres valeurs.
- **4.** La date correspondante est montrée en appuyant sur **HOLD** (pas en cas de collection manuelle ou en séries).
- **5.** Le temps correspondant est montré en appuyant sur **RES** (ou: série + numéro d'ordre en cas d'une collection en séries, p.e. [2-017]).
- **6.** La température correspondante est montrée en appuyant sur °C.
- **7.** Appuyer sur **PRINT** pour envoyer les données affichées à l'imprimante.
- **8.** Appuyer sur **MODE** pour finir.

### **Ajouter des données**

### **Mémoriser des données**

**Afficher des données**

## **[Prt LOG]: Restitution des données sur imprimante ou sur Imprimer ordinateur.**

- **1.** Appuyer sur **MODE** pour sélectionner la procédure d'installation [SEtup] et appuyer successivement sur **CAL.**
- **2.** Sélectionner [Prt LOG] avec ∧ ou  $∨$  et appuyer sur **CAL.**
- **3.** L'affichage indique [PrintinG] pendant que toutes les données, avec heure et date correspondante, sont envoyées à la sortie RS232 dans un format compatible avec EXCEL™, LOTUS 123™,... Les colonnes sont séparées par un caractère TAB.

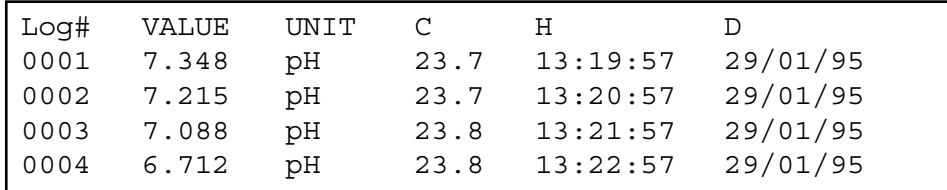

Raccorder l'électrode combinée ou l'électrode de verre à la prise coaxiale **Branchement** INPUT, avant de faire une mesure. Si vous utilisez des électrodes séparées, brancher l'électrode de référence à la prise banane REF. Afin de pouvoir faire une compensation automatique ainsi que des mesures de la température, brancher une sonde de température Pt1000 aux prises banane de °C. On peut aussi utiliser une électrode combinée avec Pt1000 incorporée. Raccorder sa fiche banane à la borne de °C supérieure. Si vous n'utilisez pas de Pt1000, la compensation manuelle est automatiquement en fonction.

# **MESURE DE pH**

**L'électrode de pH n'est active et stable que si elle est humide!** Pour cela il faut la plonger **pendant minimum dix heures** dans une solution de 3...4 M KCl. Pendant les brèves périodes de conservation, l'électrode doit aussi être trempée dans une solution de 3...4 M KCl. De cette manière elle est toujours prête à l'emploi. Si l'interruption prévue est de plus d'un mois, remplir le capuchon avec du 3...4 M KCl et couvrir l'électrode avec celuici, afin de protéger la boule de verre. Avant l'usage, il faut vérifier si l'électrode est bien remplie de 3...4 M KCl.

**Evitez une dépression à l'intérieur de l'électrode!** Pour cela il suffit d'enlever **toujours** la fermeture de l'orifice de rechargement pendant les mesures ainsi que pendant les étalonnages. Ainsi la solution de KCl pourra couler lentement à travers le diaphragme évitant une pollution rapide de l'électrolyte. Pour la même raison, il faut que le niveau intérieur de l'électrode soit toujours plus haut que celui de la solution dans laquelle elle est plongée. Apres usage, il faut refermer l'orifice de rechargement.

Une électrode souillée peut être nettoyée avec un détergent doux ou une solution 0,1 M HCl. Les matières grasses seront dissoutes avec de l'acétone ou de l'alcool **(ne tentez jamais de faire cela avec des électrodes en plastique!).**

Si une électrode est polluée par des matières protéineuses (p.e. du sang) il faut la tremper pendant une nuit dans une solution à base de pepsine puis la nettoyer avant usage. Une électrode de pH s'use à l'usage. Si elle répond lentement ou ne peut plus être étalonnée aisément, même après un nettoyage à fond, il faut la remplacer.

**Entretien**

#### **Une mesure de pH est toujours relative. Il est donc impératif d'étalonner régulièrement.**

#### **Point zéro:**

Chaque électrode a sa propre valeur spécifique correspondante au potentiel de zéro (ISO-pH). Cette valeur peut s'éloigner du point zéro théorique (p.e. pH 7) de quelques dixièmes d'unités pH.

#### **La pente**:

Une bonne électrode suit l'équation de Nernst pour 90...100 %. Si la pente est en dehors de ces limites, l'électrode devient lente et ne fonctionne plus dans la plus part des applications.

#### **Correction de la température:**

Le pH de chaque solution varie avec la température. C'est pourquoi il est impossible de faire des comparaisons précises entre le pH de différentes solutions, à moins qu'elles soient corrigées à une température de référence. Ce modèle possède un système exceptionnel à microprocesseur qui permet de résoudre le problème des courbes de la correction de température. Il n'est plus nécessaire de tenir les échantillons à une température plus ou moins égale car il est possible de mémoriser une courbe spéciale pour n'importe quel échantillon. Ne pas confondre la correction de température avec **la compensation de température!**

- **1.** Sélectionner la gamme de pH en appuyant sur **MODE**. L'affichage indique directement la valeur mesurée selon l'étalonnage précédent. Pour étalonner, appuyer sur **CAL**.
- **2.** Choisir [Cor OFF], [Cor on] ou [Cor CAL] avec A ou  $\forall$ . Décider si les mesures doivent être corrigées de la température oui (on) ou non (OFF). Appuyer sur **CAL** et continuer avec point 4. Choisir [Cor CAL] pour mémoriser la courbe de température de la solution, puis appuyer sur **CAL**.
- **3.** L'affichage indique p.e. [rEF=25] pendant que [=] clignote. Choisir la température à laquelle toutes les mesures futures seront référées avec  $\land$  ou  $\lor$ . Appuyer sur **CAL** pour commencer le pointage en mémoire ou sur **MODE** pour finir.

Préparer la solution à mesurer dans un bain thermostatique avec agitateur magnétique et y plonger les électrodes. La température doit être environs 5°C inférieure à la valeur la plus basse des mesures futures. L'affichage indique p.e. [7.87cPH][18.9] ce qui veut dire que la solution a une valeur de 7.87 pH à une température de 18.9°C. Un [c] clignotant indique que le pointage en mémoire a commencé. Attendre un instant afin de permettre aux électrodes de s'adapter à la température nouvelle.

Appuyer sur **HOLD** quand les mesures sont stables pour mémoriser les valeurs. Augmenter la température au moins de 5°C et reprendre cette action aussi souvent que nécessaire. Quand la température est supérieure de 5°C à la valeur la plus haute des mesures futures, appuyer sur **CAL** pour arrêter la détermination. L'affichage montre [WAIt] pendant le calcul de la courbe.

- **4.** Rincer les électrodes avec de l'eau distillée et les immerger dans un tampon.
- **5.** L'affichage indique l'un des 9 tampons en mémoire (b1) ou l'étalonnage manuel (M1) avec des tampons spécifiés, p.e. [b1=4.01] pendant que [b1] ou [M1] clignote. Choisir le tampon désiré avec  $\land$ ou À et appuyer sur **CAL**. Si vous désirez de changer la valeur du tampon manuel, appuyer sur **RES** pour programmer la valeur désirée avec  $\land$  ou  $\lor$ , puis appuyer sur **CAL**.
- **6.** L'appareil montre le tampon mesuré et s'étalonne automatiquement quand l'affichage est stable ([=] cesse de clignoter). Si la température du tampon est différente, compenser manuellement la valeur indiquée avec  $\land$  ou  $\lor$  (pas nécessaire avec un Pt1000).
- **7.** Continuer de la même façon avec les autres tampons et caque fois appuyer sur **CAL**. Appuyer sur **MODE** pour commencer avec les mesures.
- **8.** Rincer les électrodes avec de l'eau distillée et les immerger dans la solution à mesurer. L'affichage indique le pH de la solution.
- **9.** Après usage, toujours rincer les électrodes avec de l'eau distillée et les immerger dans une solution de 3...4 M KCl.
- **1.** Pour effectuer des mesures relatives en pH, il suffit d'appuyer sur  $\land$ . A partir de ce moment, le microprocesseur entre en mémoire le pH affiché et le soustraira automatiquement à toutes les mesures suivantes. Un [r] clignotant apparaît dans l'affichage.
- **2.** Pour retourner en pH absolus, appuyer sur **MODE**.
- ∗ Voir à la page 73 pour les tampons en mémoire.
- ∗ Des mesures instables sont indiquées par une virgule clignotante. Attendre encore un peu avant de lire l'affichage!
- ∗ Il est recommandé d'agiter la solution pendant les mesures pour favoriser son homogénéité.
- ∗ L'instrument refuse l'étalonnage automatique quand l'électrode est instable. Une agitation insuffisante ou une électrode usée peut en être la cause. Choisir une résolution plus basse afin de standardiser plus vite ou remplacer l'électrode par une nouvelle!
- ∗ Appuyer sur **RES** pour changer la résolution de 0,1 à 0,001 pH.

# **MESURE DE TEMPERATURE**

- **1.** Appuyer sur **CAL** pour décaler l'échelle °C avec un standard. Plonger le Pt1000 dans une solution de température connue.
- **2.** L'affichage indique p.e. [°C =22.3]. Programmer la valeur désirée avec  $\land$  ou  $\lor$  et puis appuyer sur **CAL** ou sur **RES** pour retourner en mesures absolues. Un [c] clignotant apparaît dans l'affichage.
- **1.** Appuyer sur **°C** pour lire la température.
- **2.** Quand aucun Pt1000 n'est branché, corriger la compensation manuelle de la température avec  $\wedge$  ou  $\vee$  et continuer en appuyant sur **MODE**.

### **Mesure relative en pH**

### **Etalonnage**

### **Mesure**

# **MESURE DE mV**

**Electrodes métalliques (Pt, Ag, Au):** Les électrodes métalliques sont toujours prêtes à l'emploi. Pendant de courtes interruptions elles doivent être immergées dans de l'eau distillée et **nettoyées régulièrement:** ∗ Les électrodes en argent doivent être plongées dans une solution concentrée d'ammoniaque pendant une heure. ∗ Les électrodes en platine ou en or devront être trempées dans de l'acide nitrique pendant une heure. **Entretien 1.** Sélectionner la gamme de mV en appuyant sur **MODE**. **2.** Appuyer sur **CAL** pour décaler l'échelle mV avec un standard. Plonger les électrodes dans une solution de référence (mV connue). **3.** L'affichage indique p.e. [MV=476.3]. Programmer la valeur désirée avec ∧ ou  $\forall$  et puis appuyer sur **CAL** ou sur **RES** pour retourner en mesures absolues. **Etalonnage 1.** Sélectionner la gamme de mV en appuyant sur MODE. **Mesure de mV 2.** Après rinçage des électrodes avec de l'eau distillée, les plonger dans la solution à mesurer et lire la valeur du potentiel. **3.** Après usage, toujours rincer les électrodes avec de l'eau distillée et les immerger dans une solution de 3...4 M KCl. **Mesure relative en mV 1.** Pour effectuer des mesures relatives en mV, il suffit d'appuyer sur  $\land$ . A partir de ce moment, le microprocesseur entre en mémoire le mV affiché et le soustraira automatiquement à toutes les mesures suivantes. Un [r] clignotant apparaît dans l'affichage. **2.** Pour retourner en mV absolus, appuyer sur **MODE**.

Appuyer sur **RES** pour changer la résolution de 0,1 à 1 mV.

# **MESURE ION SELECTIVE**

Ce modèle est équipé d'un système unique permettant l'étalonnage des électrodes ioniques spécifiques sans mesurer leur pente. Il consiste en deux phases.

**Etalonnage**

- ∗ D'abord, la relation entre le potentiel de l'électrode et une série de tampons (max. 19 valeurs) est pointée dans la mémoire permanente par le microprocesseur qui en calcule une courbe complexe pour utilisation future. Cependant, les électrodes ioniques spécifiques ayant une réponse lente pour des concentrations faibles, cette détermination peut être de longue durée. Mais, parce que la courbe reste en mémoire permanente, il ne faut répéter cette phase que très rarement (p.e. après usage prolongé de l'électrode).
- ∗ Puis, pendant les mesures utilisant la méthode directe, il est possible de faire un étalonnage rapide à deux points. La courbe en mémoire ne se modifie pas mais s'adapte temporairement au mesures actuelles en tenant la même forme.

Il est important de calibrer l'électrode dans les mêmes conditions que les mesures futures et de tenir la température constante. L'instrument <sup>n</sup>'accepte que les valeurs de tampon suivantes, en notation scientifique: 1.10-9 /3.10-9 /1.10-8 /3.10-8 /1.10-7 /3.10-7 /1.10-6 /3.10-6 /1.10-5 /3.10-5  $/1.10^{4}/3.10^{4}/1.10^{3}/3.10^{3}/1.10^{2}/3.10^{2}/1.10^{1}/3.10^{1}/1.10^{0}$ , chaque unité. Donc p.e. 1 mg/l est affiché comme  $[1, 3]$  (= 1.10<sup>-3</sup>).

- **1.** Préparer au moins 2 (max. 19) tampons, couvrant la plage des mesures futures. Ils doivent être chacun 3 à 10 plus forts que le tampon précédent.
- **2.** Appuyer sur **MODE** jusqu'à l'affichage indique p.e. [EL03 PrG] ou [EL03 CLr] selon que l'électrode 03 était déjà programmée préalablement ou non. Appuyer sur  $\land$  ou  $\lor$  pour choisir [EL01] jusqu'à [EL10]. Appuyer sur **CAL** afin de démarrer.
- **3.** Rincer les électrodes avec de l'eau distillée, puis les immerger dans le premier tampon. L'affichage indique p.e.  $[3.3 - 7 \ 263.8]$  (=  $3.10^{-7}$  / 263.8 mV). Sélectionner le premier tampon désiré avec  $\land$  ou  $\lor$ . Quand l'affichage est stable, appuyer sur **CAL**.
- **4.** Rincer les électrodes avec de l'eau distillée, puis les immerger dans le second tampon. L'affichage indique p.e.  $[1.-6 \ 206.5] (= 1.10^{-6} /$ 206.5 mV). Choisir le tampon suivant avec  $\land$  ou  $\lor$ . Quand l'affichage est stable, appuyer sur **CAL**.
- **5.** Continuer de la même façon avec les autres tampons. Après avoir utilisé le dernier, appuyer sur **MODE** pour arrêter la procédure d'étalonnage. Pendant le calcul l'affichage montre [WAIt].
- **6.** Quand l'affichage indique p.e. [EL03 PrG], ce qui veut dire que l'électrode ionique no.03 est en mémoire, appuyer n'importe quel autre mode pour continuer.

**Mesure**

En appuyant sur **RES** pendant les mesures, on peut choisir entre une lecture en notation scientifique ou en ng/l, mg/l, mg/l ou g/l.

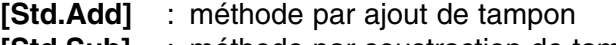

- **[Std.Sub]** : méthode par soustraction de tampon
- **[AnL.Add]** : méthode par ajout d'échantillon
- **[AnL.Sub]** : méthode par soustraction d'échantillon
- **1.** Appuyer sur **MODE** jusqu'à ce que l'affichage indique p.e. [EL04 PrG] ou [EL04 CLr] selon que l'électrode 04 était déjà programmée ou non. Appuyer sur  $\land$  ou  $\lor$  pour choisir [EL01] jusqu'à [EL10].
- **2.** Si vous sélectionnez une électrode ionique spécifique, vérifier bien que l'affichage montre [PrG].
- **3.** Appuyer sur **CAL**. L'affichage indique directement la concentration mesurée selon l'étalonnage précédent.
- **4.** Appuyer sur **CAL** si vous désirez de faire un étalonnage à deux points. La courbe en mémoire ne se modifie pas mais s'adapte temporairement au mesures actuelles en tenant la même forme. L'affichage indique p.e.  $[b1=10nG]$  ou  $[b1=1.-8]$ . Appuyer sur  $\wedge$  ou  $\vee$ pour choisir le tampon désiré. Puis, appuyer sur **CAL**.
- **5.** Rincer les électrodes avec de l'eau distillée, puis les immerger dans le premier tampon. L'affichage indique p.e. [E1=176.3]. Quand l'affichage est stable, appuyer sur **CAL**.
- **6.** L'affichage indique p.e. [b2=100nG] ou [b2=1.-7]. Choisir le tampon désiré avec  $\land$  ou  $\lor$ , puis appuyer sur **CAL**.
- **7.** Rincer les électrodes avec de l'eau distillée, puis les immerger dans le second tampon. L'affichage indique p.e. [E2=211.7]. Quand l'affichage est stable, appuyer sur **CAL**.
- **8.** Rincer les électrodes avec de l'eau distillée, puis les immerger dans la solution à mesurer. Lire la concentration.

La méthode par ajout de tampon est utilisée quand les échantillons peuvent être maintenus à la même température et quand on dispose d'un tampon étant 5 à 100 fois plus concentré que les échantillons. Le meilleur incrément est donnée par: % d'incrément > 100 x concentration supposée/ valeur du tampon.

- **1.** Appuyer sur **MODE** jusqu'à ce que l'affichage indique p.e. [EL04 PrG] ou [EL04 CLr] selon que l'électrode 04 était déjà programmée ou non. Appuyer sur  $\land$  ou  $\lor$  pour choisir [EL01] jusqu'à [EL10].
- **2.** Si vous sélectionnez une électrode ionique spécifique, vérifier bien que l'affichage montre [PrG].
- **3.** Appuyer sur **MODE** et choisir [Std Add] avec A ou  $\forall$ . Appuyer sur **MODE** pour continuer.
- **4.** L'affichage indique les incréments possibles (1, 2, 5, 10, or 20 %), p.e. [10% Incr]. Choisir la valeur avec  $\land$  ou  $\lor$  et appuyer sur **CAL**.
- **5.** Préparer une solution standard de l'ion à mesurer. Elle doit être 5 à 100 fois plus forte que la concentration moyenne des échantillons. L'affichage indique les tampons possibles, p.e. [Std 1.-3]. Choisir la valeur désirée avec  $\wedge$  ou  $\vee$  et puis appuyer sur **CAL**.

### **Méthode directe**

### **Méthode par ajout de tampon**

- **6.** Rincer les électrodes à l'eau distillée et les plonger dans p.e. 100 ml d'échantillon. L'affichage indique le potentiel entre les électrodes, p.e. [E=307.6]. Quand l'affichage est stable, appuyer sur **CAL**.
- **7.** Ajouter une petite quantité de tampon en fonction du mode sélectionné (p.e. 10 ml). L'affichage indique la variation du potentiel entre les électrodes, p.e. [dE=48.1]. Quand l'affichage est stable, appuyer sur **CAL**. L'appareil calcule le résultat et affiche la concentration de l'échantillon dans la même unité que celle utilisée pour l'étalonnage.
- **8.** Pour effectuer une nouvelle mesure, appuyer sur **CAL** et recommencer la procédure à partir du point 6). Sélectionner **MODE** pour arrêter cette mesure.

Cette méthode est utilisée pour mesurer des ions pour lesquels il <sup>n</sup>'existe pas d'étalon stable ou d'électrode spécifique. Le meilleur incrément est donnée par: % d'incrément > 100 x concentration supposée/ valeur du tampon.

**Méthode par soustraction de tampon**

- **1.** Calculer le rapport stoechiométrique (n) de la réaction:  $xS + vR >$ SxRy  $n=x/v$  (S = échantillon, R = réactif).
- **2.** Appuyer sur **MODE** jusqu'à ce que l'affichage indique p.e. [EL04 PrG] ou [EL04 CLr] selon que l'électrode 04 était déjà programmée ou non. Appuver sur  $\land$  ou  $\lor$  pour choisir [EL01] jusqu'à [EL10].
- **3.** Si vous sélectionnez une électrode ionique spécifique, vérifier bien que l'affichage montre [PrG].
- **4.** Appuyer sur **MODE** et choisir [Std.Sub] avec  $\land$  ou  $\lor$ . Appuyer sur **MODE** pour continuer.
- **5.** L'affichage indique les incréments possibles (1, 2, 5, 10, or 20 %), p.e. [10% Incr]. Choisir la valeur désirée avec  $\wedge$  ou  $\vee$  et appuyer sur **CAL**.
- **6.** Préparer une solution standard de l'ion à mesurer. Elle doit être 5 à 100 fois plus forte que la concentration moyenne des échantillons. L'affichage indique les tampons possibles, p.e. [Std 1.-5]. Choisir la valeur désirée avec A ou ∀ et appuyer sur **CAL**.
- **7.** Rincer les électrodes à l'eau distillée et les plonger dans p.e. 100 ml d'échantillon. L'affichage indique le potentiel entre les électrodes, p.e. [E=178.2]. Quand l'affichage est stable, appuyer sur **CAL**.
- **8.** Ajouter une petite quantité de tampon en fonction du mode sélectionné (p.e. 5 ml). L'affichage indique la variation du potentiel entre les électrodes, p.e. [dE= 34.4]. Quand l'affichage est stable, appuyer sur **CAL**. Le microprocesseur calcule le résultat et affiche la concentration de l'échantillon dans l'unité du standard.
- **9.** Calculer la concentration de l'échantillon en multipliant par le rapport stoechiométrique (n). Pour effectuer une nouvelle mesure, appuyer sur **CAL** et recommencer la procédure à partir du point 7). Appuyer sur **MODE** pour arrêter cette mesure.

La méthode par ajout d'échantillon est utilisée quand les échantillons varient fortement avec la température et quand on dispose d'un tampon étant 5 à 100 fois moins concentré que les échantillons. Le meilleur incrément est donnée par: % d'incrément < 100 x valeur du tampon/ concentration supposée.

- **1.** Appuyer sur **MODE** jusqu'à ce que l'affichage indique p.e. [EL04 PrG] ou [EL04 CLr] selon que l'électrode 04 était déjà programmée ou non. Appuyer sur  $\land$  ou  $\lor$  pour choisir [EL01] jusqu'à [EL10].
- **2.** Si vous sélectionnez une électrode ionique spécifique, vérifier bien que l'affichage montre [PrG].
- **3.** Appuyer sur **MODE** et choisir [Anl.Add] avec A ou  $\forall$ . Appuyer sur **MODE** pour continuer.
- **4.** L'affichage indique les incréments possibles (1, 2, 5, 10, or 20 %), p.e. [10% Incr]. Appuyer sur  $\wedge$  ou  $\vee$  pour choisir la valeur désirée.
- **5.** Préparer une solution standard de l'ion à mesurer. Elle doit être 5 à 100 fois moins forte que la concentration moyenne des échantillons. L'affichage indique les tampons possibles, p.e. [Std 3.-6]. Choisir la valeur désirée avec  $\land$  ou  $\lor$  et appuyer sur **CAL**.
- **6.** Rincer les électrodes à l'eau distillée et les plonger dans p.e. 100 ml de tampon. L'affichage indique le potentiel entre les électrodes, p.e. [E= 281.5]. Quand l'affichage est stable, appuyer sur **CAL.**
- **7.** Ajouter une petite quantité d'échantillon en fonction du mode sélectionné (p.e. 20 ml). L'affichage indique la variation du potentiel entre les électrodes, p.e. [dE=23.9]. Quand l'affichage est stable, appuyer sur **CAL**. L'appareil calcule le résultat et affiche la concentration de l'échantillon dans l'unité du standard.
- **8.** Pour effectuer une nouvelle mesure, appuyer sur **CAL** et recommencer la procédure à partir du point 6). Sélectionner **MODE** pour arrêter cette mesure.

Cette méthode est utilisée pour mesurer des ions pour lesquels il <sup>n</sup>'existe pas d'étalon stable ou d'électrode spécifique. Le meilleur incrément est donnée par: % d'incrément < 100 x valeur du tampon/ concentration supposée.

**Méthode par soustraction d'échantillon**

- **1.** Calculer le rapport stoechiométrique (n) de la réaction: xS + yR > SxRy  $n=x/v$  (S = échantillon, R = réactif).
- **2.** Appuyer sur **MODE** jusqu'à ce que l'affichage indique p.e. [EL04 PrG] ou [EL04 CLr] selon que l'électrode 04 était déjà programmée ou non. Appuyer sur  $\land$  ou  $\lor$  pour choisir [EL01] jusqu'à [EL10].
- **3.** Si vous sélectionnez une électrode ionique spécifique, vérifier bien que l'affichage montre [PrG].
- **4.** Appuyer sur **MODE** et choisir [Anl Sub] avec A ou  $\forall$ . Appuyer sur **MODE** pour continuer.
- **5.** L'affichage indique les incréments possibles (1, 2, 5, 10, or 20 %), p.e. [10% Incr]. Choisir la valeur désirée avec A ou ∀ et appuyer sur **CAL**.
- **6.** Préparer une solution standard de l'ion à mesurer. Elle doit être 5 à 100 fois moins forte que la concentration moyenne des échantillons. L'affichage indique les tampons possibles, p.e. [Std 1.-6]. Choisir la valeur désirée avec ∧ ou  $\forall$  et appuyer sur **CAL**.
- **7.** Rincer les électrodes à l'eau distillée et les plonger dans p.e. 100 ml de tampon. L'affichage indique le potentiel entre les électrodes, p.e. [E= 129.3]. Quand l'affichage est stable, appuyer sur **CAL**.
- **8.** Ajouter une petite quantité d'échantillon en fonction du mode sélectionné (p.e. 1 ml). L'affichage indique la variation du potentiel, p.e. [dE= 41.7]. Quand l'affichage est stable, appuyer sur **CAL**. Le microprocesseur calcule le résultat et affiche la concentration de l'échantillon dans l'unité du standard.
- **9.** Calculer la concentration de l'échantillon en multipliant par le rapport stoechiométrique (n). Pour effectuer une nouvelle mesure, appuyer sur **CAL** et recommencer la procédure à partir du point 7). Appuyer sur **MODE** pour arrêter cette mesure.

# **TRANSFERT DE DONNEES**

Ce modèle est équipé de deux prises (+) et (-) pour la connexion d'un enregistreur. On obtient 0 à 2 V pour -2 à +16 pH dans la gamme de pH et pour -2000 à +2000 mV dans la gamme de mV. Utiliser uniquement des enregistreurs de laboratoire ayant une haute impédance d'entrée!

**Sortie analogique**

- **1.** Sélectionner la gamme de pH en appuyant sur **MODE**.
- **2.** Vérifier les valeurs de l'ISO-pH et de la pente en appuyant successivement sur  $\wedge$ : p.e. [100.0 %] & [7.00 PHo].
- **3.** Appuyer sur **PRINT** pour imprimer un rapport complet d'étalonnage, p.e.:

**Protocole GLP**

CONSORT Ion Analyser P603 ------------------------- SETTINGS -------- Identification No : 004 Software Version : 3.0 User Code  $\qquad \qquad : \quad \text{off}$ Relative pH : off pH Correction : off ATC (Pt1000) : no Manual Temp. (C) : 23.5 Batt.Capacity (%) : 87 CALIBRATION ----------- Buffer-1 (pH) : 6.87 Temperature (C) : 19.4 Response Time (s) : 9 Buffer-2 (pH) : 4.01 Temperature (C) : 19.5 Response Time (s) : 13 Zero Point (pH) : 6.91 Slope (%) : 97.8 Average Resp. (s) : 12 STATISTICS ---------- Zero Point (pH) : -0.09 Slope (%) : +2.8 Average Resp. (s) : +1

Ce modèle est équipé en standard d'une sortie RS232 pour communiquer avec une imprimante ou un ordinateur. L'instrument envoie les valeurs en code ASCII avec une vitesse (BAUD) de 2400b/s (8 bit, no parity, 1 start & 2 stopbits, automatic line feed ON, data transfer protocol Xon/Xoff).

**Sortie numérique**

#### **Spécifications de la sortie sérielle:**

- pin 1 : RLSD, received line signal detector
- pin 2 : TxD, transmit data
- pin 3 : RxD, receive data
- pin 4 : not connected
- pin 5 : Gnd, signal ground
- pin 6 : DSR, data set ready
- pin 7 : not connected
- pin 8 : CTS, clear to send
- pin 9 : not connected

г

Appuyer chaque fois sur **PRINT** pour imprimer les valeurs mesurées. Les **Imprimante** colonnes sont séparées par un caractère TAB. Utiliser la procédure d'installation 'L'imprimante' page 40 pour programmer les intervalles d'imprimage automatique. Le bouton **PRINT** ne fonctionne plus.

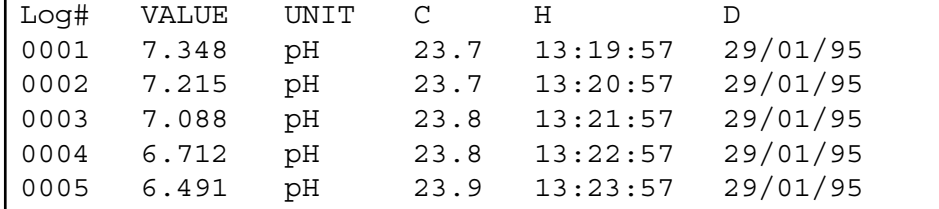

#### **Collecter des données en utilisant WINDOWS™: Ordinateur**

- **1.** Brancher l'ordinateur à la sortie RS232 de l'appareil avec le câble optionnel AK2310 (utiliser éventuellement un adaptateur AB3190 entre ce câble et une entrée RS232 à 25 pôles).
- **2.** Démarrer **WINDOWS™** et choisir Terminal dans Accessories Group.
- **3.** Choisir Receive Text File dans Transfer Menu et créer un fichier (format TXT) pour enregistrer les mesures.
- **4.** Choisir Settings Menu et programmer les paramètres suivants:

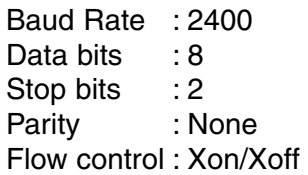

- **5.** Démarrer le pH mètre dans la gamme désirée pour la collection manuelle ou automatique des données (voir 'L'imprimante' page 40).
- **6.** Apres avoir fini, ouvrir le fichier avec un programme standard de calcul (p.e. **EXCEL™**) ou de traitement de texte (p.e. **WORD™**).

### **Ordinateur**:

Envoyer à l'appareil un caractère simple pour demander l'exécution de la commande correspondante:

- 1 = appuyer sur **MODE**.
- 2 = appuyer sur **CAL**.
- $3 =$  appuyer sur  $\mathcal{A}$ .
- $4 =$  appuyer sur  $\forall$ .
- 5 = appuyer sur **SET**.
- 6 = appuyer sur **HOLD**.
- 7 = appuyer sur **RES.**
- 8 = appuyer sur **PRINT**.
- ? = envoyer ce qui est affiché à l'ordinateur.
- + = clavier en fonction (opération manuelle possible).
- = clavier hors fonction (pas d'opération manuelle).
- $V =$  entrer une valeur (seulement valable dans certaines routines).

Ce système vous permet d'inclure les commandes désirées dans le programme de votre ordinateur. Il suffit de suivre exactement les procédures de mesure ou d'étalonnage comme décrites dans ce mode d'emploi.

L'exemple suivant fait dérouler les valeurs mesurées (pH et température) sur l'écran de votre ordinateur:

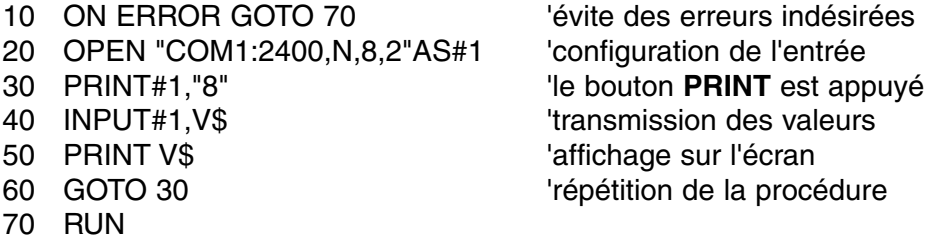

# **DIAGNOSTIC**

Essayer cette procédure, si l'électronique de votre appareil est douteuse.

- **1.** Court-circuiter tous les entrées pH/mV. Laisser toute autre entrée ouverte.
- **2.** Allumer l'appareil.
- **3.** Sélectionner les gammes de mV en appuyant sur **MODE**. L'affichage doit montrer [0 MV] ± 1 mV. Suivre la procédure **Calibrage**, quand des valeurs erronées sont affichées.
- **4.** Brancher une pile alcaline neuve de 1,5 V à l'entrée pH/mV.
- **5.** L'affichage doit montrer environ [1500 MV]. Suivre la procédure **Remise** en état, quand des valeurs très erronées sont affichées.
- **6.** Renverser la polarité de la pile et brancher la à l'entrée pH/mV.
- **7.** L'affichage doit montrer environ [-1500 MV]. Suivre la procédure **Remise** en état, quand des valeurs très erronées sont affichées.

Cette procédure permet de calibrer automatiquement tous les **Calibrage** amplificateurs de l'appareil.

- **1.** Court-circuiter tous les entrées pH/mV. Laisser toute autre entrée ouverte.
- **2.** Allumer l'appareil en tenant **CAL** appuyé.
- **3.** L'affichage indique brièvement [SELFCAL], avant de retourner aux mesures.

Cette procédure remet l'appareil dans son état original d'usine. Toutes **Remise en état** les données personnelles en mémoire (code d'accès inclus) seront effacées!

- **1.** Allumer l'appareil en tenant **MODE** appuyé.
- **2.** L'affichage indique brièvement [rESEt], avant de retourner aux mesures.

**Test simple**

Dieses Gerät wurde mit der neuesten Technologie hergestellt und benötigt keine besondere Wartung. **CONSORT** bescheinigt, daß dieses Gerät vor dem Versand gründlich geprüft wurde und allen Anforderungen des Kaufvertrags entspricht. Dennoch können bezüglich der Abmessungen und anderer physikalischer Eigenschaften geringgradige Abweichungen auftreten.

Die normale Betriebstemperatur sollte zwischen 4° und 40°C liegen. Lagern Sie das Gerät nie in Räumen mit hoher Luftfeuchtigkeit oder bei niedrigen Temperaturen (Kondenswasserbildung!).

Wenn das Instrument mit aufladbaren Batterien ausgestattet ist, sollte es, um die Batterien stets in optimalem Zustand zu erhalten, ständig an das Netz angeschlossen sein. Das Gerät nicht länger als einen Monat aufbewahren ohne die Batterien wieder aufzuladen. Die Batterien können durch Öffnung des Deckels an der Unterseite des Gehäuses ausgewechselt werden.

**CONSORT nv** Belgien

Parklaan 36 Tel (++32)(14)41 12 79 B2300 Turnhout Fax (++32)(14)42 91 79

Dieses Gerät (ohne Zubehör) besitzt eine Garantie gegen fehlerhaftes Material und Konstruktionsfehler von sechsunddreißig (36) Monaten ab dem Lieferdatum bei Versand ab Werk. **CONSORT** verpflichtet sich zu kostenloser Reparatur aller fehlerhaften Geräte, die in der Garantiezeit beanstandet wurden, unter der Bedingung, daß das Gerät unter normalen Laboratoriumskonditionen und der Gebrauchsanleitung gemäß verwendet wurde, nicht jedoch bei einem Unfall, falscher Behandlung und Handhabung oder Veränderung des Gerätes. Bevor ein Gerät während der Garantiezeit zur Reparatur frei Haus an **CONSORT** zurückgeschickt wird, ist eine Genehmigung einzuholen. **Garantie**

**CONSORT** haftet nicht für Schäden, die aus dem Gebrauch oder der Handhabung seiner Produkte entstehen.

Sollte dieses Gerät zur Reparatur eingeschickt werden, so wird der Kunde gebeten, das Netzkabel zu entfernen und folgende Artikel **NICHT** mitzuschicken, außer bei vermuteten Defekten:

Bedienungsanleitung Kabel Zubehör

Bei auftretenden ernsthaften Fehlfunktionen das Gerät sofort abschalten, und einen **CONSORT** Fachhändler aufsuchen.

**Service**

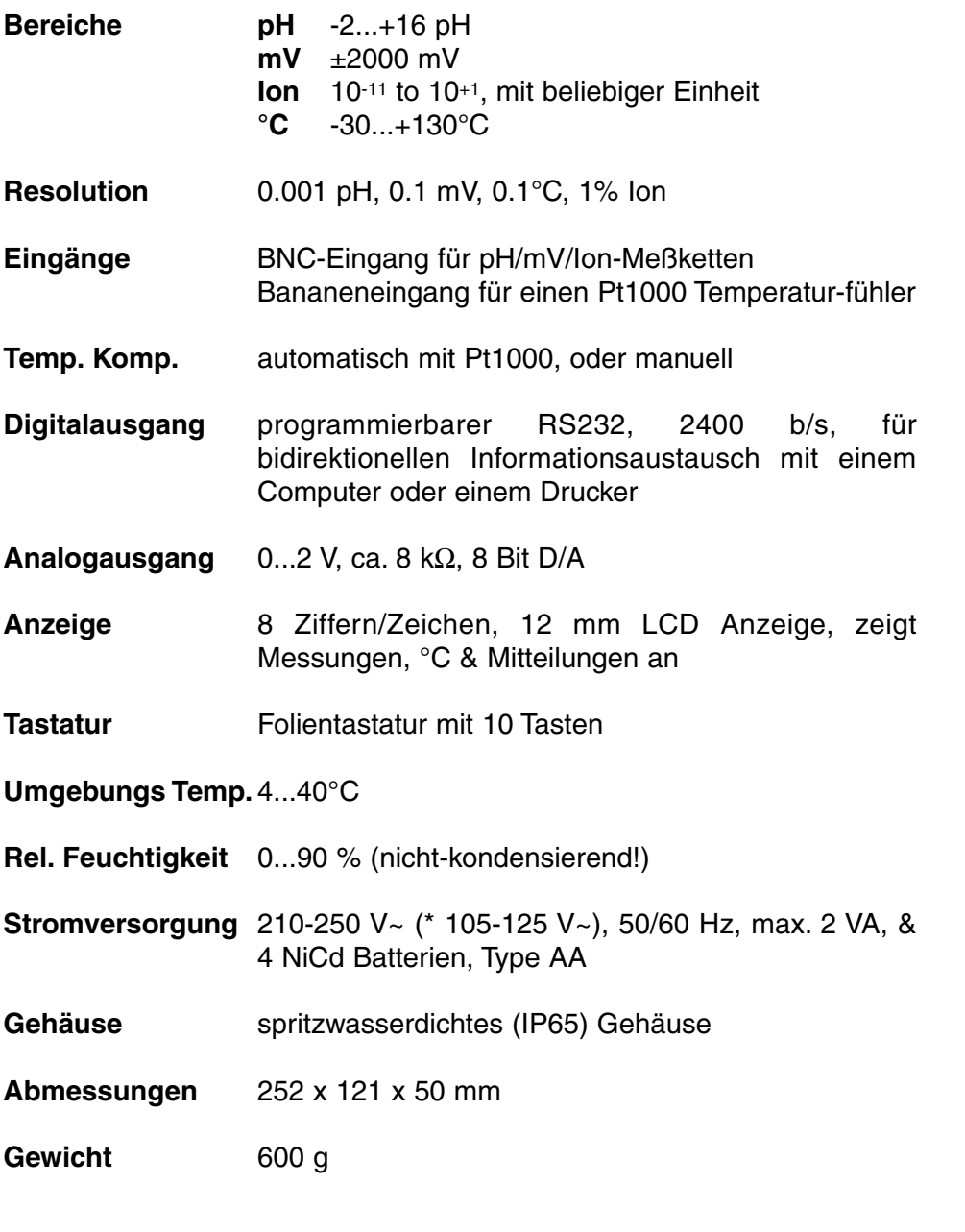

Bei jedem Einschalten prüft das Gerät kurz die internen Kalibrierungen, während alle Ablesemöglichkeiten, sowie die Programmversion angezeigt werden. Fehler werden durch Fehlermeldung angezeigt.

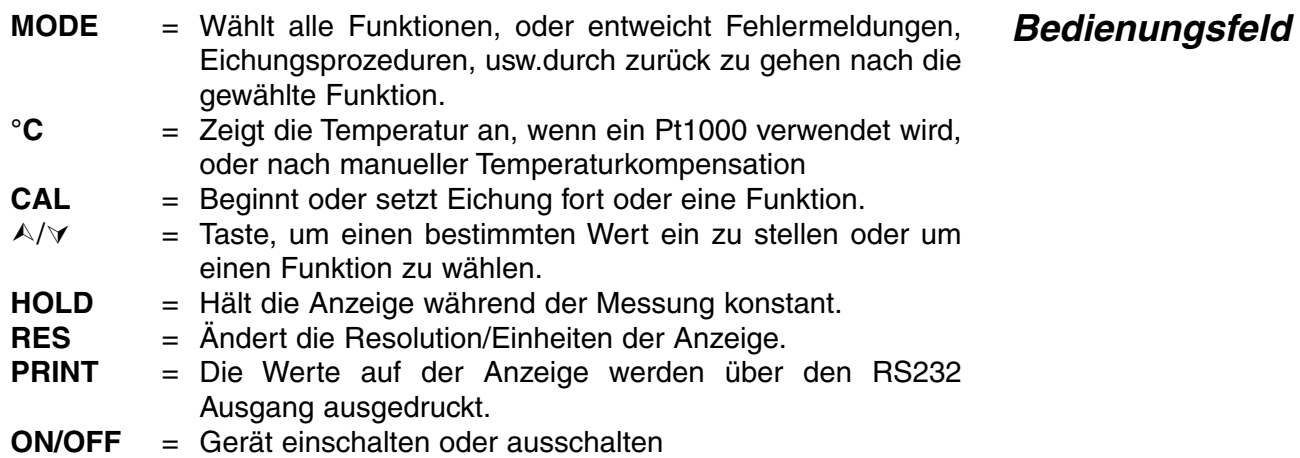

**Technische**

**Daten**

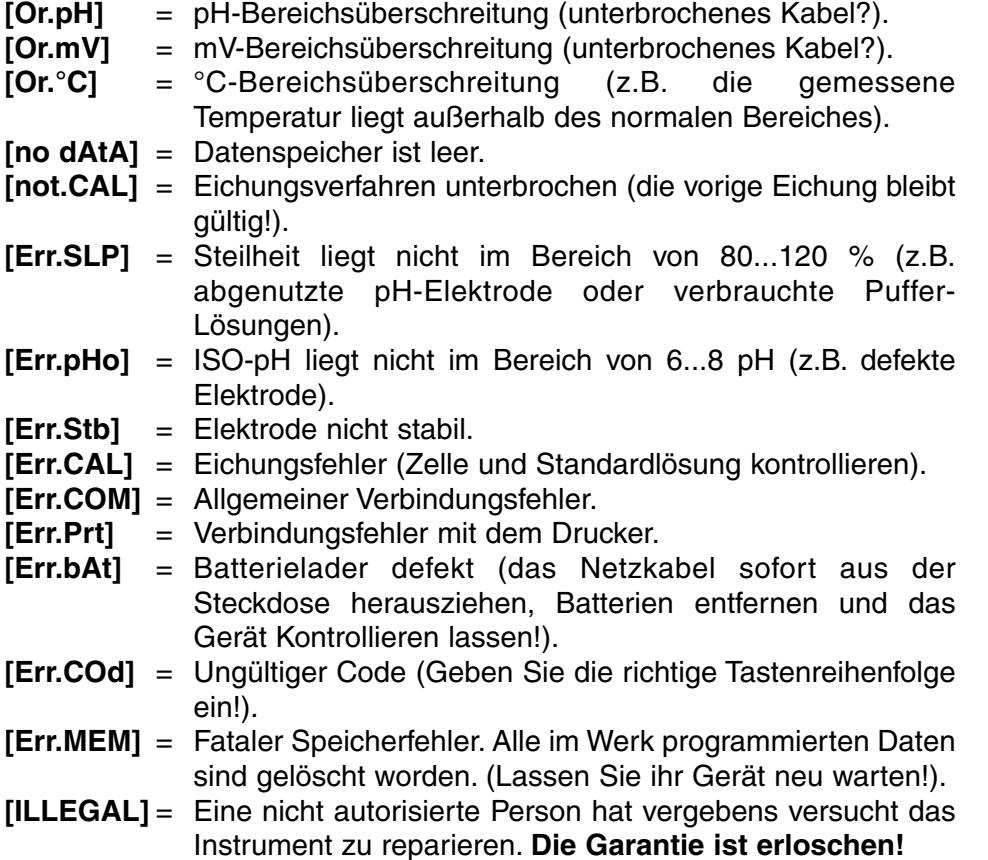

## **EINSTELLUNG**

Man kann den eingebauten Summer so programmieren daß er jedesmal klingt wenn eine Taste eingedrückt wird.

- **1.** Wählen Sie mit **MODE** die Einstellungsprozedur [SEtup].
- **2.** Drücken Sie CAL bis die Anzeige Ihnen mit ∧ oder ∀ die Wahl zwischen [bEEP on] oder [bEEP OFF] läßt. Entscheiden Sie, ob jedesmal, wenn das Bedienungsfeld berührt wird, ein Summton erklingen soll.
- **3.** Zur Fortsetzung **CAL** oder zur Beendigung die **MODE**-Taste drücken.

Vor der Aufzeichnung der Konzentrationsmessungen, müssen erst die **Schreiber** linke und rechte Seitenbegrenzung des semilogarithmischen Papiers definiert werden. Maximal 4 Dekaden sind zugelassen.

- **1.** Wählen Sie mit **MODE** die Einstellungsprozedur [SEtup].
- **2.** Drücken Sie **CAL** bis auf der Anzeige z.B. [rEc.L=1.-5] erscheint. Wählen Sie mit  $\land$  oder  $\lor$  den niedrigsten Bezugspunkt (0 V) des Analogausgangs. Anschließend **CAL** drücken.
- **3.** Auf der Anzeige erscheint [SEtuP]. Drücken Sie **CAL** bis auf der Anzeige z.B. [rEc.H=1.-2] erscheint. Wählen Sie mit  $\land$  oder  $\lor$  den höchsten Bezugspunkt (2 V) des Analogausgangs.
- **4. CAL** drücken, um fortzufahren oder **MODE**, zur Beendigung.

**Fehler-**

**meldungen**

Die gemessenen Werte können entweder automatisch nach **Drucker** bestimmten Zeitintervallen, oder manuell über das Bedienungsfeld ausgedruckt werden.

- **1.** Wählen Sie mit **MODE** die Einstellungsprozedur [SEtup].
- **2.** Drücken Sie **CAL** bis die Anzeige z.B. [Pt=120] anzeigt. Wählen Sie mit  $\land$  oder  $\lor$  das erwünschte Zeitintervall (0 ... 9999 s) zwischen der Datensendung zum Drucker. Auf Null einstellen, wenn das automatische Drucken nicht erwünscht ist.
- **3.** Zur Fortsetzung **CAL** oder zur Beendigung die **MODE**-Taste drücken.

Man kann dem Gerät eine spezifische Nummer geben, um die **Identifikation** Identifikation durch z.B. einen Computer zu ermöglichen.

- **1.** Wählen Sie mit **MODE** die Einstellungsprozedur [SEtup].
- **2.** Drücken Sie **CAL** bis die Anzeige z.B. [Id.no=5] anzeigt. Wählen Sie mit  $\land$  oder  $\lor$  eine Identifikationsnummer (0 ... 999) für Ihr Gerät. Auf Null einstellen, wenn diese Nummer nicht mit den Werten mitgedruckt werden soll.
- **3.** Zur Fortsetzung **CAL** oder zur Beendigung die **MODE**-Taste drücken.

Um den Zutritt zum Gerät zu verwehren, kann es mit einem **Code** persönlichem Code programmiert werden.

- **1.** Wählen Sie mit **MODE** die Einstellungsprozedur [SEtup].
- **2.** Drücken Sie **CAL** bis die Anzeige [Code on], [Code OFF], oder [Code CAL] anzeigt. Entscheiden Sie, ob der Zutritt zu allen weiteren Eichungen durch Eingeben eines Codes geschehen soll (on) oder nicht (off), und drücken Sie **CAL**. Wählen Sie [Code CAL], um Ihren persönlichen Code einzuführen.
- **3.** Auf der Anzeige erscheint [E=-----], während [=] blinkt. Geben Sie Ihren Geheimcode von 5 Tastenlängen ein, um fortzufahren.

# **DATENVERARBEITUNG**

Bis zu 100 Meßwerte können im Speicher des Gerätes verarbeitet werden.

- **[no LOG]** : Keine Datenverarbeitung.
- **[SEt LOG]** : Verfahren zur Einstellung der erwünschten Parameter.
- **[LSt LOG]** : Hiermit werden die gespeicherten Werte aufgelistet.
- **[Prt LOG]** : Hiermit werden die gespeicherten Werte ausgedruckt.
- **[Cnt LOG]** : Verarbeitung der folgenden Datenreihe ohne Löschung der vorigen.

### **[SEt LOG]: Verfahren zur Einstellung der erwünschten Parameter.**

**Daten speichern**

- **1.** Wählen Sie mit **MODE** die Einstellungsprozedur [SEtup] und drücken.Sie **CAL**.
- **2.** Wählen Sie [SEt LOG] mit A oder  $\forall$ . Wählen Sie [no LOG], wenn keine Datenverarbeitung erwünscht ist. Abschließend **MODE** drücken zum enden.
- **3.** Anschließend CAL drücken. Wählen Sie mit A oder  $\forall$  die erwünschte Funktion ([LOG PH] oder [LOG MV]) und drücken Sie anschließend **CAL**.
- **4.** Die Anzeige zeigt z.B. [dt=100] an. Wählen Sie mit A oder ∀ das erwünschte Zeitintervall (0 ... 9999s) zwischen den Speicherungen und drücken Sie anschließend auf **CAL**. Wenn Sie Daten manuell speichern möchten, stellen Sie den Wert dadurch auf Null, daß Sie jedesmal **PRINT** drücken (Die Punkte 5-7 werden dabei übersprungen).
- **5.** Auf der Anzeige erscheint z.B. [n=40]. Wählen Sie mit ∧ oder ∀ die erwünschte Anzahl (1...100) und drücken Sie **CAL**.
- **6.** Die Anzeige zeigt z.B. [d=31.12.91] an, während die Jahreszahl blinkt. Programmieren Sie mit A oder V das Anfangsdatum und drücken Sie **CAL**. Monat und Tag werden analog programmiert.
- **7.** Auf der Anzeige erscheint z.B. [t=23.59], während die Minutenanzeige blinkt. Programmieren Sie mit  $\land$  oder  $\lor$  die Anfangszeit und drücken Sie **CAL**. Die Stunden werden analog programmiert.
- **8.** Die Anzeige zeigt [StArt ?] an. Zum Programmierungsbeginn **CAL** (ein blinkendes [L] erscheint) oder zur Beendigung **MODE** drücken. Wenn der letzte Wert gespeichert worden ist, erscheint [End LOG]. Im Fall einer manuellen Datenverarbeitung drücken Sie zur Speicherung jeder folgenden Messung jeweils die **PRINT**-Taste. Inzwischen wird die Speichernummer angezeigt, z.B. [LOG 7]. Zur Beendigung drücken Sie **MODE**.

## **[Cnt LOG]: Verarbeitung der folgenden Datenreihe ohne Löschung Daten zufügen der vorigen ermöglicht wird.**

- **1.** Wählen Sie mit **MODE** die Einstellungsprozedur [SEtup] und drücken.Sie **CAL**.
- **2.** Wählen Sie [Cnt LOG] mit A oder  $\forall$ , bedingung dabei ist die ausreichende Speicherkapazität. Anschließend **CAL** drücken.

### **[Lst LOG]: Hiermit werden die gespeicherten Werte aufgelistet. Daten auflisten**

- **1.** Wählen Sie mit **MODE** die Einstellungsprozedur [SEtup] und drücken.Sie **CAL**.
- **2.** Wählen Sie [Lst LOG] mit ∧ oder ∀ und drücken.Sie **CAL**
- **3.** Die Anzeige zeigt den ersten gespeicherten Wert an (ein blinkendes [n] erscheint).  $\wedge$  oder  $\vee$  drücken, um alle übrigen Werte anzuzeigen.
- **4. HOLD** drücken, um das entsprechende Datum zu zeigen (nicht relevant bei einer manuellen Verarbeitung oder einer fortlaufenden Auflistung).
- **5. RES** drücken, um die entsprechende Zeit anzuzeigen (oder: Reihe + Folgenummer, z.B. [2-017], bei einer Ausführung in Spalten).
- **6.** °C drücken, um die entsprechende Temperatur anzuzeigen.
- **7. PRINT** drücken, um die aufgerufenen Daten zum Drucker zu senden.
- **8. MODE** drücken zur Beendigung.

### **[Prt LOG]: Hiermit werden die gespeicherten Werte ausgedruckt.**

- **1.** Wählen Sie mit **MODE** die Einstellungsprozedur [SEtup] und drücken.Sie **CAL**.
- **2.** Wählen Sie [Prt LOG] mit ∧ oder ∀ und drücken Sie CAL
- **3.** Während alle gespeicherten Werte und die entsprechenden Zeiten in einem mit EXCEL™, LOTUS 123™,... kompatiblen Format zum RS232 Digitalausgang gesendet werden, zeigt die Anzeige [PrintinG] an. Die Spalten werden durch ein TAB-Zeichen getrennt.

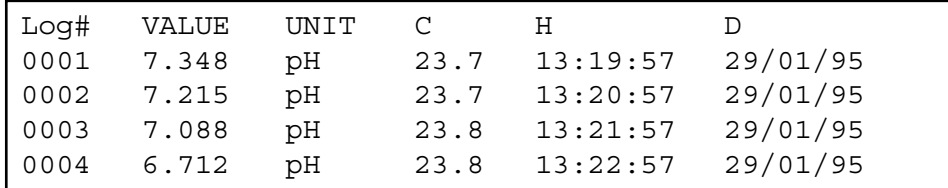

Vor Beginn einer Messung sollte die Meßkette mit dem abgeschirmten koaxialen Eingang (INPUT) verbunden werden. Falls getrennte Elektroden benutzt werden, sollte die Bezugselektrode mit der REF.- Buchse verbunden werden. Automatische Temperaturkompensation und messung werden durch den Anschluß eines Pt1000 an die °C- Buchsen ermöglicht. Sie können auch eine pH-Einstabmeßkette mit eingebautem Pt1000 verwenden. Deren Bananenstecker wird in die obere °C-Buchse gesteckt. Wird kein Kompensator verwendet, so kann die Temperatur manuell eingegeben werden.

## **pH-MESSUNG**

**Eine pH-Elektrode ist nur nach Wässerung aktiv und stabil!** Zu diesem Zweck muß sie **mindestens 10 Stunden lang** in eine 3...4 M KCl-Lösung getaucht werden. Während kurzer Unterbrechungen (z.B. Aufbewahrung) sollte die Elektrode in eine 3...4 M KCl-Lösung eingetaucht werden. Dadurch ist die Elektrode immer betriebsbereit. Dauert die Unterbrechung länger als einen Monat, dann sollte die Schutzkappe mit 3...4 M KCl-Lösung wieder aufgefüllt und über die Glassmembrane der Elektrode geschoben werden, um diese zu schützen. Vor dem Gebrauch muß sichergestellt sein, daß der Referenzteil der Elektrode mit 3...4 M KCl-Lösung aufgefüllt ist.

**Unterdruck in der Elektrode vermeiden!** Deshalb muß die Nachfüllöffnung während der Eichung und Messung **immer** geöffnet sein. Dies ermöglicht der Salzbrücken-Lösung des Referenzteils durch das Keramikdiaphragma zu fließen und beugt einer Vergiftung des Elektrolyten vor. Deshalb sollte der innere Flüssigkeitspegel immer höher sein, als der äußere. Die Nachfüllöffnung wieder aufstellen wenn Sie die Elektrode weglegen.

Eine verschmutzte Elektrode kann mit einem milden Reinigungsmittel oder mit 0,1 M HCl gereinigt werden. Fetthaltige Substanzen werden mit Azeton oder Alkohol beseitigt **(nicht bei Kunststoffelektroden!).**

Ist die Elektrode mit protein-haltigem Material verunreinigt (z.B. Blut), sollte sie über Nacht in eine Pepsinlösung eingetaucht und dann gereinigt werden. Die pH-Elektrode verschleißt durch Gebrauch. Reagiert die Elektrode sehr langsam oder hat die Steilheit, auch nach Reinigung, nachgelassen, dann sollte sie durch eine Neue ersetzt werden.

**Eingänge**

**Wartung**

### **Daten ausdrucken**

### **Nullpunkt**:

Jede Elektrode (Glas-, Referenz-, oder Kombinierte Elektrode) hat ihren eigenen spezifischen pH-Wert im Verhältnis zum Nullpunkt (ISO-pH). Dieser spezifische pH-Wert kann vom theoretischen Nullpunkt (typisch: pH 7) um einige Zehntel pH abweichen.

#### **Steilheit**:

Eine gute Elektrode arbeitet zu 90-100 % nach dem Prinzip der Nernst'schen Gleichung für 90...100%. Sollte die Steilheit außerhalb dieser Grenzen liegen, dann wird die Elektrode langsam und kann nicht länger optimal angewendet werden.

#### **Temperaturkorrektur:**

Der pH-Wert jeder Lösung ändert sich mit der Temperatur. Deshalb ist es unmöglich pH-Messungen genau mit einander zu vergleichen, außer, wenn Sie mit Hilfe einer Referenztemperatur korrigiert werden. Dieses Modell zeichnet sich durch ein einzigartiges mikroprozessor-kontrolliertes System aus, mit dessen Hilfe das Problem der nicht-linearen Temperaturkennlinien für die zu messenden Proben vollständig bewältigt werden kann. Die Probelösungen müssen nicht mehr auf gleicher Temperatur gehalten werden, da für jede Lösung eine individuelle Temperaturkurve abgespeichert werden kann. Temperaturkorrigierte pH-Messungen sollten nicht mit der **normalen Temperaturkompensation** verwechselt werden!

- **1.** Drücken Sie **MODE** und wählen Sie die pH-Funktion. Sofort wird der gemessene pH-Wert, entsprechend der vorhergehenden Eichung, angezeigt. Zur Rekalibrierung **CAL** drücken.
- **2.** Wählen Sie mit A oder ∀ zwischen [Cor OFF], [Cor on] oder [Cor CAL]. Entscheiden Sie sich, ob temperaturkorrigierte Messungen angezeigt werden sollen (on) oder nicht (OFF). Drücken Sie **CAL** und fahren Sie mit Punkt 4. Wählen Sie [Cor CAL], um die Temperaturkurve der Lösung abzuspeichern und drücken Sie **CAL**.
- **3.** Auf der Anzeige erscheint z.B. [rEF=25°C], während [=] blinkt. Wählen Sie mit  $\land$  oder  $\lor$  die Temperatur, auf die alle künftigen Messungen bezogen werden sollen, und drücken Sie **CAL**, um den automatischen Speichervorgang zu starten, oder **MODE** zur Beendigung.

Die Probenlösung wird in einem thermostatisierten Bad mit Magnetrührer angesetzt, in die die Elektroden eingetaucht werden. Die Temperatur sollte circa 5°C unter dem niedrigsten Wert liegen, den Sie möglicherweise bei Ihren künftigen Messungen benötigen. Das Gerät zeigt z.B. [7.87cPH][18.9] an, d.h. die Lösung hat einen pH-Wert von 7.87 pH bei 18.9°C. Ein blinkendes [c] zeigt an, daß der Speichervorgang angefangen hat. Warten Sie, bis die Elektroden die neue Temperatur angenommen haben.

Drücken Sie **HOLD**, wenn die Messungen stabil genug sind, um gespeichert zu werden. Erhöhen Sie die Temperatur um mindestens 5°C und wiederholen Sie diesen Schritt so oft wie nötig. Wenn die Temperatur circa 5°C über dem höchsten Wert liegt, den Sie möglicherweise bei Ihren künftigen Messungen benötigen, drücken Sie **CAL**, um die Aufnahme der Temperaturkurve zu beenden. Das Gerät zeigt kurz [Wait] an, während die Kurve berechnet wird.

¿ einstellen und anschließend **CAL** drücken. **6.** Das Gerät zeigt den gemessenen Puffer an und standardisiert automatisch, wenn der angezeigte Wert stabil ist ([=] hört auf zu blinken). Wird kein Pt1000 verwendet, kompensieren Sie den angezeigten Wert manuell mit  $\land$  oder  $\lor$ .

**4.** Nach Spülung der Elektroden mit destilliertem Wasser, werden diese

**5.** Das Gerät ermöglicht jetzt die Wahl zwischen den 9 gespeicherten Puffersets (b1) oder der manuellen Eichung (M1), z.B. [b1=4.01], während [b1] oder [M1] blinken. Mit ∀ oder A die geeigneten Puffer wählen und **CAL** drücken. Um den manuell eingegebenen Puffer zu ändern, drücken Sie erst RES, dann den geeigneten Wert mit ∀ oder

in eine Pufferlösung eingetaucht. Drücken Sie **CAL**.

- **7.** Fahren Sie mit allen folgenden Puffersets genau so fort und drücken Sie immer CAL um die Eichung zu verfolgen oder drücken Sie **MODE**, um die Messungen zu starten.
- **8.** Nach Spülung der Elektroden mit destilliertem Wasser, werden diese in die zu messende Probe eingetaucht und der Meßwert kann abgelesen werden.
- **9.** Nach jedem Gebrauch die Elektroden mit destilliertem Wasser abspülen und in einer 3...4 M KCl-Lösung aufbewahren.
- **1.** Relative pH-Messungen sind einfach mit A möglich. Daraufhin speichert der Mikroprozessor den gegenwärtigen Wert automatisch ab und subtrahiert diesen Wert von allen folgenden Messungen. Dieser Vorgang ist beliebig oft wiederholbar. Ein blinkendes [r] zeigt diese Funktion an.
- **2.** Mit **MODE** gelangt man wieder in den normalen Meßvorgang.
- ∗ Die gespeicherten Puffer betreffend siehe Seite 73.
- ∗ Ein blinkendes Komma warnt vor instabilen Messungen. Warten Sie noch mit der Ablesung!
- ∗ Das Rühren der Lösung während der Messung wird zur Förderung der Homogenität empfohlen.
- ∗ Das Gerät verweigert jede automatische Standardisierung, wenn die Elektrode nicht stabil ist. Ungenügendes Rühren oder eine abgenutzte Elektrode können die Ursache sein.
- ∗ Drücken Sie **RES** zum änderen der Resolution von 0,1 bis 0,001 pH.

## **TEMPERATURMESSUNG**

- **1.** Drücken Sie **CAL**, um die °C-Skala mittels einer Referenz zu verschieben. Die Elektroden in eine Lösung bekannter Temperatur eintauchen.
- **2.** Das Gerät zeigt z.B. [°C=22.3] an. Den angezeigten Wert mit A oder À korrigieren und **CAL** oder **RES** drücken, um wieder in den ursprünglichen Meßvorgang zu gelangen.
- **1.** Lesen Sie die Temperatur nach Wahl der **°C**-Funktion ab.
- **2.** Ohne Verwendung eines Pt1000 wird der manuell eingegebene Wert mit  $\forall$  oder  $\land$  eingestellt. **MODE** drücken, um fortzufahren.

**Messung**

**Eichung**

**Relative**

**pH-Messung**

**2.** Mit **MODE** gelangt man wieder in den normalen Meßvorgang.

# **mV-MESSUNG**

**Metallelektroden (Pt, Ag, Au):** Metallelektroden sind immer betriebsbereit. Während kurzer Unterbrechungen werden sie in destilliertes Wasser eingetaucht. **Sie sollten regelmäßig gereinigt werden:**

- ∗ Silberelektroden werden eine Stunde lang in eine konzentrierte Ammoniaklösung getaucht.
- ∗ Platin- oder Goldelektroden werden eine Stunde lang in eine konzentrierte Salpetersäure getaucht.
- **1.** Drücken Sie **CAL**, um die mV-Skala mittels einer Referenz zu verschieben. Die Elektroden in eine Standardlösung eintauchen.
- **2.** Das Gerät zeigt z.B. [MV=476.3] an. Den angezeigten Wert mit A oder À korrigieren und **CAL** oder **RES** drücken, um wieder in den normalen Meßvorgang zu gelangen.
- **1.** Drücken Sie **MODE** und wählen Sie die mV-Funktion.
- **2.** Nach Spülung der Elektroden mit destilliertem Wasser, werden diese in die Probe eingetaucht und das Gerät zeigt sofort das Elektrodenpotential an.
- **3.** Nach jedem Gebrauch die Elektroden mit destilliertem Wasser abspülen und in einer 3...4 M KCl-Lösung aufbewahren.

- **1.** Relative mV-Messungen sind einfach mit  $\land$  möglich. aufbewahren Daraufhin speichert der Mikroprozessor den gegenwärtigen Wert automatisch ab und subtrahiert diesen Wert von allen folgenden Messungen. Dieser Vorgang ist beliebig oft wiederholbar. Ein blinkendes [r] zeigt diese Funktion an.
- **Relative mV-Messung**

**Eichung**

**Wartung**

**mV-Messung**

**63**

# **IONSELEKTIVE MESSUNG**

Dieses Gerät ist durch ein einzigartiges Eichsystem gekennzeichnet, was eine konventionelle Bestimmung der Steilheit unnötig werden läßt. Es setzt sich aus zwei Phasen zusammen, wovon nur eine regelmäßig wiederholt werden muß.

- ∗ Die Beziehung zwischen Elektrodenpotential und einer Reihe von Standardlösungen (bis zu 19 Werten) ist im Gerät permanent gespeichert. Danach wird eine komplexe Eichkurve für den späteren Abruf errechnet. Bei geringen Konzentrationen ist die Ansprechzeit der ionenselektiven Elektroden größer, was höheren Zeitaufwand zur Folge hat. Da die Eichkurve im Speicher permanent vorhanden ist, muß diese Phase eher selten wiederholt werden (z.B. nach langandauerndem Gebrauch der Elektroden).
- ∗ Wenn die direkte Konzentrationsbestimmungsmethode angewandt wird, ist es möglich an 2 Punkten zu eichen, ohne dabei die Kurve im Speicher zu ändern. Diese schnelle Methode paßt die gegenwärtige Eichkurve der aktuellen Messung an, wobei jedoch die Gestalt der Eichkurve erhalten bleibt.

Eichen Sie die Elektroden immer unter den gleichen Bedingungen, wie sie bei künftigen Messungen herrschen werden, und vergewissern Sie sich, daß die Temperatur konstant bleibt. Das Gerät akzeptiert nur folgende Standardwerte, in wissenschaftlicher Schreibweise: 1.10-9 /3.10-9 /1.10-8 /3.10-8 /1.10-7 /3.10-7 /1.10-6 /3.10-6 /1.10-5 /3.10-5 /1.10-4 /3.10-4 /1.10-3 /3.10-3 /1.10-2 /3.10-2 /1.10-1 /3.10-1 /1.10-0, mit beliebiger Einheit. Deshalb wird z.B. 1 mg/l auf der Anzeige mit  $[1.-3] (= 1.10-3)$ angezeigt.

- **1.** Vorbereitung von 2 oder mehreren Standards (bis zu 19). Jeder Standard sollte 3 bis 10 mal stärker konzentriert sein, als der vorhergehende.
- **2. MODE** drücken bis auf der Anzeige, abhängig davon ob die Elektrode 03 (Kanal-1) geeicht [P] war oder nicht (C), [EL03 PrG] oder [EL03 CLr] erscheint. Durch drücken von  $\land$  oder  $\lor$  können [EL01] bis [EL10] abgerufen werden. Anschließend **CAL** drücken.
- **3.** Nach Spülung der Elektroden mit dest. Wasser werden diese in die erste Standardlösung getaucht. Die Anzeige zeigt z.B. [3.-7 263.8] (=  $3.10^{-7}$  / 263.8 mV) an. Mit  $\triangle$  oder  $\forall$  wird der erste benötigte Eichwert gewählt. **CAL** drücken, wenn die Anzeige stabil ist.
- **4.** Nach Spülung der Elektroden mit dest. Wasser werden sie in die zweite Standardlösung getaucht. Die Anzeige zeigt den nächsten Wert z.B. [1.-6 206.5] (= 1.10<sup>-6</sup> / 206.5 mV) an. Mit  $\land$  oder  $\lor$  sind andere Standards wählbar. **CAL** drücken, wenn die Anzeige stabil ist.
- **5.** Fahren Sie mit allen folgenden Standardlösungen genau so fort. Wenn der letzte Wert abgespeichert ist, **MODE** drücken, um das Eichverfahren zu beenden. Das Gerät errechnet jetzt aus allen eingegebenen Werten die dazugehörige Eichkurve. Während des Rechenvorgangs zeigt es kurz [WAIt] an.
- **6.** Nachdem z.B. [EL03 PrG] auf der Anzeige erscheint, was die Abspeicherung der Elektrode Nr.03 bedeutet, kann eine beliebige Funktion gewählt werden.

**64**

### **Eichung**

Die **RES**-Taste erlaubt auch während der Messung die Wahl zwischen der wissenschaftlichen Schreibweise ng/l, µg/l, mg/l oder g/l.

**[Std.Add]** : Standardadditionsmethode

**[Std.Sub]** : Standardsubtraktionsmethode

**[Anl.Add]** : Probenadditionsmethode

**[Anl.Sub]** : Probensubtraktionsmethode

- **1. MODE** drücken bis auf der Anzeige, abhängig davon ob Elektrode 04 (Kanal-1) geeicht war (P) oder nicht (C), [EL04 PrG] oder [EL04 PrG] erscheint. Mit  $\land$  oder  $\lor$  können aufeinanderfolgend [EL00] bis [EL10] abgerufen werden.
- **2.** Wenn die gewünschte Elektrode programmiert ist, wird [PrG] angezeigt
- **3. CAL** drücken und sofort wird die gemessene Konzentration, entsprechend der vorhergehenden Eichung, angezeigt.
- **4.** Wenn eine Zweipunkteichung genügt, dann drücken Sie **CAL**. Dieses Verfahren paßt die gespeicherte Kurve der aktuellen Messung unter Beibehaltung der Kurvengestalt an. Die Anzeige zeigt jetzt z.B. [b1=1.-8] an. Mit  $\land$  oder  $\lor$  den gewünschten Wert einstellen und **CAL** drücken.
- **5.** Nach Spülung der Elektroden mit dest. Wasser, werden diese in die erste Standardlösung eingetaucht. Die Anzeige zeigt z.B. [E1=176.3] an. **CAL** drücken, wenn die Anzeige stabil ist.
- **6.** Die Anzeige zeigt z.B. [b2=1.-7] an. Den gewünschten Wert mit A oder  $\forall$  einstellen und **CAL** drücken.
- **7.** Nach Spülung der Elektroden mit dest. Wasser, werden diese in die zweite Standardlösung eingetaucht. Auf der Anzeige erscheint z.B. [E2=211.7]. **CAL** drücken, wenn die Anzeige stabil ist.
- **8.** Nach Spülung der Elektroden werden sie in die Probe eingetaucht und die Konzentration kann abgelesen werden.

Die Standardadditionsmethode wird angewendet, wenn die Probe auf eine konstante Temperatur gehalten werden kann und eine 5 bis 100 mal höhere Standardkonzentration, als die der zu erwartenden Probenkonzentration, verfügbar ist. Das beste Inkrement errechnet sich : % Inkrement > 100 x dem zu erwartenden Probenwert / Standardwert.

- **1. MODE** drücken bis auf der Anzeige, abhängig davon ob Elektrode 04 (Kanal-1) geeicht war (P) oder nicht (C), [EL04 PrG] oder [EL04 PrG] erscheint. Mit  $\land$  oder  $\lor$  können aufeinanderfolgend [EL00] bis [EL10] abgerufen werden.
- **2.** Wenn die gewünschte Elektrode programmiert ist, wird [PrG] angezeigt
- **3. MODE** drücken.und [Std Add] mit A oder  $\forall$  abrufen. Anschließend **MODE** drücken.
- **4.** Die Anzeige zeigt einen der möglichen Inkrementprozentsätze an (1,2,5,10 oder 20 %), z.B. [10% Incr] an. Den gewünschten Wert mit  $\triangle$ oder ∀ wählen und **CAL** drücken.
- **5.** Bereiten Sie eine Standardlösung des zu messenden Stoffes vor. Sie muß eine 5 bis 100 mal höhere Konzentration, als die erwartete Konzentration der Probelösungen, haben.

**Direkte Konzentration**

### **Standardaddition**

**Messung**

Die Anzeige zeigt einen der möglichen Standards, z.B. [Std 1.-3] an. Den gewünschten Wert mit A oder  $\forall$  wählen und **CAL** drücken.

- **6.** Nach Spülung der Elektroden mit dest. Wasser, werden sie z.B. in 100 ml Probenlösung eingetaucht. Die Anzeige zeigt das Elektrodenpotential, z.B. [E=307.6] an. **CAL** drücken, wenn die Anzeige stabil ist.
- **7.** Jetzt wird das dem gewählten Prozentwert entsprechende Inkrement (z.B. 10 ml) hinzugefügt. Die Anzeige zeigt die Differenz des Elektrodenpotentials, z.B. [dE=48.1] an. **CAL** drücken, wenn die Anzeige stabil ist. Der Mikroprozessor errechnet jetzt das Ergebnis und zeigt die Konzentration der Probe in derselben Einheit an, wie den zur Addition gewählten Standard.
- **8.** Um die folgende Messung durchzuführen **CAL** drücken, damit wieder bei Punkt 6) begonnen werden kann. **MODE** drücken zur Beendigung.

Die Standardsubtraktionsmethode wird für Ionenmesungen angewendet, für die keine stabilen Standards oder ionenselektiven Elektroden existieren. Das Verfahren ist der Standardadditionsmethode ähnlich. Der brauchbarste Prozentinkrementsatz kann wie folgt errechnet werden: % Inkrement > 100 x dem zu erwartenden Probenwert / Standardwert.

- **1.** Berechnen des stoichiometrischen Verhältnisses der Reaktion: xP +  $yR \rightarrow PxRy$  n=x/y (P = Probe, R = Reagent).
- **2. MODE** drücken bis auf der Anzeige, abhängig davon ob Elektrode 04 (Kanal-1) geeicht war (P) oder nicht (C), [EL04 PrG] oder [EL04 PrG] erscheint. Mit  $\land$  oder  $\lor$  können aufeinanderfolgend [EL00] bis [EL10] abgerufen werden.
- **3.** Wenn die gewünschte Elektrode programmiert ist, wird [PrG] angezeigt
- **4. MODE** drücken und [Std.Sub] mit ∧ oder ∀ abrufen. Anschließend **MODE** drücken.
- **5.** Die Anzeige zeigt einen der möglichen Inkrement %-Sätze (1,2,5,10 oder 20 %), z.B. [10% Incr] an. Den gewünschten Wert mit  $\land$  oder  $\lor$ wählen und **CAL** drücken.
- **6.** Bereiten Sie eine Standardlösung des zu messenden Stoffes vor. Sie muß eine 5 bis 100 mal höhere Konzentration, als die erwartete Konzentration der Probelösungen haben. Die Anzeige zeigt einen der möglichen Standards, z.B. [Std 1.-5] an. Den gewünschten Wert mit **△ oder**  $\forall$  wählen und **CAL** drücken.
- **7.** Nach Spülung der Elektroden mit dest. Wasser, werden diese z.B. in 100 ml Probenlösung eingetaucht. Die Anzeige zeigt das Elektrodenpotential, z.B. [E=178.2] an. **CAL** drücken, wenn die Anzeige stabil ist.
- **8.** Das dem gewählten Prozentwert entsprechende Inkrement (z.B. 5 %) wird jetzt der Probenlösung hinzugefügt, d.h. 5 ml Standardlösung. Die Anzeige zeigt das Elektrodenpotential, z.B. [dE=-34.4] an. **CAL** drücken, wenn die Anzeige stabil ist. Der Mikroprozessor errechnet jetzt das Ergebnis und zeigt die Konzentration der Probe mit derselben Einheit, wie der des gewählten Standards an.
- **9.** Berechnen der tatsächlichen Probenkonzentration durch Multiplikation des Ergebnisses mit dem stoichiometrischen Verhältnis (n). Für eine weitere Messung, **CAL** drücken und das Verfahren beginnt erneut bei Punkt 7). **MODE** drücken zur Beendigung.

### **Standardsubtraktion**

### **Probenaddition**

Die Probenadditionsmethode wird angewendet, wenn die Temperatur der Proben stark variiert oder wenn sie eine 5 bis 100 mal höhere Konzentration als der verfügbare Standard aufweisen. Der brauchbarste Inkrementprozentsatz kann wie folgt errechnet werden: % Inkrement < 100 x dem Standardwert / zu erwartenden Probenwert.

- **1. MODE** drücken bis auf der Anzeige, abhängig davon ob Elektrode 04 (Kanal-1) geeicht war (P) oder nicht (C), [EL04 PrG] oder [EL04 PrG] erscheint. Mit  $\land$  oder  $\lor$  können aufeinanderfolgend [EL00] bis [EL10] abgerufen werden.
- **2.** Wenn die gewünschte Elektrode programmiert ist, wird [PrG] angezeigt
- **3. MODE** drücken.und [Anl.Add] mit A oder  $\forall$  abrufen. Anschließend **MODE** drücken.
- **4.** Die Anzeige zeigt einen der möglichen Inkrementprozentsätze z.B. (1,2,5,10 oder 20 %), z.B. [10% Incr] an. Den gewünschten Wert mit  $\triangle$ oder ∀ wählen und **CAL** drücken.
- **5.** Bereiten Sie eine Standardlösung des zu messenden Stoffes vor. Sie muß eine 5 bis 100 mal geringere Konzentration, als die erwartete Konzentration der Probelösungen haben. Die Anzeige zeigt einen der möglichen Standards, z.B. [Std 3.-6) an. Den gewünschten Wert mit  $\land$ oder ∀ wählen und **CAL** drücken.
- **6.** Nach Spülung der Elektroden mit dest. Wasser, werden sie z.B. in 100 ml Standardlösung eingetaucht. Die Anzeige zeigt das Elektrodenpotential, z.B. [E=281.5] an. **CAL** drücken, wenn die Anzeige stabil ist.
- **7.** Das dem gewählten Prozentwert entsprechende Inkrement (z.B. 20 ml) wird jetzt hinzugefügt. Die Anzeige zeigt die Potentialdifferenz, z.B. [dE=23.9] an. **CAL** drücken, wenn die Anzeige stabil ist. Der Mikroprozessor errechnet jetzt das Ergebnis und zeigt die Konzentration der Probe mit derselben Einheit des gewählten Standards an.
- **8.** Um die folgende Messung durchzuführen **CAL** drücken, damit wieder bei Punkt 6) begonnen werden kann. **MODE** drücken zur Beendigung.

Die Probensubtraktionsmethode wird für Ionenmesungen angewandt, für die keine stabilen Standards oder ionenselektive Elektroden existieren. Das Verfahren ist dem Probenadditionsverfahren ähnlich. Der brauchbarste Inkrementprozentsatz kann wie folgt errechnet werden: % Inkrement < 100 x dem zu erwartenden Standardwert / Probenwert.

### **Probensubtraktion**

- **1.** Berechnen des stoichiometrischen Verhältnisse der Reaktion : xP +  $yR \rightarrow PxRy$  n=x/y (P = Probe, R = Reagent).
- **2. MODE** drücken bis auf der Anzeige, abhängig davon ob Elektrode 04 (Kanal-1) geeicht war (P) oder nicht (C), [EL04 PrG] oder [EL04 PrG] erscheint. Mit  $\land$  oder  $\lor$  können aufeinanderfolgend [EL00] bis [EL10] abgerufen werden.
- **3.** Wenn die gewünschte Elektrode programmiert ist, wird [PrG] angezeigt
- **4. MODE** drücken.und [Anl Sub] mit A oder  $\forall$  abrufen. Anschließend **MODE** drücken.
- **5.** Die Anzeige zeigt einen der möglichen Inkrement %-Sätze (1,2,5,10 oder 20 %), z.B. [10% Incr] an. Den gewünschten Wert mit  $\land$  oder  $\lor$ wählen und **CAL** drücken.
- **6.** Bereiten Sie eine Standardlösung des zu messenden Stoffes vor. Sie muß eine 5 bis 100 mal höhere Konzentration, als die erwartende Konzentration der Probelösungen haben. Die Anzeige zeigt einen der möglichen Standards, z.B. [Std 1.-6] an. Den gewünschten Wert mit **△ oder**  $\forall$  wählen und **CAL** drücken.
- **7.** Nach Spülung der Elektroden mit dest. Wasser, werden diese z.B. in 100 ml Standardlösung eingetaucht. Die Anzeige zeigt das Elektrodenpotential, z.B. [E=129.3] an. **CAL** drücken, wenn die Anzeige stabil ist.
- **8.** Das dem gewählten Prozentwert entsprechende Inkrement (z.B. 1 %) wird der Standardlösung hinzugefügt, d.h. 1 ml Probenlösung. Die Anzeige zeigt das Elektrodenpotential, z.B. [E=-41.7] an. **CAL** drücken, wenn die Anzeige stabil ist. Der Mikroprozessor errechnet jetzt das Ergebnis und zeigt die Konzentration der Probe mit derselben Einheit, wie die der Standardlösung an.
- **9.** Berechnen der tatsächlichen Probenkonzentration durch Multiplikation des Ergebnisses mit dem stoichiometrischen Verhältnis (n). Für eine weitere Messung, **CAL** drücken und das Verfahren beginnt erneut bei Punkt 7). auf **MODE** drücken zur Beendigung.

# **DATEN-AUSTAUSCH**

Ein Schreiber kann an die (+) und (-) Buchsen angeschlossen werden. Der 0 bis 2 V Ausgangsbereich entspricht -2 bis +16 pH in der pH-Funktion, oder -2000 bis +2000 mV in der mV-Funktion. Nur Laborschreiber mit hoher Eingangsimpedanz verwenden!

**Analogausgang**

**GLP-Protokoll**

- 
- 1. Drücken Sie **MODE** und wählen Sie die pH-Funktion.<br>2. Durch wiederholtes Drücken von A können Sie de Durch wiederholtes Drücken von A können Sie den berechneten ISO-pH und die Steilheit der Elektrode überprüfen: z.B. [100.0%] & [7.00 PHo].
- **3.** Durch Druck von **PRINT** werden alle Kalibrierdaten ausgedruckt:

CONSORT Ion Analyser P603 ------------------------- SETTINGS -------- Identification No : 004 Software Version : 3.0 User Code  $\qquad \qquad : \quad \text{off}$ Relative pH : off pH Correction : off ATC (Pt1000) : no Manual Temp. (C) : 23.5 Batt.Capacity (%) : 87 CALIBRATION ----------- Buffer-1 (pH) : 6.87 Temperature (C) : 19.4 Response Time (s) : 9 Buffer-2 (pH) : 4.01 Temperature (C) : 19.5 Response Time (s) : 13 Zero Point (pH) : 6.91 Slope (%) : 97.8 Average Resp. (s) : 12 STATISTICS ---------- Zero Point (pH) : -0.09 Slope (%) : +2.8 Average Resp. (s) : +1
Dieses Modell ist mit einer Standard-RS232-Schnittstelle (DP9) zum Anschluß an einen Drucker oder einen Computer ausgestattet. Daten werden im ASCII-Code mit einer BAUD-Rate von 2400 b/s übertragen (8 bit, no parity, 1 start & 2 stopbits, automatic line feed ON, data transfer protocol Xon/Xoff).

#### **Digitalausgang**

#### **RS232-Schnittstelle:**

- pin 1 : RLSD, received line signal detector
- pin 2 : TxD, transmit data
- pin 3 : RxD, receive data
- pin 4 : not connected
- pin 5 : Gnd, signal ground
- pin 6 : DSR, data set ready
- pin 7 : not connected
- pin 8 : CTS, clear to send
- pin 9 : not connected

#### **Bei Anschluß an einen Drucker:**

Durch Druck von **PRINT** wird folgendes ausgedrückt. Die Spalten werden durch ein TAB-Zeichen getrennt. Um automatisches Ausdrucken nach bestimmten Zeitintervallen während der Messung zu ermöglichen, führen Sie das Einstellungsverfahren 'Drucker' Seite 58 durch. Die **PRINT**-Funktion ist in diesem Fall nicht zu bedienen z.B:

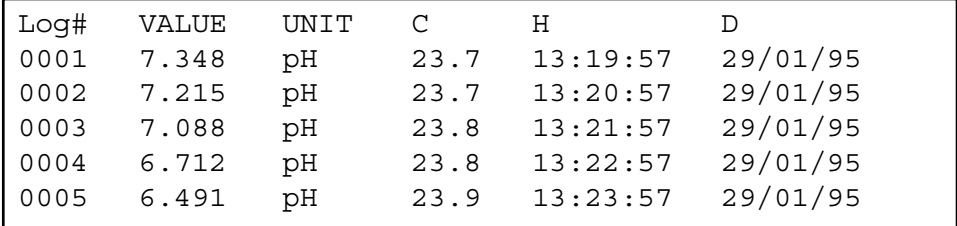

**Druckeranschluß**

#### **Datenübertragung unter WINDOWS™:**

- **1.** Schließen Sie die RS232-Schnittstelle des Gerätes über das optionale Kabel AK2310 an einen Computer an (Verbindungen mit 25-poligen RS232-Schnittstellen sind über einen zusätzlichen Adapter AB3190 möglich).
- **2.** Starten Sie **WINDOWS™** und wählen Sie Terminal in der Accessories Group.
- **3.** Wählen Sie Receive Text File und öffnen Sie eine beliebige Datei (TXT-Format) im Transfer Menu.
- **4.** Stellen Sie im Settings Menu folgende Datenübertragungswerte ein:

Baud Rate : 2400 Data bits : 8<br>Parity : N : None Flow control : Xon/Xoff Stop bits : 2

- **5.** Starten Sie das Gerät im erwünschten Meßbereich, um die Daten manuell oder automatisch zu übertragen (Siehe 'Drucker' Seite 58).
- **6.** Danach, können Sie mit einem Tabellenkalkulationsprogramm (z.B. **EXCEL™**) oder einem Textverarbeitungsprogramm (z.B. **WORD™**) die Datei für weitere Verarbeitung eröffnen.

#### **Bei Anschluß an einen Computer:**

Durch Sendung eines Zeichens zum Computer werden von diesem folgende Befehle ausgeführt:

- 1 = Drücken der **MODE**-Taste.
- 2 = Drücken der **CAL**-Taste.
- $3$  = Drücken der  $\triangle$ -Taste.
- $4 =$  Drücken der  $\forall$ -Taste.
- 5 = Drücken der **SET**-Taste.
- 6 = Drücken der **HOLD**-Taste.
- 7 = Drücken der **RES**-Taste.
- 8 = Drücken der **PRINT**-Taste.
- ? = Sendung der gemessenen Werte an den Computer.
- + = Bedienungsfeld an (manuelle Bedienung bleibt möglich).
- = Bedienungsfeld aus (manuelle Bedienung nicht möglich).
- V = Eingabe eines Wertes (nur für einige Routineeingaben gültig).

Diese Verknüpfung ermöglicht die Kommunikation mit dem Computer. Befolgen Sie genau die gleichen Meß- und Eichverfahren, wie in der Anleitung beschrieben. Das folgende Beispiel zeigt die gemessenen Daten (pH und Temperatur) auf dem Bildschirm an:

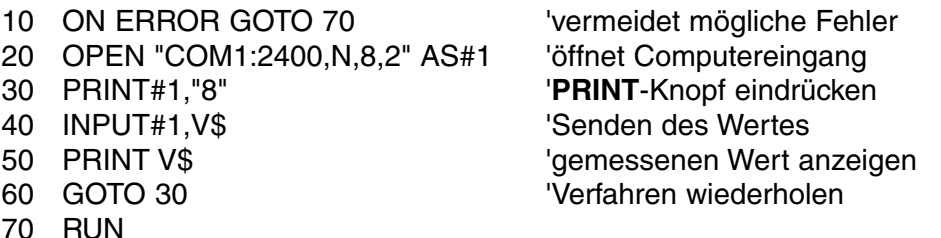

## **FEHLERFUNKTIONEN**

Führen Sie dieses Verfahren durch, wenn Sie die einwandfreie Funktionsfähigkeit der Elektronik bezweifeln.

- **1.** Alle pH/mV-Eingänge kurzschließen. Alle anderen Eingänge offen lassen.
- **2.** Schalten Sie das Gerät an.
- **3.** Wählen Sie mit **MODE** die mV-Bereiche. Auf der Anzeige sollte [0 mV] ± 1 mV erscheinen. Führen Sie das **Eichungsverfahren** aus, wenn abweichende Werte angezeigt werden.
- **4.** Verbinden Sie eine neue 1,5 V Alkaline Batterie mit dem pH/mV-Eingang.
- **5.** Auf der Anzeige sollte ±[1500MV] erscheinen. Führen Sie das **Wiedereinstellungsverfahren** aus, wenn abweichende Werte angezeigt werden.
- **6.** Kehren Sie die Polarität der 1,5 V Batterie um und verbinden Sie sie mit dem pH/mV-Eingang.
- **7.** Auf der Anzeige sollte ±[-1500MV] erscheinen. Führen Sie das **Wiedereinstellungsverfahren** aus, wenn abweichende Werte angezeigt werden.

Mit diesem Verfahren werden alle Verstärker des Gerätes automatisch **Eichung** geeicht.

- **1.** Alle pH/mV-Eingänge kurzschließen. Alle anderen Eingänge offen lassen.
- **2.** Schalten Sie das Gerät an, während die **CAL**-Taste eingedrückt bleibt.
- **3.** Die Anzeige zeigt kurz [SELFCAL] an und kehrt dann wieder in den Meßvorgang zurück.

ieses Verfahren stellt das Gerät wieder in Original-Fabrikvoreinstellung ein. Alle persönlichen gespeicherten Daten (inklusive Zutrittscode) werden gelöscht.

- **1.** Schalten Sie das Gerät an, während die **MODE**-Taste eingedrückt bleibt.
- **2.** Die Anzeige zeigt kurz [rESEt] an und kehrt dann wieder in den Meßvorgang zurück.

**Wiedereinstellen**

**Einfacher Test**

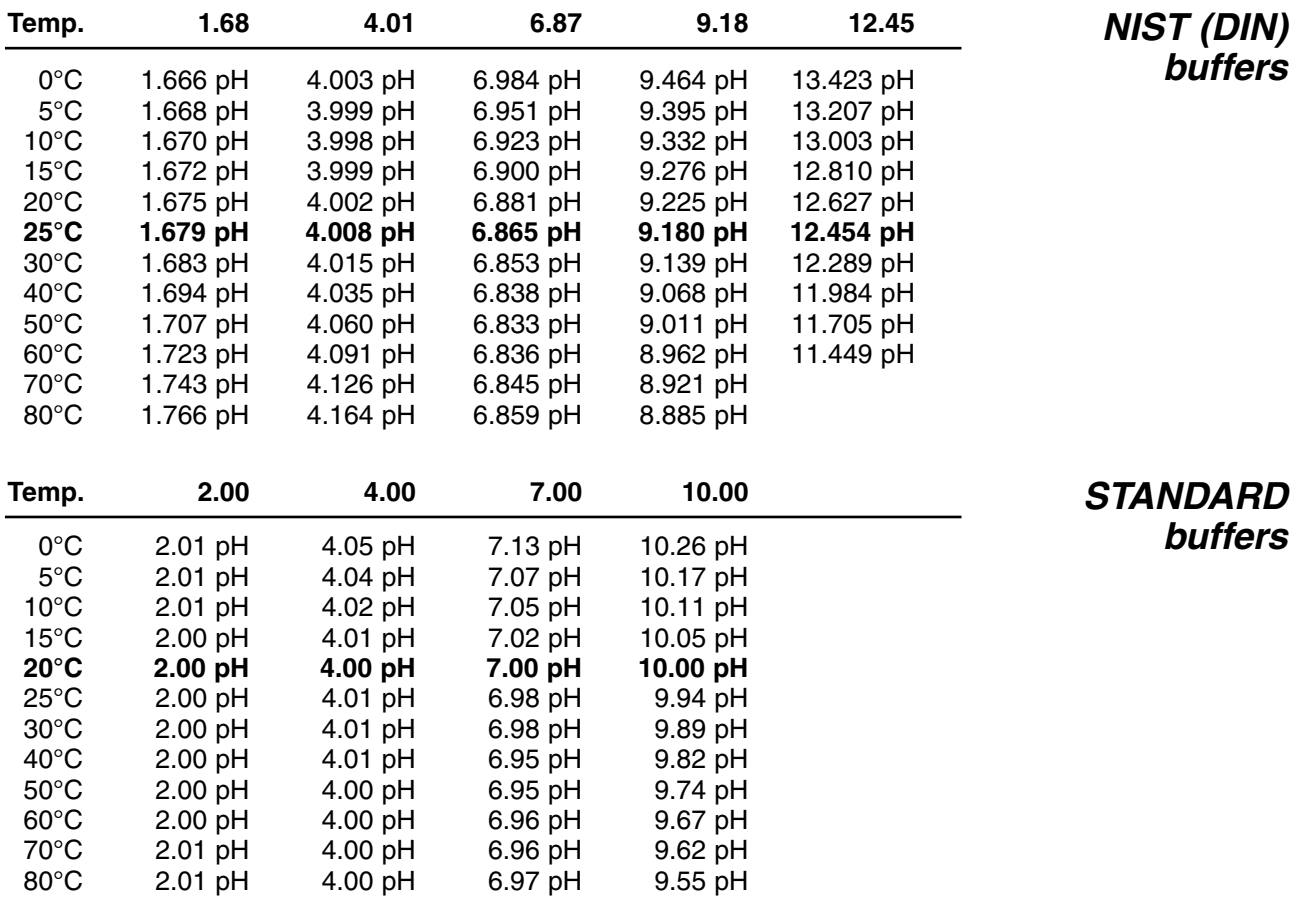

# $C \in$

### **DECLARATION OF CONFORMITY**

We declare under our sole responsibilty that the product

**Ion Meter**

**content of the type numbers**

**P603**

to which this declaration relates is in conformity with the following standards

**EN61010**

**LOW VOLTAGE DIRECTIVE 73/23/EEG**

**EN50081-1 EN50082-1 EN60555-2**

**EMC DIRECTIVE 89/336/EEG**

Turnhout, November 10, 1995

B-2300 Turnhout

**CONSORT nv**<br>
Parklaan 36<br>
Parklaan 36 Fax  $(++32)(14)42$  91 79